## 6 ESTADO DEL ARTE

#### 6.1 PRONOSTICOS MULTIPLES

El procedimiento consiste en poder predecir el comportamiento de miles de variables (o cientos de ellas) en un tiempo corto de tal manera que sus pronósticos sean confiables. La ilustración 2 describe la metodología.

*Ilustración 2. - Pasos para logra pronósticos de miles de referencia en un tiempo corto con mucho éxito a partir de las Variables Pivotes*

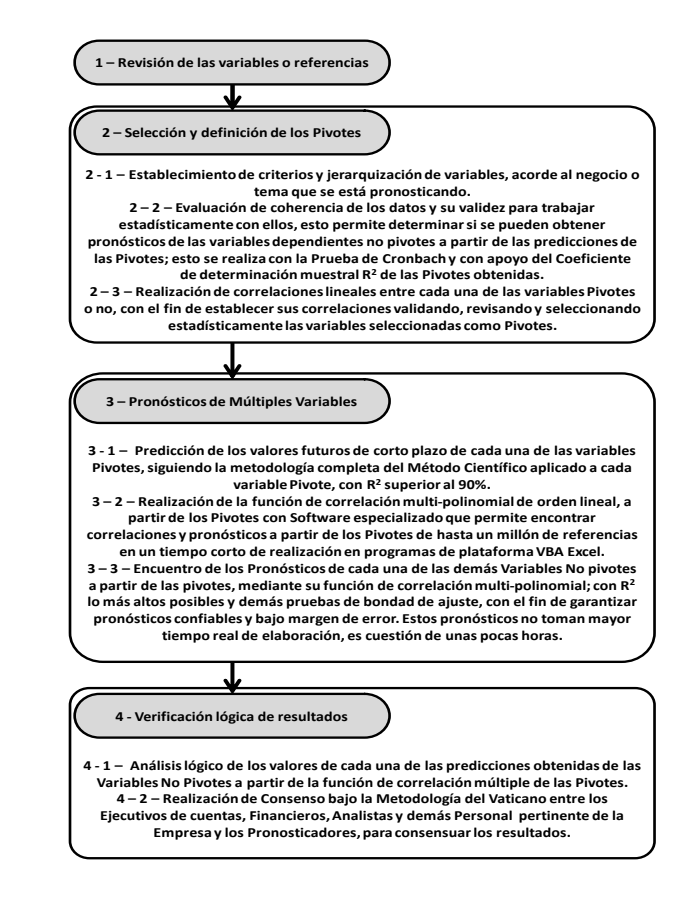

(Mora, 2009).

La estrategia se basa en un análisis previo estadístico de máxima seriedad y confiabilidad, que garantice pronósticos confiables de las miles de variables correlacionadas con las pocas Pivotes seleccionadas, para que a partir de los pronósticos de estas se realicen las demás variables en un tiempo muy corto, con resultados excelentes en cuanto a obtener mínimos errores en la bondad de ajuste o diferencia con la realidad futura (Mora, 2008).

#### 6.1.1 Selección de las variables Pivotes

A todas las variables se les miden diferentes características estadísticas, matemáticas y propias del negocio que se pronostica, tales como:

6.1.1.1 Coeficiente Alfa de Cronbach.

El coeficiente Alfa de Cronbach es una prueba que mide la coherencia y la fuerza de los datos establecidos en el estudio, su valor debe estar por encima de 0.65; cuando esto no ocurre demuestra que las variables enunciadas no son suficientes para poder encontrar resultados concluyentes estadísticamente hablando, en esos casos se tienen varias opciones: una de ellas es empezar a tantear quitando algunas de las variables a ver si mejora el coeficiente alcanzando valores más altos por encima de 0.65 u otra manera es insertando más variables de la misma categoría o grupo, para que suba el coeficiente (Mestre, 2001). En la ilustración 3 podemos observar u n ejemplo.

*Ilustración 3 Ejemplo de Coeficiente Alfa de Cronbach con programa del Libro DYANE II, del autor español Miguel Santesmases.*

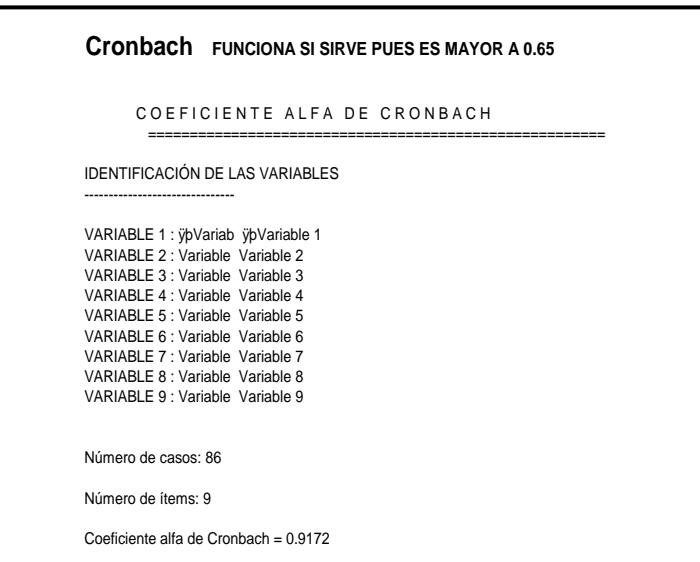

(Mora, 2009).

## 6.1.1.2 Correlaciones.

Las correlaciones son el paso a seguir una vez se tiene logrado satisfactoriamente a Cronbach, se procede a encontrar cuáles son las variables que tienen mayor número de correlaciones con las demás con valores de R<sup>2</sup> significativamente importantes (en teoría superior a 90%, pero en la realidad basta con valores superiores a 70%, ya que es difícil hallar en la realidad valores tan altos como exige la teoría).

6.1.1.3 Rotación del inventario

[Rotación de Inventarios,](http://www.eco-finanzas.com/diccionario/R/ROTACION_DE_INVENTARIOS_RAZON_DE.htm) representa el número de veces que se recuperan los inventarios en un periodo dado, a través del proceso de ventas. Para obtener la estimación del número de días que le lleva a una [Empresa](http://www.eco-finanzas.com/diccionario/E/EMPRESA.htm) el vender su inventario, se dividen los días del año entre la rotación (Ecofinanzas).

#### 6.1.1.4 Variabilidad.

El siguiente paso en orden de importancia es medir la variabilidad de cada una de las variables, para determinar cuáles presentan un comportamiento más nivelado, para ello se mide la relación entre la desviación estándar de sus datos históricos dividido entre su media, ello es la variabilidad que debe ser superior al 50% para garantizar un buen nivel de la serie, como una característica fundamental en pronósticos. En la ilustracion 4 se puede observar varias series de tiempo con variabilidad diferentes.

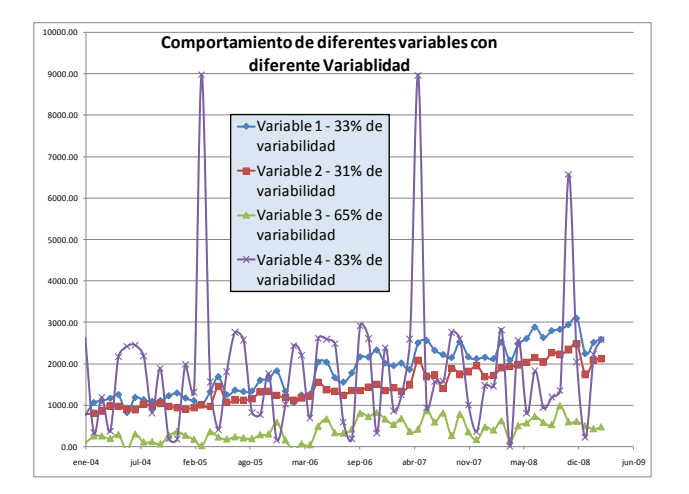

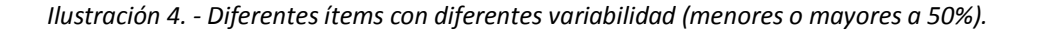

(Mora, 2009).

6.1.1.5 ACF – Prueba de Función de Auto Correlación.

El ACF sirve para determinar la estabilidad de la serie o variable, en todas sus dimensiones, cuando en la prueba los primeros palotes se salen fuera de la banda de confianza, se puede afirmar que la serie es estructurada, que sus valores se relacionen entre sí, que tiene pendiente, que sus datos no son aleatorios, que es susceptible de trabajar bien con modelos AR.I.MA. y otras características adicionales que hacen que la serie sea muy adecuada estadísticamente hablando y desde la óptica de poder ser pronosticada con series temporales bajo una metodología acertada, coherente y veraz. En las ilustraciónes 5 y 6 veremos los caso en donde no cumple la prueba y en donde si la cumple.

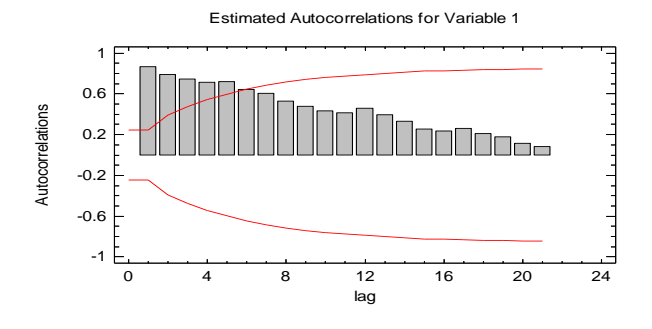

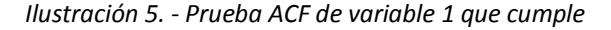

(Mora, 2009).

Los primeros palotes están fuera de la banda de confianza.

*Ilustración 6. - Prueba ACF de variable 1 que no cumple.*

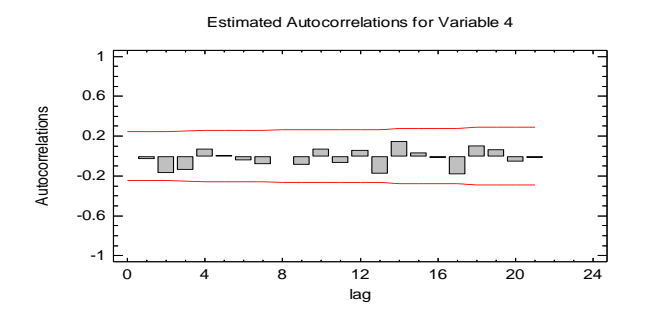

(Mora, 2009).

Los primeros palotes están dentro de la banda de confianza, por lo cual no cumple la prueba ACF.

6.1.1.6 Coeficiente de Determinación Muestral r<sup>2</sup>

Evalúa la fuerza, extensión o grado de asociación que existe entre los puntos correspondientes de las dos variables Y y t. Debe acercarse a uno (1) y se permite como aceptable entre un rango de 0.9025 y 1.0000.

Ecuación 1. Coeficiente de determinación muestral.

*Coefficient e de Determinación Muestral* = 
$$
r^2 = I - \frac{\sum_{j=1}^{N} (Y_j - \hat{Y}_j)^2}{\sum_{j=1}^{N} (Y_j - \overline{Y}_j)^2}
$$
, donde  $\overline{Y}$  es la media

o promedio de los Y reales originales,  $\hat{Y}$  son los valores estimados correspondientes calculados a la función o distribución evaluada en su ajuste y Y<sup>j</sup> son los valores reales dados en la serie.

El coeficiente de determinación muestral  $r^2$  es de los que más se usa para valorar el ajuste de la serie a la función o modelo, que trata de encontrar el

patrón que determina el comportamiento futuro de la variable a la cual se le estiman los pronósticos (o previsiones) (Mora, 2010).

6.1.1.7 Pronósticos de las demás variables a partir de los Pivotes

La etapa siguiente es proceder a realizar los pronósticos individuales de cada uno de los Pivotes seleccionados en el paso anterior, a cada uno de ellos se le calculan sus pronósticos venideros, con su modelo Clásico o AR.I.MA correspondiente y valorando su R<sup>2</sup>.

Los valores más altos de  $R^2$  se seleccionan y estos se toman como Pivotes finales que son la base de los pronósticos de las demás variables, mediante relaciones multifactoriales y/o multipolinomiales, que se pueden realizar con Excel (que acepta hasta un máximo de 16 variables Independientes para hallar una dependiente) o cualquier otro programa estadístico que los realice, el proceso es se colocan los Pivotes como Variables Independientes y la variable (no pivote) que se desea pronosticar se toma como variable dependiente, quedando entonces  $VD_t = f(VIP1, VIP2,...,VIPn)_t$ ; (ver ilustración 7) para luego establecer cada pronóstico desconocido de la variable No Pivote en cuestión mediante la valoración del tiempo t que se desea hallar.

*Ilustración 7. - Ejemplos de pronósticos múltiples por correlación de 4 Pivotes como Independientes y otras Dependientes.*

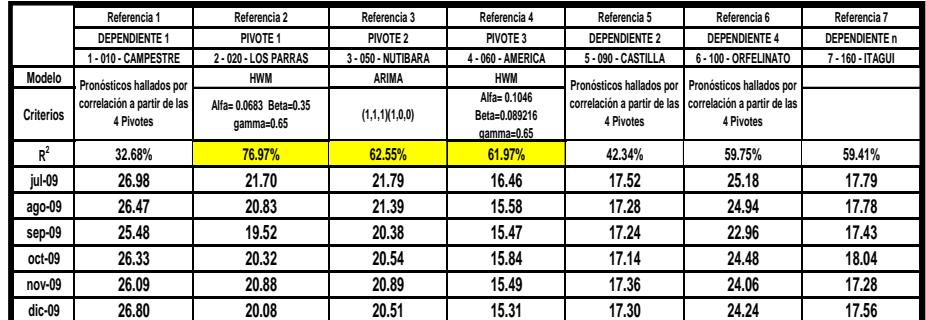

(Mora, 2009).

El proceso se va realizando de a una Dependiente, a partir de las 4 Pivotes.

# 6.2 APLICAR MUP A VARIABLES PIVOTES

# 6.2.1 MUP (METODOLOGIA UNIVERSAL DE PRONÓSTICOS)

El modelo universal de pronósticos va de la mano con el método científico, el buen uso y la aplicación de todos sus pasos determinan el resultado de los pronósticos y su validez. A continuación se muestra en forma paralela la aplicación del método universal de pronósticos y el método científico en cada uno de sus respectivos pasos. En la ilustración 8 se muestra la analogía entre el método científico y la MUP.

*Ilustración 8. Analogía entre método científico y MUP.*

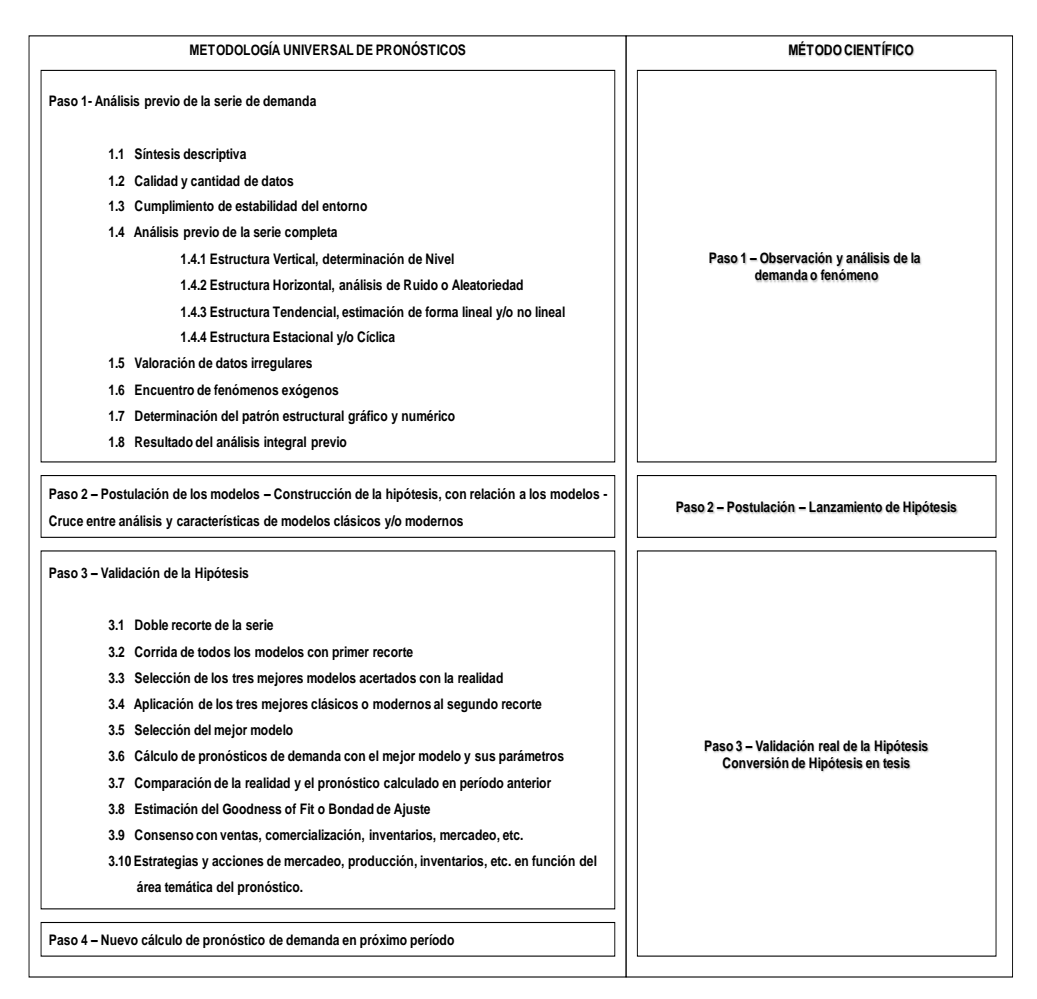

(Mora, 2008).

La ilustración 9 muestra los modelos de pronósticos más utilizados tanto de clásicos como de modernos.

*Ilustración 9. Tipos, criterios y usos de los diferentes Modelos de Pronósticos.*

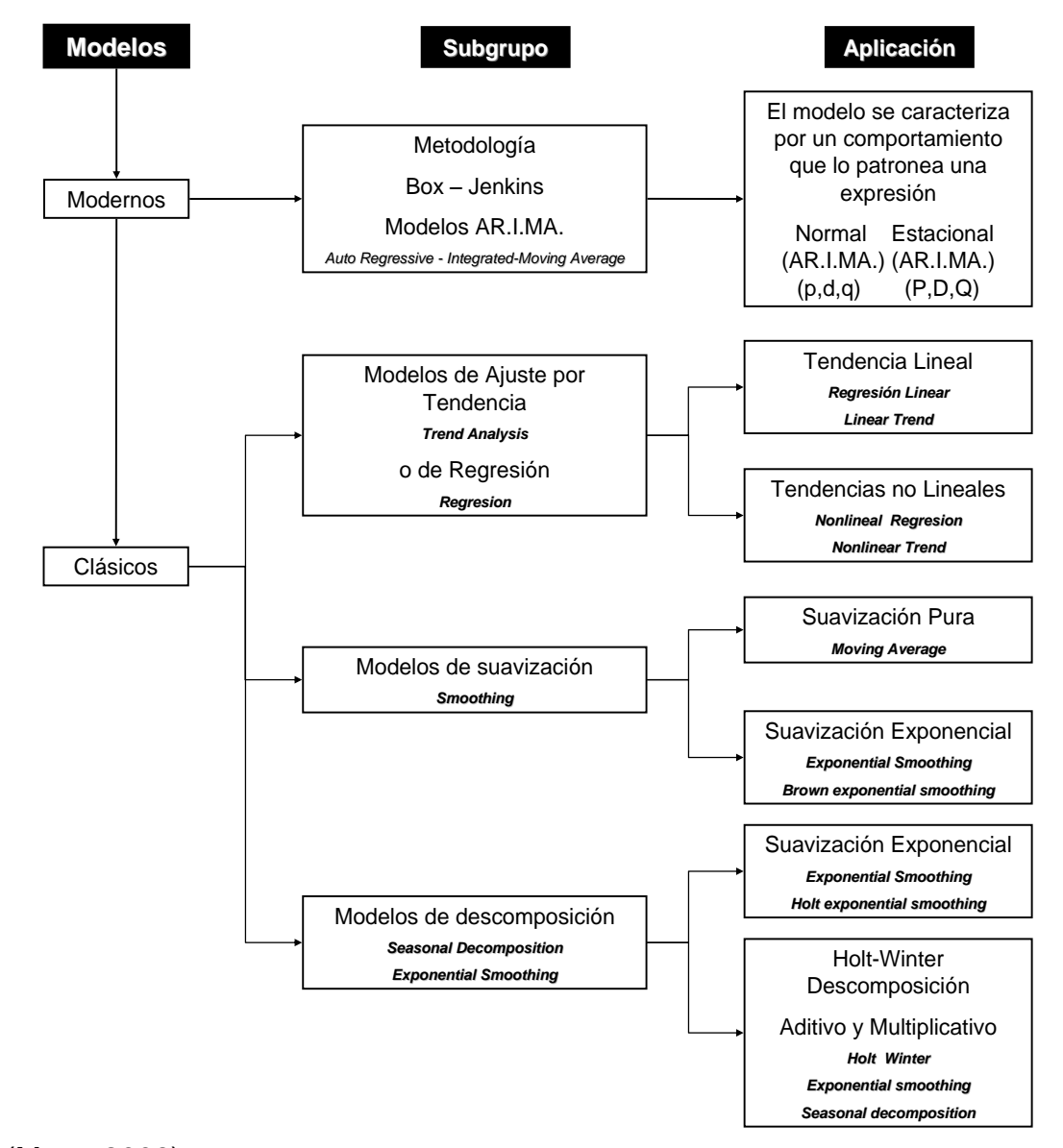

(Mora, 2008).

## 6.2.2 MODELOS CLÁSICOS

#### 6.2.2.1 MODELO DE AJUSTE DE TENDENCIA LINEAL.

La regresión lineal más sencilla donde la tendencia trata de aproximar a una recta con pendiente B e intercepto A.

Ecuación 2. Pronostico por el modelo de tendencia lineal

Pronóstico =  $A + B * t$ 

Donde:

A es el intercepto con el eje

B es el ángulo de pendiente con el eje X.

# 6.2.2.2 MODELOS CLÁSICOS DE TENDENCIA NO LINEAL

El principio exclusivo donde se usan series cuya conducta está totalmente patroneada por tendencias lineales y donde no hay otras influencias como ruido, nivel, estacionalidad o ciclicidad, ni tendencias no lineales.

Ecuación 3. Pronóstico por el modelo no lineal cuadrático.

Pronóstico =  $A + B*t + C*t^2$ 

Donde:

A es el intercepto con el eje

B es el ángulo de pendiente con el eje X

C es la constante adicional para acercarla a un modelo cuadrático

Fuente Bibliográfica Ecuación (Mora, 2008).

Ecuación 4. Pronóstico por el modelo no lineal exponencial.

Pronóstico =  $\exp^{(A+B*t)}$ 

Donde:

A es el intercepto con el eje

B es el ángulo de pendiente con el eje X

t es la variable independiente de tiempo

La modelación clásica de estos métodos de ajuste por tendencias no lineales, no obliga a correr todos los modelos que existen, basta con algunos de ellos, por ejemplo en el caso de los softwares *statgraphic* bajo MSDOS y *windows* en los cuales se trabaja como cuadrática, exponencial y curva en S.

Los métodos de aproximación son suficientes para evaluar la posibilidad de que las previsiones estimadas, puedan comportarse de una forma similar a las tendencias no lineales, en series con estructuras tendenciales exentas de ruido, nivel, estacionalidad y ciclicidad.

Fuente Bibliográfica Ecuación: (Mora, 2008)

# 6.2.2.3 MODELOS CLÁSICOS DE SUAVIZACIÓN EXPONENCIAL

Modelo Brown, cuya función especial es atender demandas cuyo comportamiento primario depende intensamente del ruido, cuando se habla del ruido, se habla de interferencias que pueden tener los datos y que minimizan la probabilidad de que el rango de datos pueda alcanzar un coeficiente de correlación acertado.

Ecuación 5. Modelo de suavización exponencial de Brown  $\Pr{on}{\acute{o}}stico$   $_t = \Pr{on}{\acute{o}}stico$   $_{t-1} + \alpha$  *t* $a *$  (Realidad  $_{t-1} - \Pr{on}{\acute{o}}stico$   $_{t-1}$ ) Fuente Bibliográfica Ecuación: (Mora, 2008).

El Modelo *Holt*, es un principio clásico de suavización más avanzado que el anterior, es un caso particular de los modernos que atiende especialmente series de demanda que tienen en forma simultánea algún componente de ruido y tendencia (es decir las dos a la vez, indiferente de que hay mucho o un poco de cada una).

Sus fórmulas básicas utilizan la siguiente simbología:

Ecuación 6. Pronóstico por el modelo de Holt de suavización exponencial.

Pr*onóstico*  $t_{tm} = S_t + m^*b_t$ 

Donde:

S es el nivel de suavizado en el período t

b es el valor de la tendencia para el valor del período t en evaluación

m es el número del período ( s ) a pronosticar, m aplica sobre la serie sin ruido.

Pronóstico  $t + m$  es el valor del pronóstico de un período m veces más tarde del instante t actual

Fuente Bibliográfica Ecuación: (Mora, 2008).

6.2.2.4 MODELOS AR.I.MA.

El modelo que se adecúa a cualquier serie temporal por más especial que esta sea; si esta modelación de pronto no copia los valores reales del fenómeno evaluado, pero en todo caso se puede afirmar que siempre existe un modelo AR.I.MA., que es capaz de simular cualquier variable temporal (Mora, 2008).

Características de los modelos AR.I. MA.

Estocásticos: ya que se basan en estos procesos no se expresa en forma determinantica con ecuaciones, sino con expresiones que involucran operadores

Pronósticos: los modelos modernos lanzan pronósticos que estén en función neta del pasado, pero también predicen hechos novedosos que muy poca o ninguna relación tengan con los eventos ya descritos en el pasado; como también una combinación de los anteriores, pronósticos que por una parte dependan del pasado y por otra parte sean aleatorios.

Fenómenos exógenos: estos se involucran, alteran la serie y pasan a formar parte de ella.

Simple vista: no es factible predecir el comportamiento futuro de la serie con la simple observación humana, en los modelos modernos. (Mora, 2008)

Las siglas AR.I.MA, se refieren a un método de auto regresión (*Auto Regression*) AR, la letra I se refiere a la integración de este y otro método que es el de medias móviles (*Moving Average*) MA. Su expresión típica es:

Ecuación 7. Expresión típica de los modelos AR.I.MA.

 $X_t = \mu + \phi_1 * Z_{t-1} + \phi_2 * Z_{t-2} + \dots + \phi_p * Z_{t-p} + \alpha_t + \theta_2 * \alpha_{t-2} + \dots + \theta_p * \alpha_{t-p}$ , Que es la unión de un modelo auto regresivo de orden p con un modelo de medias móviles de orden q.

 $AR(p) \cup MA(q)$ 

# (UAMARIMA@,2006).

*Ilustración 10. Pasos para realizar el método AR.I.MA.*

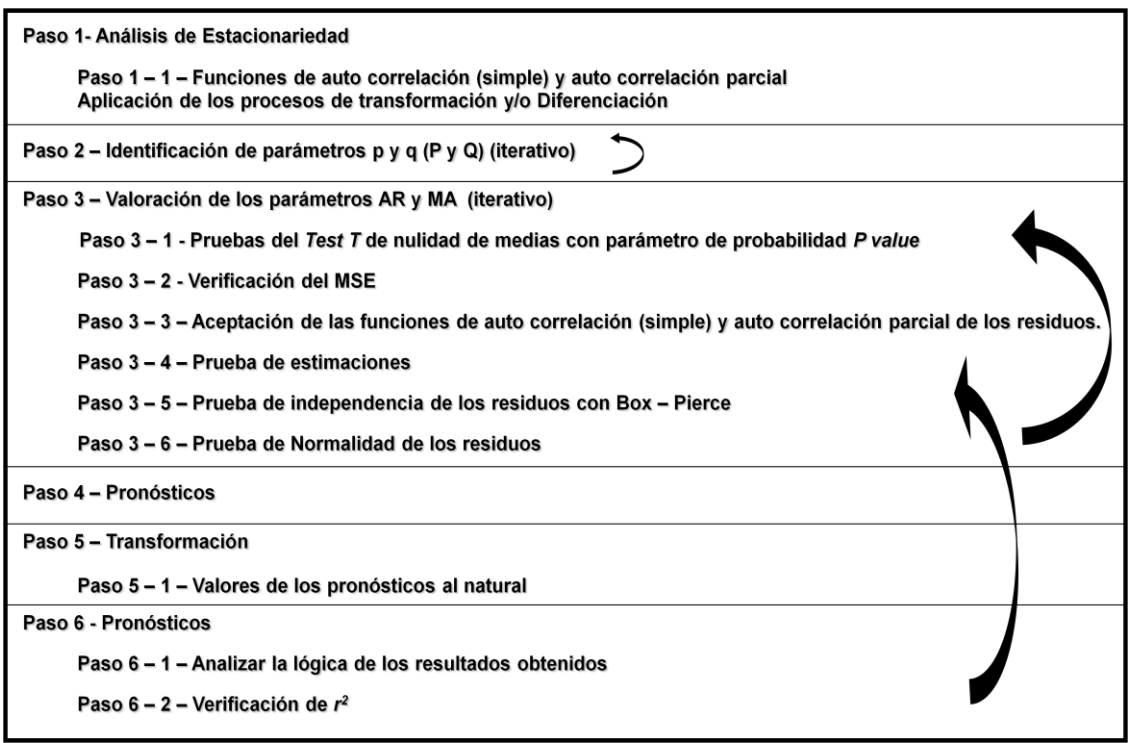

(Mora, 2008)

# 6.3 ENCONTRAR LA FUNCIÓN DE CORRELACIÓN MULTI – POLINOMIAL

La regresión múltiple comprende tres o más variables. Existe solo una variable dependiente, pero hay dos o más tipos independientes. Esta operación al desarrollo de una ecuación que se puede utilizar para predecir valore de y, respecto a valores dados de la diferencia variables independientes adicionales es incrementar la capacidad predicativa sobre la de la regresión lineal simple, este tipo se presenta cuando dos o más variables independientes influyen sobre una variable dependiente. Ejemplo:  $Y = f(x, w, z)$  (Fabián).

Ecuación 8. Función de correlación multi-polinomial(regresión lineal múltiple).

$$
Y' = a' + b_1 x_1 + b_2 x_2 + b_3 x_3 + \dots + b_m x_m
$$

### Donde:

 $b_m$ =coeficiente de regresión (es el [cambio](http://www.monografias.com/trabajos2/mercambiario/mercambiario.shtml) neto en Y para cada cambio Unitario en X2)  $x_{\rm m}$ =variables independientes  $a'$ =intercepción con el eje Y

Lo que se obtienes son los coeficientes  $b_m$  y  $a'$  desacuerdo al número de variables independientes con las que se relacionan las dependientes

## 6.4 COMPARAR LOS PRONÓSTICOS VS PROMEDIO

## 6.4.1 ERRORES DEL PRONÓSTICOS

El término *error* en pronósticos se refiere a la diferencia entre el valor del pronóstico y lo ocurrido en realidad. En estadística a estos errores se les llama *residuales* (Chase, 2004)*.*

La exactitud general de cualquier modelo de pronóstico puede determinarse al comparar los valores pronosticados con los valores reales u observados. Si  $F_t$  denota el pronóstico en el periodo t, y  $A_t$  denota la demanda real del periodo t, el *error del pronóstico* (o desviación) se define como:

Error de pronóstico = Demanda real – Valor pronosticado

$$
= A_t - F_t
$$

Ecuación 9. Error de pronóstico (Render, y otros, 2009)

La demanda de un producto es generada por la interacción de una serie de factores demasiado compleja como para que un modelo la describa con exactitud, Por lo tanto, todos los pronósticos contienen cierto grado de error. (Chase, 2004).

## 6.4.2 MEDICIÓN DEL ERROR

Las medidas que se usan en la práctica para calcular el error global del pronóstico pueden usarse para comparar distintos modelos de pronósticos, así como para vigilar los pronósticos y asegurar su buen desempeño. Las tres medidas mas populares son la MAD (*mean absolute deviation*; desviación media absoluta), el MSE (*mean squared error*; error cuadrático medio), y el MAPE (*mean absolute percent error*; error porcentual medio absoluto).

6.4.2.1 Desviación media absoluta (MAD)

La MAD representa el error promedio de los pronósticos que emplean valores absolutos. La MAD es valiosa porque, al igual que la desviación estándar, mide la dispersión de un valor observado que se aleja del valor esperado.

El cálculo de la MAD se realiza por medio de las diferencias entre la demanda real y la pronosticada sin importar el signo. Es igual a la suma de las desviaciones absolutas dividida entre la cantidad de puntos de datos.

Ecuación 10. Desviación media absoluta (MAD)

$$
MAD = \frac{\sum_{i=1}^{n} |A_t - F_t|}{n}
$$

Donde

t = Número de periodos

A = Demanda real para el periodo

F = Demanda pronosticada para el periodo

 $n = Total$  de periodos

 $\vert \ \vert =$  Símbolo usado para indicar el valor absoluto independientemente de signos positivos o negativos. (Chase, 2004)

6.4.2.2 Error cuadrático medio (MSE)

El MSE es el promedio de los cuadrados de las diferencias encontradas entre los valores pronosticados y los observados.

Ecuación 11.Error cuadrático medio (MSE)

$$
MSE = \frac{\sum (Errors\ de\ pronóstico)^2}{n}
$$

(Render, y otros, 2009).

6.4.2.3 Error porcentual absoluto medio (MAPE)

La MAD tanto como el MSE presenta un problema y es que los valores dependen de la magnitud del elemento que se pronostica. Si el elemento pronosticado se mide en millares, los valores de la MAD y del MSE pueden ser muy grandes. Para evitar este problema, podemos usar el MAPE. Éste se calcula como el promedio de las diferencias absolutas encontradas entre los valores pronosticados y los reales, y se expresa como un porcentaje de los valores reales.

Ecuación 12. Error porcentual absoluto medio (MAPE)

$$
\Sigma_{i=1}^{n} |Real_{i} - Pronóstico_{i}| / Real_{i}
$$
  
MAPE = 
$$
\frac{max[1, 1, 2]
$$

(Render, y otros, 2009).

6.4.2.4 Señal de Rastreo (ST)

La señal de rastreo es una medida que indica si el promedio del pronóstico está siguiendo el ritmo de un verdadero cambio ascendente o descendente en la demanda. Por la forma en que se usa en los pronósticos, la señal de rastreo constituye el número de desviaciones medias absolutas en que el valor del pronóstico está por arriba o por debajo de los hechos.

La señal de rastreo se calcula mediante la suma aritmética de las desviaciones del pronóstico dividida entre la desviación media absoluta:

Ecuación 12. Señal de rastreo (ST)

$$
ST = \frac{SCEP}{MAD}
$$

Donde:

SCEP es la suma corriente de errores del pronóstico, considerando la naturaleza del error. (Por ejemplo, los errores negativos cancelan los errores positivos y viceversa.)

MAD es el promedio de todos los errores del pronóstico (independiente del signo positivo o negativo de las desviaciones). Es el promedio de las desviaciones absolutas (Chase, 2004).

# 7 SELECCIONAR VARIABLES INDEPENDIENTES PIVOTES

## 7.1 OBJETIVO 1

Seleccionar variables independientes, denominadas pivotes que influyen y modelan otras referencias, mediante la utilización de herramientas estadísticas.

## 7.2 INTRODUCCION

La selección de las variables pivotes consiste en la evaluación de las series de tiempo de las referencias estudiadas por medio de herramientas estadísticas como las que se aplican en el grupo piloto de tornillería (Variabilidad, Rotación, Criticidad, ACF y Correlaciones).

Las referencias son valoradas en cada uno de los parámetros con el fin de encontrar las referencias que tengan un mayor número de aciertos en cada parámetro y así determinar las referencias "más fuertes" que llamaremos variables pivotes.

Las variables más fuertes se determinan dandole una valoración a cada criterio de la siguiente manera:

Las referencias que pasen el criterio de variabilidad se les asigna un puntaje de 10. La rotación es evaluada en 5 periodos, para un periodo de cuatro años (208 semanas) con un valor de 1, un segundo periodo de 3 años (156

semanas) con una valor de 2, un tercer periodo de 2 años (104 semanas) con un valor de 3, para periodos de un año (54 semanas) con un valor de 4, para periodos de un semestre (26 semanas) con un valor de 5 y para un periodo de 1 trimestre (12 semanas) con un valor de 6.

La prueba de ACF para las referencias que pasan esta prueba tienen un valor de 20, el criterio de correlación se le asigna un valor de 5 y al final del proceso las referencias que tengan mayor puntaje se escogen como pivotes.

#### 7.3 ANALISIS DE VARIABILIDAD

La variabilidad de cada una de las variables sirve para determinar cuáles presentan un comportamiento más nivelado, para ello se mide la relación entre la desviación estándar de sus datos históricos dividido entre su media, ello es la variabilidad que no debe ser superior 0.5 para garantizar un buen nivel de la serie, como una característica fundamental en pronósticos (Mora, 2009).

El análisis inicial que se le hizo a los datos no paso la prueba de variabilidad pues esta debe ser menor a 0.5 y con los datos iniciales ninguna de las referencias pasa la prueba por lo que se debe sumar una constante con el fin de aumentar la media de los datos y así disminuir la variabilidad (ver ilustración 11).

La constante se suma por recomendación de un experto en el tema como lo es el profesor Luis Alberto Mora con el fin de aumentar el promedio de la serie y de esta forma disminuir la variabilidad.

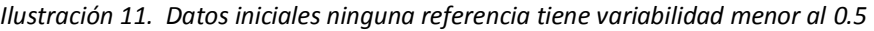

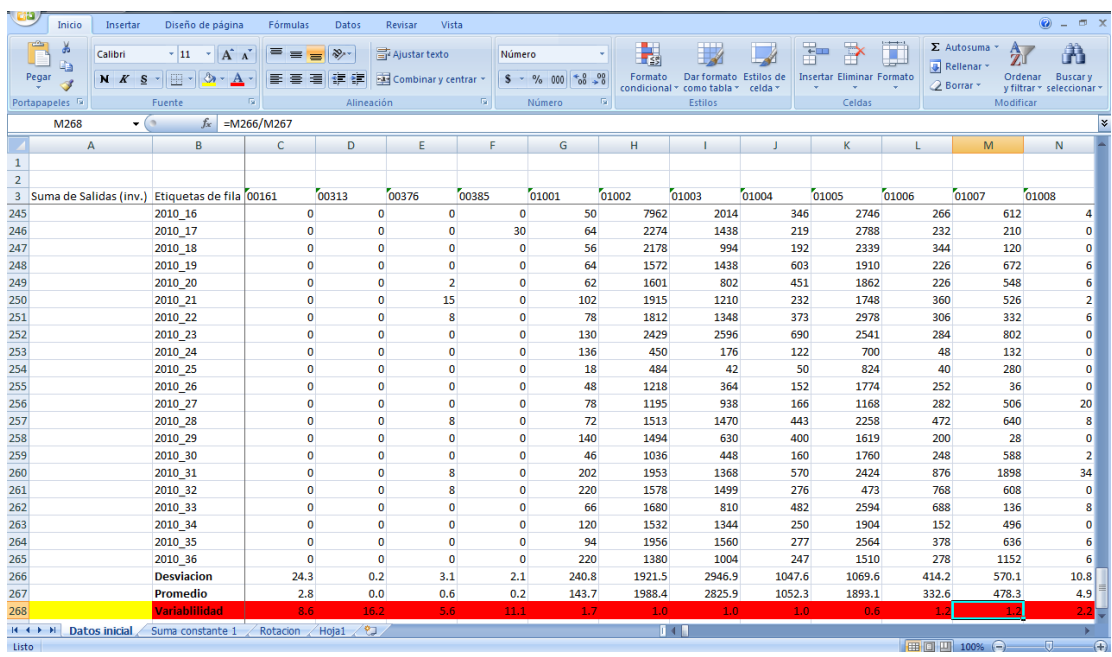

Autoría propia.

La constante a sumar puede ser determinada por medio de ensayo y error hasta que se encuentren algunas referencias que pasen la prueba de variabilidad pero en este caso se utiliza la herramienta de datos *Análisis si*  con el fin de encontrar una constante que permita que todas las referencias pasen el parámetro de variabilidad (Ver ilustración 12).

*Ilustración 12. Utilizar herramienta "análisis si".*

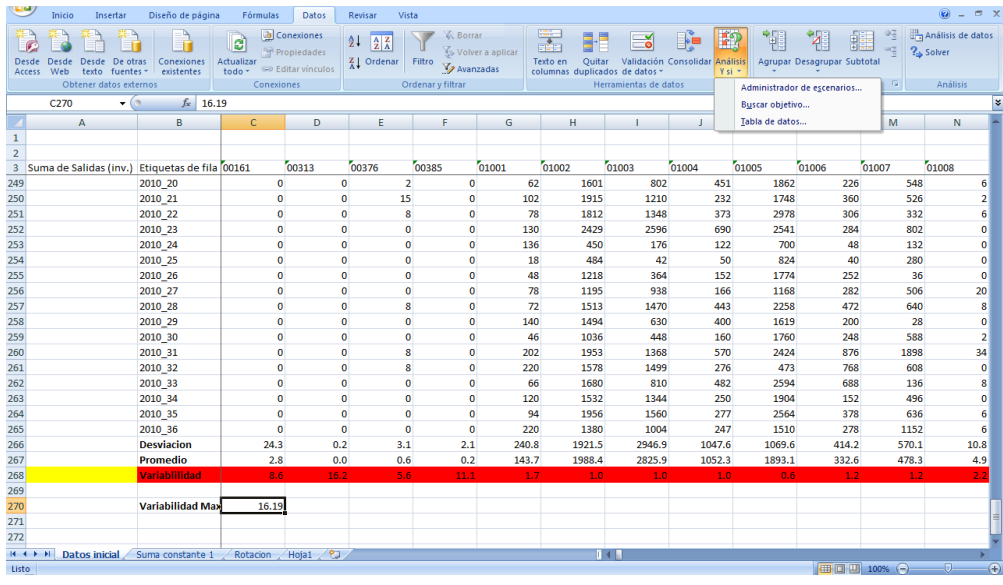

Autoría propia.

La función MAX se utiliza para encontrar la variabilidad máxima de todas las referencias con el objetivo que la constante a hallar nos asegure que hasta la más alta de las variabilidades pase la prueba de variabilidad.

*Ilustración 13. Suma previa a todos los datos de la constante de variabilidad.*

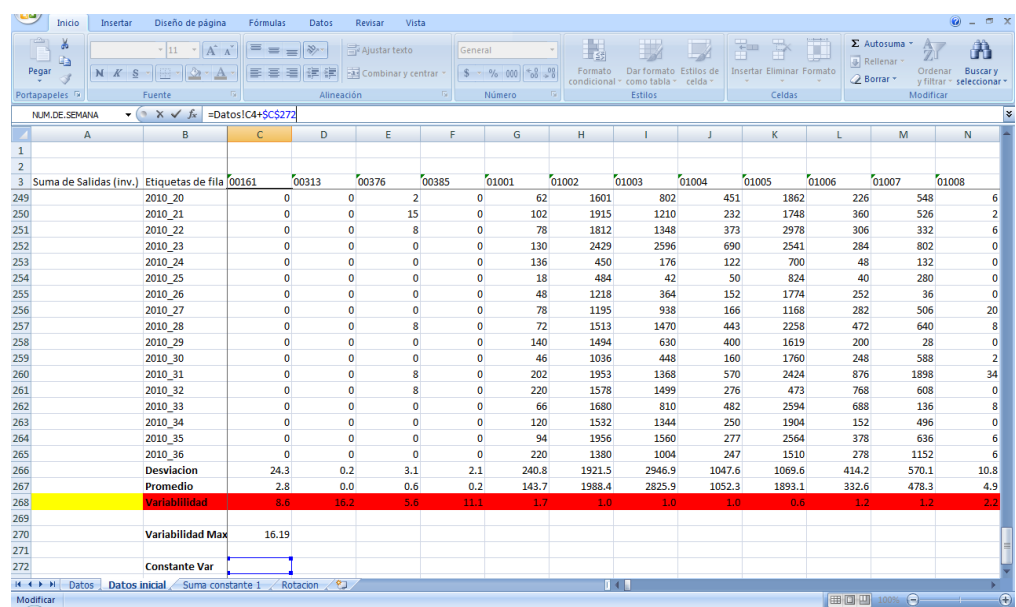

Autoría propia.

La casilla donde va el valor resultante de la herramienta *Análisis si* se suma previamente a todos los valores de la base de datos (ver ilustración 13) con el fin de que la iteración se realice con todas las referencias y de esta forma encontrar la constante que asegure una variabilidad inferior o igual al 0.5.

El modo de operar de la herramienta *análisis si* es la siguiente (ver ilustración 14):

*Ilustración 14. Definir parámetros herramienta "análisis si".*

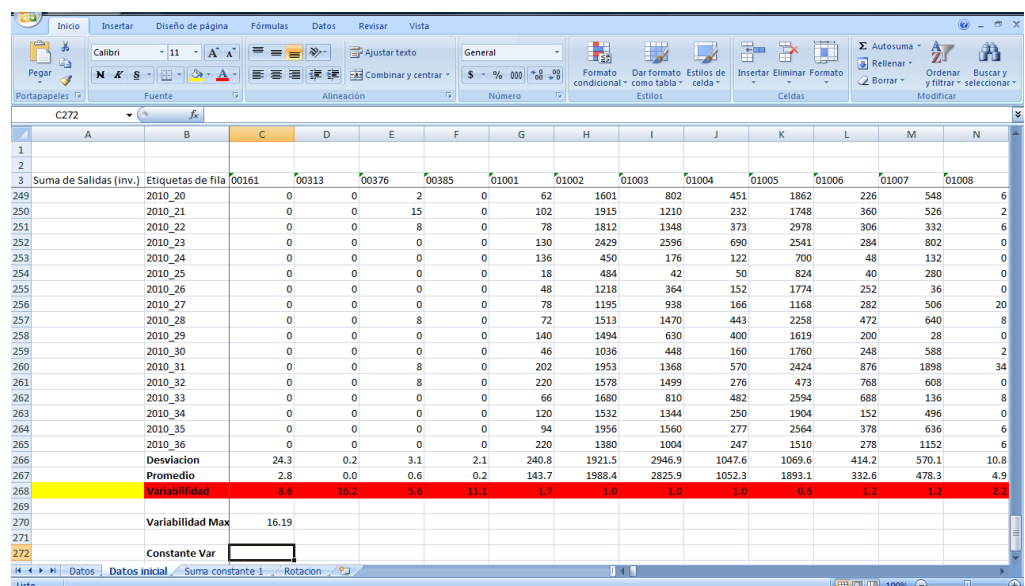

Autoría propia.

El valor de la variabilidad máxima se coloca en la casilla *definir la celda*, el valor deseado que en este caso es que las variabilidades sean inferiores al 0.5 se coloca en *con el valor* y la celda donde deseo que aparezca el resultado de la constante se coloca en *para cambiar la celda*.

*Ilustración 15. Variabilidad mayor al 0.5 y valoración variabilidad.*

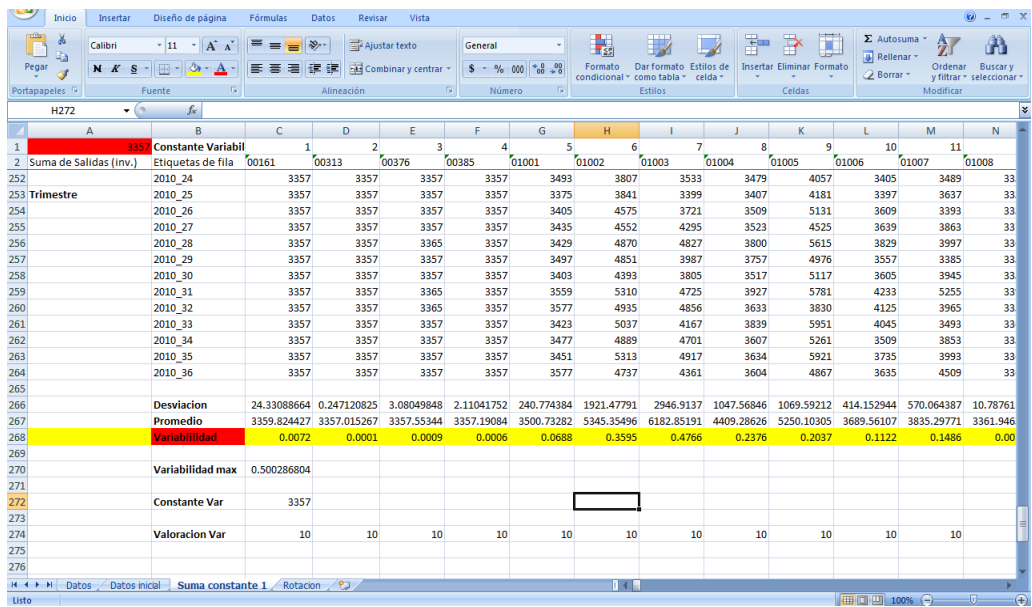

Autoría propia.

Las referencias que pasen el parámetro de variabilidad que en este caso son todas debido a la constante encontrada se valoran con un puntaje de 10 (Ver ilustración 15).

# 7.4 ANALISIS DE MOVILIDAD

El análisis de movilidad es un parámetro propio del negocio que se está evaluando pues lo que se mide con este parámetro es que tanta movilidad tienen en el tiempo las referencias del grupo piloto del inventario en Cooservicios S.A por lo tanto si la serie de tiempo estudiada no pertenece a datos de inventario no tendría sentido realizar este análisis de rotación.

La movilidad se evalúa en varios periodos de tiempo en este caso se toma un periodo de cuatro años (208 semanas), un segundo periodo de 3 años (156 semanas), un tercer periodo de 2 años (104 semanas) donde la rotación de las referencias debe ser mayor al 50%, luego para los periodos de tiempo inferiores o iguales a 1 año la rotación debe ser mayor del 70%, en este casos se toman periodos de análisis de 1 año (52 semanas), 1 semestre (26 semanas) y 1 trimestre (12 semanas).

La selección de las referencias que pasan el parámetro de rotación según lo definido en el párrafo anterior se realiza al aplicar una formula en Excel donde se cuentan las veces que se mueve cada referencia el resultado de este conteo se divide por el periodo que se está evaluando, este valor debe ser mayor del 50% para periodos mayores a 1 año y mayor al 70% para periodos menores o iguales a un año para que de un resultado positivo que en este caso arrojaría un valor igual a 1. En la ilustración 16 vemos los parámetros la movilidad.

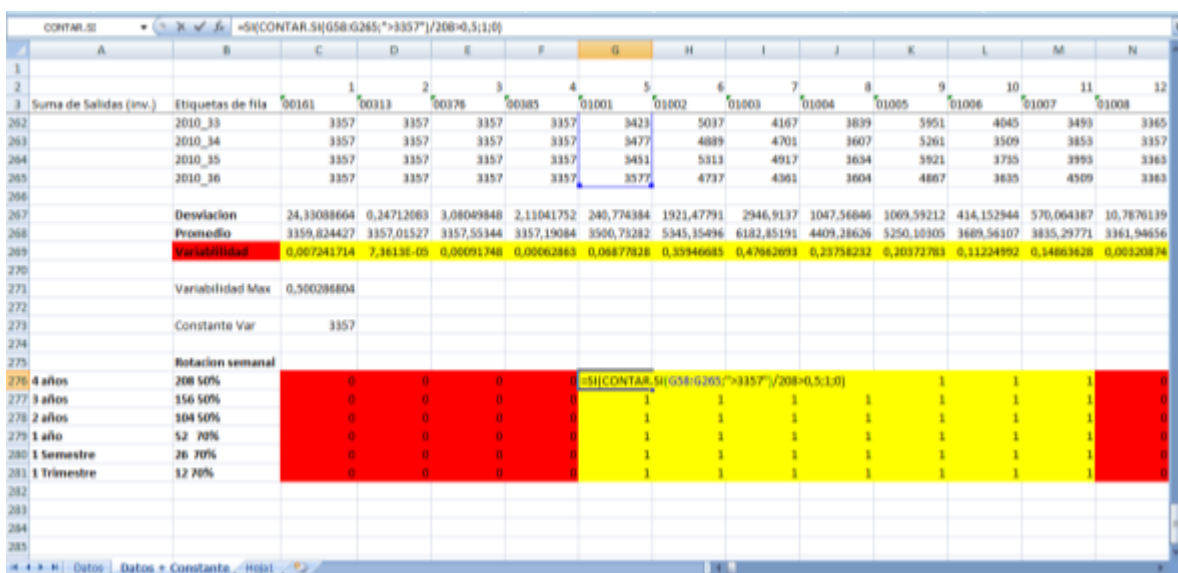

*Ilustración 16. Parámetros de movilidad.*

#### Autoría propia.

La evaluación de la movilidad se realiza para varios periodos por lo que a cada periodo que pase la prueba de rotación se le da una valoración que aumenta a medida que el periodo es más cercano al periodo actual es decir al periodo de 1 trimestre desde el último dato se le da una valoración de seis, al periodo de 1 semestre se le da una valoración de cinco y así sucesivamente hasta que se llega al periodo de cuatro años el cual tiene una valoración de 1. En la ilustración 17 vemos la valoración de movilidad

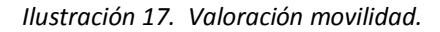

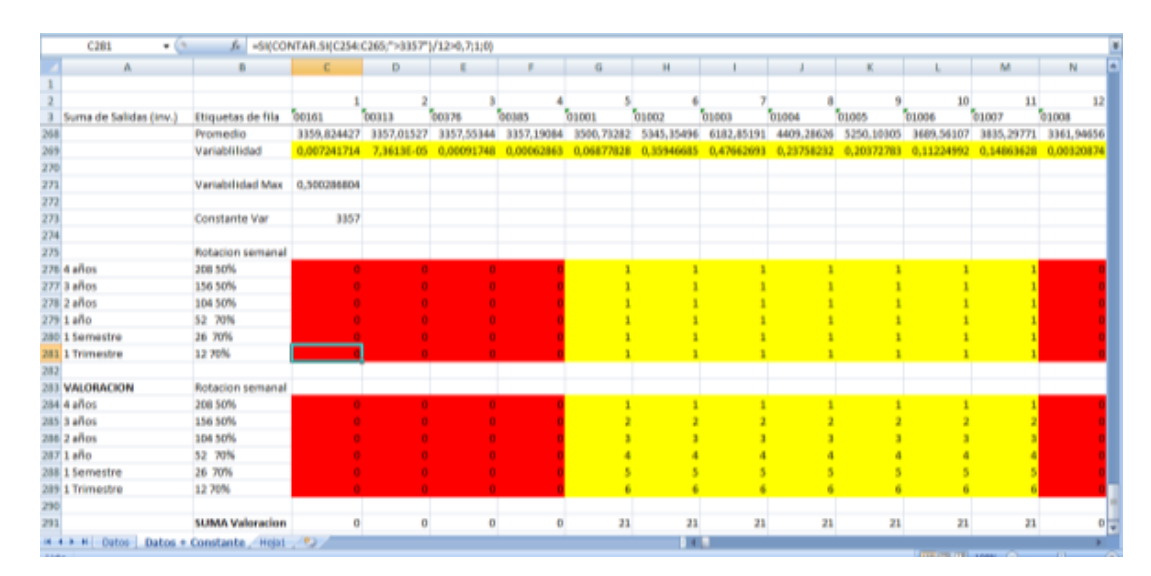

Autoría propia.

## 7.5 ANALISIS DEL COEFICENTE ALFA DE CRONBACH

El coeficiente alfa de cronbach es una prueba que mide la coherencia y la fuerza de los datos establecidos en el estudio, su valor debe ser superior a 0.65 (Mora, 2009).

La determinación del coeficiente alfa de cronbach se realiza en el programa estadístico *DYANE* donde todos los datos contenidos en Excel se deben copiar en el block de notas para luego ser importados al programa *DYANE* como texto. En la ilustración 18 se muestra el programa DYANE, en la ilustración 19 como se usa el programa y en la ilustración 20 los resultado encontrados

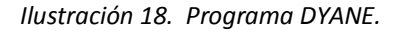

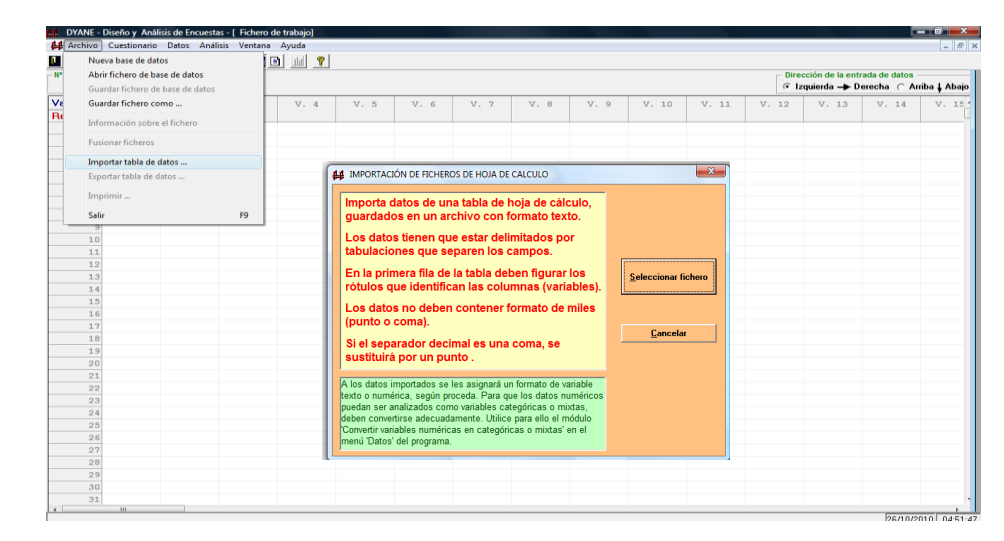

Autoría propia.

*Ilustración 19. Encontrar coeficiente alfa de cronbach.*

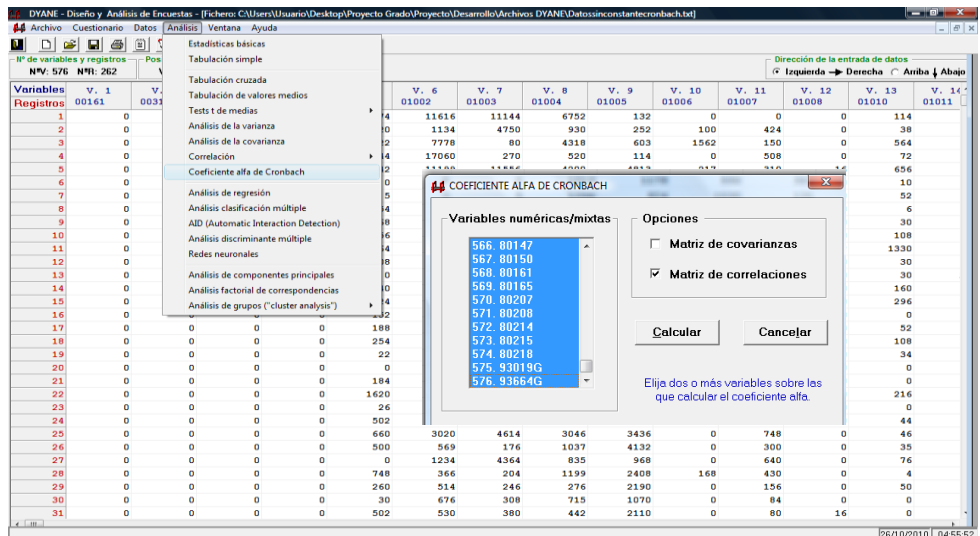

# Autoría propia.

*Ilustración 20. Resultado DYANE coeficiente alfa de cronbach 0.9091.*

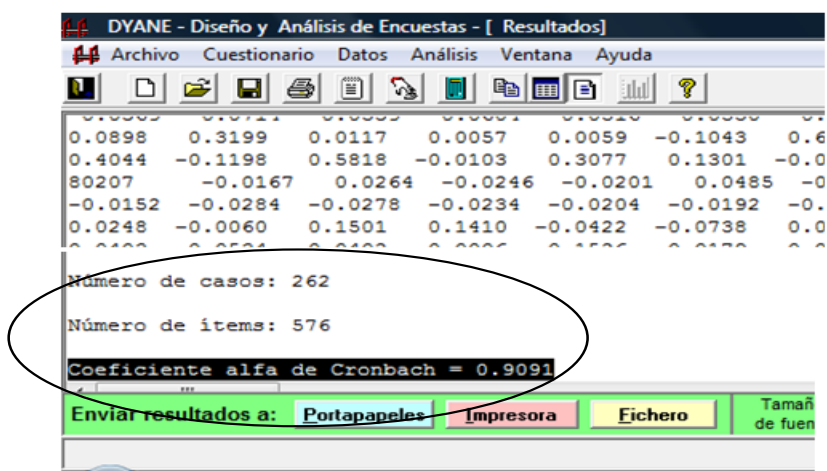

Autoría propia.

El coeficiente alfa de cronbach que se encuentra con el programa *DYANE* arroja un valor de 0.9091 que es mayor a 0.65 lo que nos indica que los datos son viables de trabajar sin necesidad de tomar ninguna corrección como recortar o agregar datos.

#### 7.6 ACF (PRUEBA DE FUNCION DE AUTO CORRELACION)

La prueba de función de auto correlación sirve para determinar la estabilidad de la serie o variable, en todas sus dimensiones, cuando en la prueba los primeros palotes se salen fuera de la banda de confianza, se puede afirmar que la serie es estructurada, que sus valores se relacionen entre sí, que tiene pendiente, que sus datos no son aleatorios, que es susceptible de trabajar bien con modelos AR.I.MA. y otras características adicionales que hacen que la serie sea muy adecuada estadísticamente hablando (Mora, 2009).

El ACF se realiza en el programa *Statgraphics,* la prueba se realiza a las series de tiempo de cada referencia que presenten al menos un parámetro de rotación positiva debido a que el análisis de las graficas del ACF se hace uno a uno y realizarlo para todas las referencias no aporta información relevante a la selección de las variables pivotes debido a que si una referencia no tiene rotación la valoración de esta referencia no será la suficiente como para ser seleccionada como pivote.

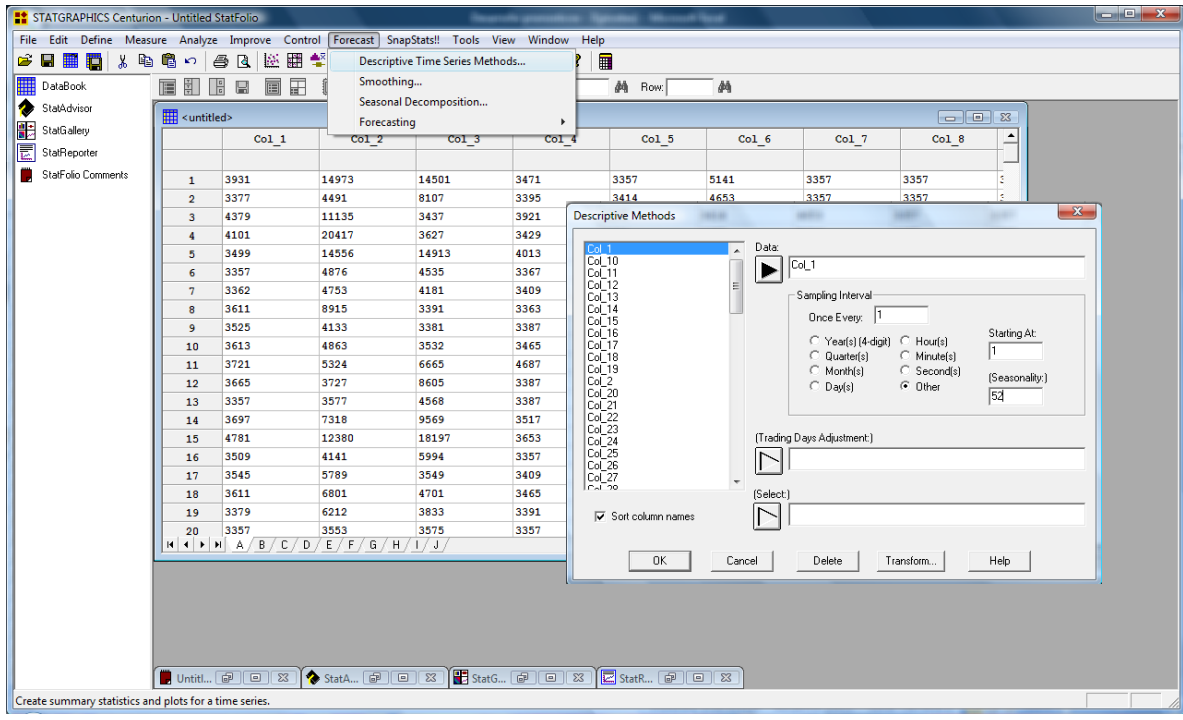

#### *Ilustración 21. Como hallar el ACF con Statgraphics.*

Autoría propia.

El procedimiento que se muestra en la *ilustración 21* da como resultado las gráficas para el análisis del ACF que se muestran en las *ilustraciones 22 y 23,* estos procedimientos se repiten con todas las referencias que tengan al menos un punto en la valoración del análisis de rotación.

*Ilustración 22. Prueba de ACF de la referencia 01010 que pasa.*

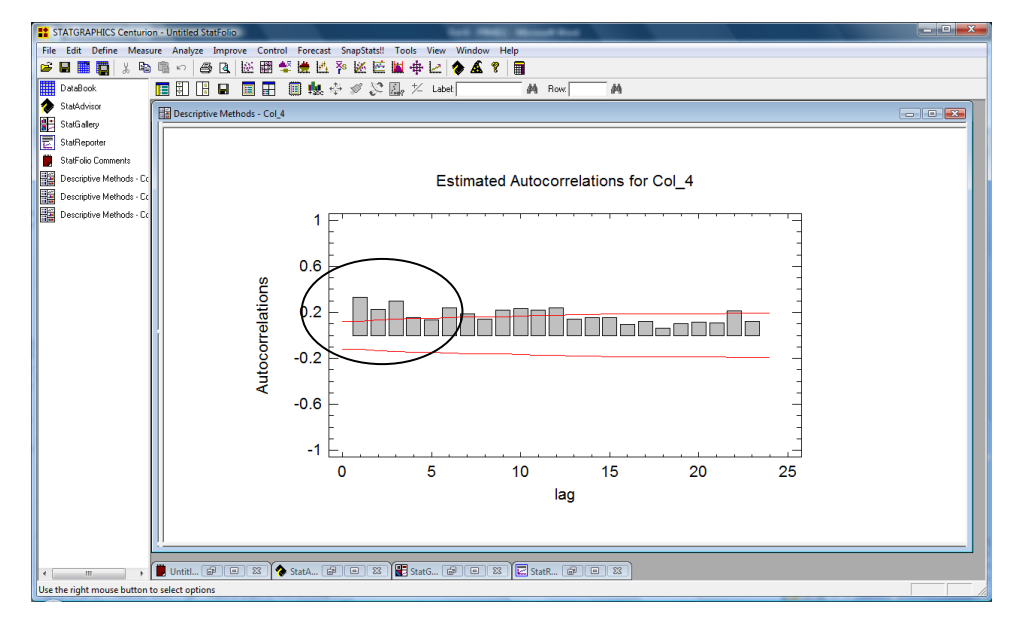

Autoría propia.

*Ilustración 23. Prueba de ACF de la referencia 50117 que no pasa.*

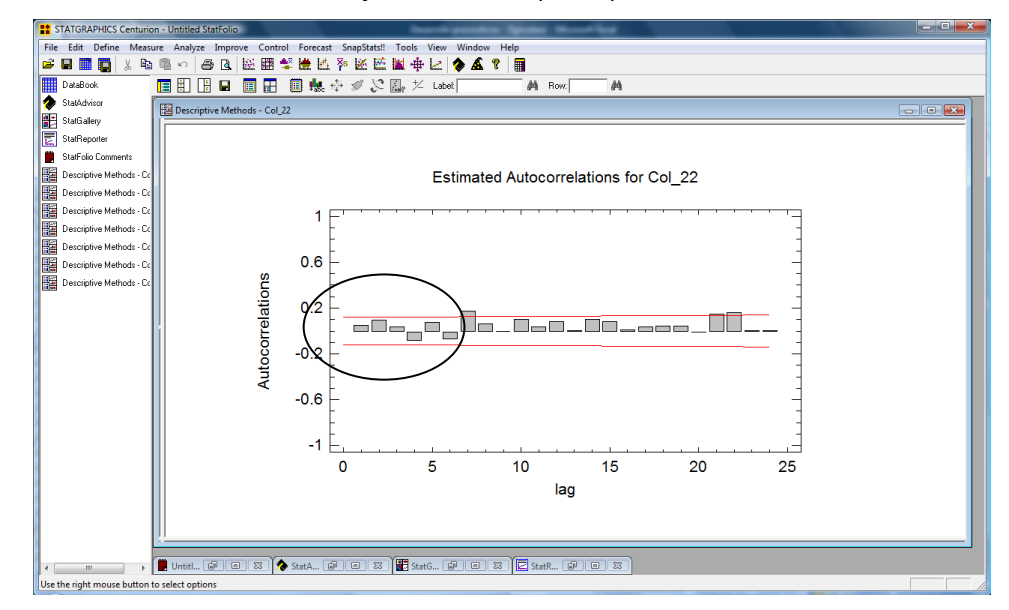

Autoría propia.

Las referencias que pasan la prueba de ACF son valoradas con 20 puntos y las que no se valoran con 0 (ver ilustración 24).

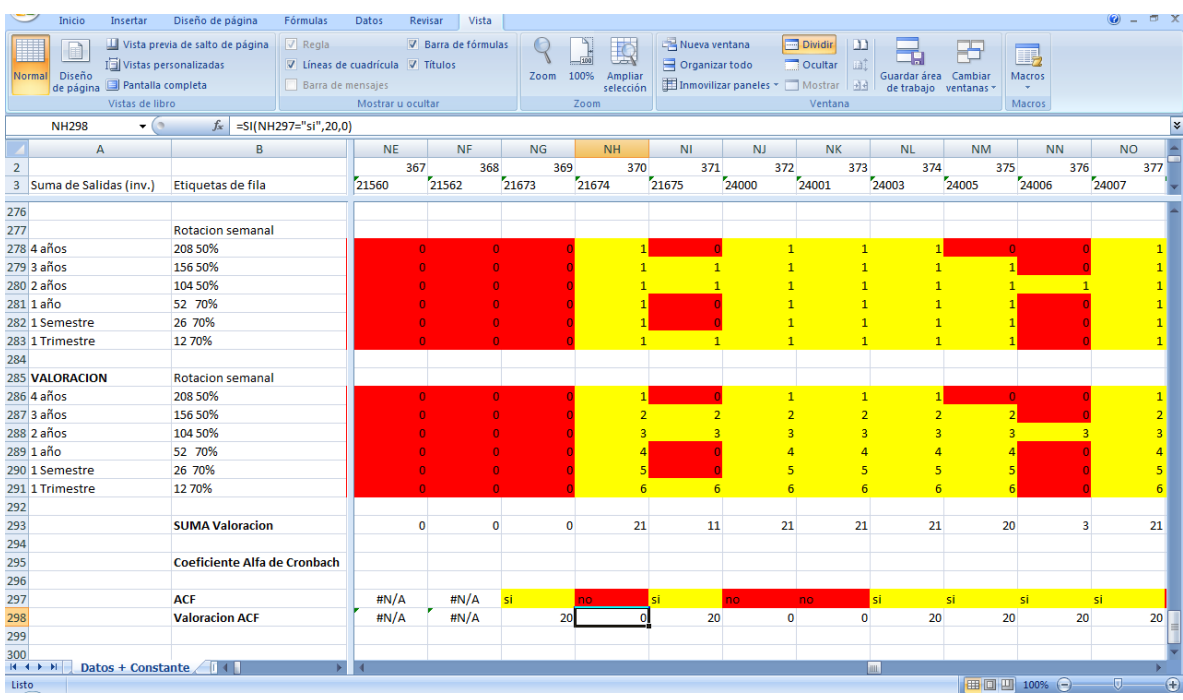

*Ilustración 24. Valoración del ACF.*

Autoría propia.

# 7.7 CORRELACIONES

Las correlaciones miden cuáles son las variables que tienen mayor número de correlaciones con las demás con valores de R2 significativamente importantes (en teoría superior a 90%, pero en la realidad basta con valores superiores a 70%, ya que es difícil hallar en la realidad valores tan altos como exige la teoría) (Mora, 2009).

Los valores de las correlaciones se encuentran con el programa *DYANE* pero este no tiene capacidad para analizar las correlaciones de las 576 referencias que se están analizando por lo que se realiza un filtro por medio de la suma de la valoración de los parámetros evaluados con anterioridad donde la sumatoria se organiza de mayor a menor y así se encuentran las variables a analizar en el programa *DYANE (ver ilustración 25).*

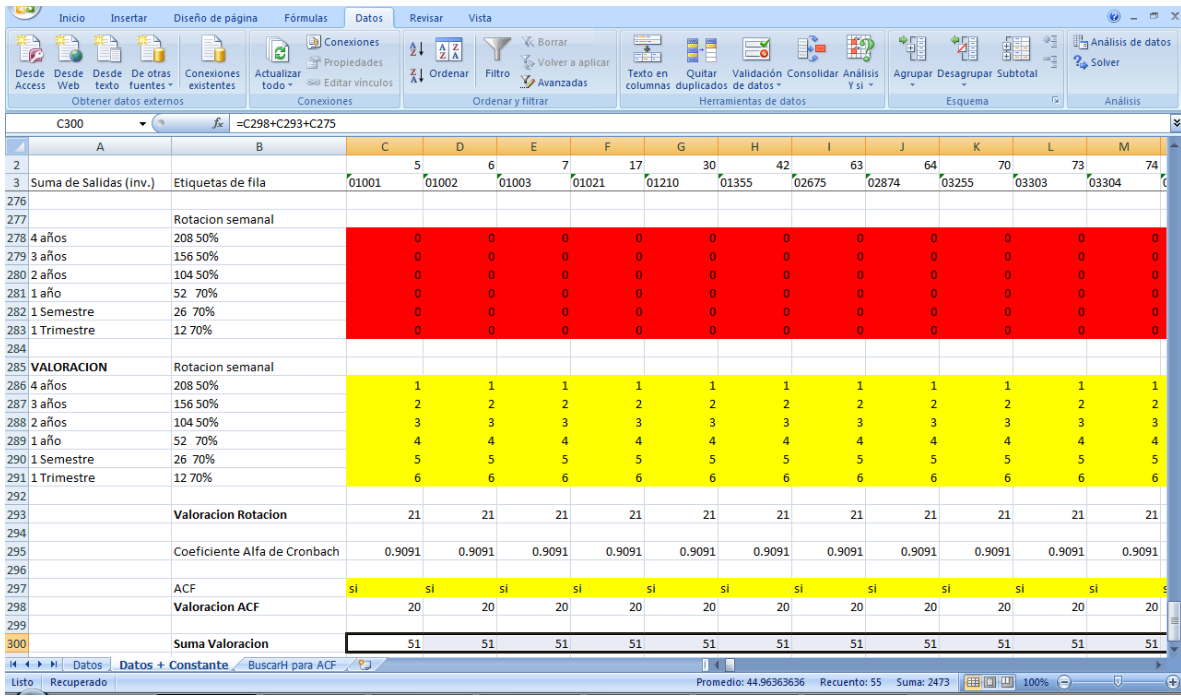

*Ilustración 25. Suma de Valoraciones para encontrar correlaciones.*

Autoría propia.

Las referencias con una valoración más alta son las que pasan los parámetros evaluados hasta el momento (Variabilidad, Rotación, Cronbach y ACF), de estos análisis se encuentran 55 referencias con todos los
parámetros positivos a las cuales se les hace el análisis de correlación en el programa *DYANE ver ilustración 26 y 27*

*Ilustración 26. Encontrar correlaciones.*

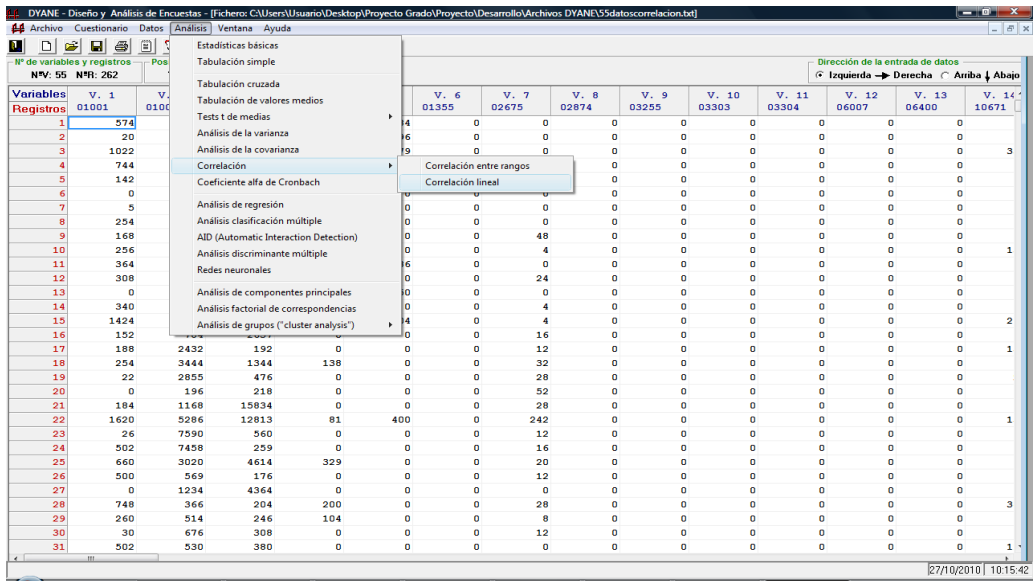

*Ilustración 27. Correlaciones.*

|                     | DYANE - Diseño y Análisis de Encuestas - [ Resultados]      |                     |                      |                   |                  |                             |                  |                              |                  |                  |                             |                                                                                 |                             |                  |                             |                     |                     |                     | $ \mathbf{p}$ $\mathbf{x}$ |
|---------------------|-------------------------------------------------------------|---------------------|----------------------|-------------------|------------------|-----------------------------|------------------|------------------------------|------------------|------------------|-----------------------------|---------------------------------------------------------------------------------|-----------------------------|------------------|-----------------------------|---------------------|---------------------|---------------------|----------------------------|
|                     | <b>LE</b> Archivo Cuestionario Datos Análisis Ventana Ayuda |                     |                      |                   |                  |                             |                  |                              |                  |                  |                             |                                                                                 |                             |                  |                             |                     |                     |                     | $ 5x$                      |
|                     | Ê<br>П                                                      | $\triangleq$        | $\Box$ $\mathscr{S}$ | <sup>B</sup> EB 1 |                  |                             |                  |                              |                  |                  |                             |                                                                                 |                             |                  |                             |                     |                     |                     |                            |
|                     | <b>VARIABLE 54: 24006</b>                                   | $-24006$            |                      |                   |                  |                             |                  |                              |                  |                  |                             |                                                                                 |                             |                  |                             |                     |                     |                     |                            |
|                     | VARIABLE 55: 50251                                          | $-50251$            |                      |                   |                  |                             |                  |                              |                  |                  |                             |                                                                                 |                             |                  |                             |                     |                     |                     |                            |
|                     | Matriz de coeficientes de correlación simple                |                     |                      |                   |                  |                             |                  |                              |                  |                  |                             |                                                                                 |                             |                  |                             |                     |                     |                     |                            |
|                     |                                                             |                     |                      |                   |                  |                             |                  |                              |                  |                  |                             |                                                                                 |                             |                  |                             |                     |                     |                     |                            |
|                     | 01001                                                       | 01002               | 01003                | 01021             | 01210            | 01355                       | 02675            | 02874                        | 03255            | 03303            | 03304                       | 06007                                                                           | 06400                       | 10671            | 24003                       | 24007               | 24009               | 50118               | 50131                      |
| 01001               | 1,0000                                                      | 0.4069              | 0.3895               | $-0.0051$         | 0.1648           |                             |                  |                              |                  |                  |                             | $-0.0996$ $-0.1166$ $-0.1066$ $-0.1542$ $-0.2066$ $-0.2077$ $-0.1219$ $-0.1027$ |                             | 0.3196           | $-0.0750$                   | $-0.0107$           | 0.2885              | $-0.0946$           | 0.379                      |
| $D =$               | 0.0000                                                      | 0.0000              | 0.0000               | 0.9345            | 0.0075           | 0.1079                      | 0.0595           | 0.0851                       | 0.0124           | 0.0008           | 0.0007                      | 0.0487                                                                          | 0.0972                      | 0.0000           | 0.2266                      | 0.8633              | 0.0000              | 0.1267              | 0.000                      |
| 01002<br>$D =$      | 0.4069<br>0.0000                                            | 1,0000<br>0.0000    | 0.3272<br>0.0000     | 0.0526<br>0.3961  | 0.2104<br>0.0006 | 0.0587<br>0.3441            | 0.0040<br>0.9488 | $-0.0276 - 0.0146$<br>0.6568 | 0.8142           | 0.9276           | $0.0056 - 0.0190$<br>0.7592 | 0.6584                                                                          | $0.0274 - 0.0515$<br>0.4064 | 0.0169           | $0.1474 - 0.0329$<br>0.5960 | 0.2017<br>0.0010    | 0.1601<br>0.0095    | 0.0887<br>0.1522    | 0.318<br>0.000             |
|                     |                                                             |                     |                      |                   |                  |                             |                  |                              |                  |                  |                             |                                                                                 |                             |                  |                             |                     |                     |                     |                            |
| 01003<br>$D =$      | 0.3895<br>0.0000                                            | 0.3272<br>0.0000    | 1,0000<br>0.0000     | 0.0203<br>0.7435  | 0.1364           | $0.0923 - 0.0202$<br>0.7445 | 0.0721<br>0.2447 | 0.0892                       | 0.0255           | 0.8305           | 0.8899                      | $-0.1052$ $-0.1380$ $-0.0133$ $-0.0086$ $-0.1402$ $-0.1173$<br>0.0232           | 0.0580                      | 0.2958<br>0.0000 | 0.0035<br>0.9547            | $-0.0240$<br>0.6991 | 0.2999<br>0.0000    | $-0.0406$<br>0.5127 | 0.346<br>0.000             |
| 01021               | $-0.0051$                                                   | 0.0526              | 0.0203               | 1,0000            | 0.0826           | 0.2990                      | 0.0735           | 0.4161                       | 0.2647           | 0.3115           | 0.2521                      | 0.4643                                                                          | 0.2875                      | 0.1584           | 0.0135                      | 0.1044              | $-0.0801$           | 0.3650              | 0.282                      |
| $p =$               | 0.9345                                                      | 0.3961              | 0.7435               | 0.0000            | 0.1825           | 0.0000                      | 0.2359           | 0.0000                       | 0.0000           | 0.0000           | 0.0000                      | 0.0000                                                                          | 0.0000                      | 0.0102           | 0.8278                      | 0.0917              | 0.1962              | 0.0000              | 0.000                      |
| 01210               | 0.1648                                                      | 0.2104              | 0.0923               | 0.0826            | 1,0000           | 0.1885                      | 0.2758           | 0.1615                       | 0.2962           | 0.0952           | 0.1065                      | 0.2405                                                                          | 0.5298                      | 0.1659           | 0.1297                      | 0.2677              | 0.0029              | 0.3424              | 0.170                      |
| $p =$               | 0.0075                                                      | 0.0006              | 0.1364               | 0.1825            | 0.0000           | 0.0022                      | 0.0000           | 0.0088                       | 0.0000           | 0.1243           | 0.0853                      | 0.0001                                                                          | 0.0000                      | 0.0071           | 0.0358                      | 0.0000              | 0.9626              | 0.0000              | 0.005                      |
| 01355               | $-0.0996$                                                   |                     | $0.0587 - 0.0202$    | 0.2990            | 0.1885           | 1,0000                      | 0.1934           | 0.2522                       | 0.6292           | 0.4257           | 0.4147                      | 0.4259                                                                          | 0.3044                      | 0.0830           | 0.0421                      | 0.3170              | $-0.1184$           | 0.6304              | 0.052                      |
|                     | $p = 0.1079$                                                | 0.3441              | 0.7445               | 0.0000            | 0.0022           | 0.0000                      | 0.0017           | 0.0000                       | 0.0000           | 0.0000           | 0.0000                      | 0.0000                                                                          | 0.0000                      | 0.1803           | 0.4977                      | 0.0000              | 0.0556              | 0.0000              | 0.394                      |
| 02675               | $-0.1166$                                                   | 0.0040              | 0.0721               | 0.0735<br>0.2359  | 0.2758           | 0.1934                      | 1,0000           | 0.1068                       | 0.2443           | 0.2489           | 0.2848                      | 0.0984                                                                          | 0.4250                      | 0.0834           | 0.1261                      | 0.1240              | 0.1462              | 0.2847              | 0.019<br>0.756             |
|                     | $p = 0.0595$                                                | 0.9488              | 0.2447               |                   | 0.0000           | 0.0017                      | 0.0000           | 0.0845                       | 0.0001           | 0.0000           | 0.0000                      | 0.1120                                                                          | 0.0000                      | 0.1785           | 0.0414                      | 0.0449              | 0.0179              | 0.0000              |                            |
| 02874<br>$p =$      | $-0.1066$<br>0.0851                                         | $-0.0276$<br>0.6568 | $-0.1052$<br>0.0892  | 0.4161<br>0.0000  | 0.1615<br>0.0088 | 0.2522<br>0.0000            | 0.1068<br>0.0845 | 1,0000<br>0.0000             | 0.2515<br>0.0000 | 0.2142<br>0.0005 | 0.2313<br>0.0002            | 0.4071<br>0.0000                                                                | 0.2821<br>0.0000            | 0.0047<br>0.9395 | 0.0321<br>0.6050            | 0.1456<br>0.0184    | $-0.1661$<br>0.0071 | 0.3485<br>0.0000    | 0.015<br>0.799             |
|                     |                                                             |                     |                      |                   |                  |                             |                  |                              |                  |                  |                             |                                                                                 |                             |                  |                             |                     |                     |                     |                            |
| 03255               | $-0.1542$<br>$p = 0.0124$                                   | $-0.0146$<br>0.8142 | $-0.1380$<br>0.0255  | 0.2647<br>0.0000  | 0.2962<br>0.0000 | 0.6292<br>0.0000            | 0.2443<br>0.0001 | 0.2515<br>0.0000             | 1,0000<br>0.0000 | 0.4545<br>0.0000 | 0.4675<br>0.0000            | 0.3699<br>0.0000                                                                | 0.4691<br>0.0000            | 0.0743<br>0.2307 | 0.0882<br>0.1546            | 0.3822<br>0.0000    | $-0.1431$<br>0.0205 | 0.6754<br>0.0000    | 0.042<br>0.494             |
| 03303               | $-0.2066$                                                   |                     | $0.0056 - 0.0133$    | 0.3115            | 0.0952           | 0.4257                      | 0.2489           | 0.2142                       | 0.4545           | 1,0000           | 0.8748                      | 0.3949                                                                          | 0.2818                      | 0.0601           | 0.0609                      | 0.4358              | $-0.0919$           | 0.6082              | 0.078                      |
|                     | $p = 0.0008$                                                | 0.9276              | 0.8305               | 0.0000            | 0.1243           | 0.0000                      | 0.0000           | 0.0005                       | 0.0000           | 0.0000           | 0.0000                      | 0.0000                                                                          | 0.0000                      | 0.3327           | 0.3258                      | 0.0000              | 0.1380              | 0.0000              | 0.204                      |
| 03304               | $-0.2077$                                                   | $-0.0190 - 0.0086$  |                      | 0.2521            | 0.1065           | 0.4147                      | 0.2848           | 0.2313                       | 0.4675           | 0.8748           | 1,0000                      | 0.4327                                                                          | 0.2819                      | 0.0625           | 0.0712                      | 0.4873              | $-0.0855$           | 0.6373              | 0.075                      |
|                     | $p = 0.0007$                                                | 0.7592              | 0.8899               | 0.0000            | 0.0853           | 0.0000                      | 0.0000           | 0.0002                       | 0.0000           | 0.0000           | 0.0000                      | 0.0000                                                                          | 0.0000                      | 0.3137           | 0.2511                      | 0.0000              | 0.1675              | 0.0000              | 0.226                      |
| 06007<br>$\sqrt{2}$ | $-0.1219$                                                   |                     | $0.0274 - 0.1402$    | 0.4643            | 0.2405           | 0.4259                      |                  | $0.0984$ $0.4071$            | 0.3699           |                  | 0.3949 0.4327 1.0000        |                                                                                 | 0.4202                      | 0.0314           | 0.0525                      |                     | $0.4405 - 0.2153$   | 0.5783              | 0.094                      |
|                     | Enviar resultados a: Portapapeles                           |                     |                      | Impresora         | Fichero          | Tamaño                      | $\sqrt{9}$       | Ajuste<br>킈                  | $C$ Si           |                  |                             |                                                                                 |                             |                  |                             |                     |                     |                     |                            |
|                     |                                                             |                     |                      |                   |                  |                             | de fuente:       |                              | de línea: @ No.  |                  |                             |                                                                                 |                             |                  |                             |                     |                     |                     | 27/10/2010 10:18:56        |

La matriz de resultados encontrada en el programa *DYANE* se lleva a Excel para su posterior análisis, el análisis consiste en encontrar la correlación de cada variable con todas las demás escogiendo las variables con valores de *pvalue* Inferiores a 0.05 y luego sumando para cada referencia el número de veces que esta variable tiene *pvalue* inferior a 0.05 con las demás referencias, Ver ilustración 28.

*Ilustración 28. Valoración Correlaciones.*

| Inicio<br>Insertar                                                | Diseño de página<br>Fórmulas                           | Datos         | Revisar         | Vista                |                |                                        |                        |                                          |         |                                  |                 |                                                         |                 | 0<br>$\Box$<br>۰                            |
|-------------------------------------------------------------------|--------------------------------------------------------|---------------|-----------------|----------------------|----------------|----------------------------------------|------------------------|------------------------------------------|---------|----------------------------------|-----------------|---------------------------------------------------------|-----------------|---------------------------------------------|
| $\frac{\partial N_{\rm{B}}}{\partial \phi}$<br>¥<br>Calibri<br>۵à | = = = l<br>$\frac{1}{11}$<br>$\mathbf{A}$ $\mathbf{A}$ | $\frac{1}{2}$ | 司 Ajustar texto |                      | General        |                                        | 一刻                     |                                          |         | 距<br>₽                           | J               | $\Sigma$ Autosuma $*$<br>Rellenar *                     | A               | m                                           |
| Pegar<br>N K<br>$\mathbf{s}$<br>Í                                 | $2 - A$<br>图·<br>三三<br>国                               | 福德            |                 | Combinar y centrar * | $$ -  \% 000$  | $*_{00}^{9} *_{00}^{90}$               | Formato<br>condicional | Dar formato Estilos de<br>* como tabla * | celda * | <b>Insertar Eliminar Formato</b> |                 | 2 Borrar -                                              | Ordenar         | <b>Buscary</b><br>y filtrar * seleccionar * |
| Portapapeles <sup>5</sup>                                         | Fuente<br>Б.                                           | Alineación    | 覆.              |                      |                | $\overline{\mathrm{f}_{21}}$<br>Número |                        | Estilos                                  |         | Celdas                           |                 |                                                         |                 | Modificar                                   |
| A302<br>$ -$                                                      | $f_x$ Correlacion                                      |               |                 |                      |                |                                        |                        |                                          |         |                                  |                 |                                                         |                 | ×                                           |
| $\overline{A}$                                                    | B                                                      | $\mathsf{C}$  |                 | D                    | F              | F                                      | G                      | н                                        |         | J.                               |                 | K.                                                      |                 | M                                           |
| $\overline{2}$                                                    |                                                        |               | 5               | 6                    | $\overline{7}$ | 17                                     | 30                     | 42                                       |         | 63                               | 64              | 70                                                      | 73              | 74                                          |
| 3 Suma de Salidas (inv.)                                          | Etiquetas de fila                                      | 01001         | 01002           | 01003                | 01021          |                                        | 01210                  | 01355                                    | 02675   | 02874                            | 03255           |                                                         | 03303           | 03304                                       |
| 281 1 año                                                         | 52 70%                                                 |               | $\bullet$       | $\mathbf{0}$         | $\Omega$       | $\overline{0}$                         | $\mathbf{O}$           | $\Omega$                                 |         | $\mathbf{0}$                     | $\bullet$       | $\mathbf{0}$                                            | $\mathbf{0}$    |                                             |
| 282 1 Semestre                                                    | 26 70%                                                 |               | $\Omega$        | $\Omega$             | n              | $\Omega$                               | $\Omega$               | $\Omega$                                 |         | $\Omega$                         | $\Omega$        | $\Omega$                                                | $\Omega$        |                                             |
| 283 1 Trimestre                                                   | 12 70%                                                 |               | $\Omega$        | $\Omega$             | $\Omega$       | $\Omega$                               | $\Omega$               | $\Omega$                                 |         | $\Omega$                         | $\Omega$        | $\Omega$                                                | $\Omega$        |                                             |
| 284                                                               |                                                        |               |                 |                      |                |                                        |                        |                                          |         |                                  |                 |                                                         |                 |                                             |
| <b>285 VALORACION</b>                                             | <b>Rotacion semanal</b>                                |               |                 |                      |                |                                        |                        |                                          |         |                                  |                 |                                                         |                 |                                             |
| 286 4 años                                                        | 208 50%                                                |               | $\mathbf{1}$    | $\mathbf{1}$         | $\mathbf{1}$   | $\mathbf{1}$                           | $\mathbf{1}$           | $\mathbf{1}$                             |         | $\mathbf{1}$                     | $\mathbf{1}$    | $\mathbf{1}$                                            | $\mathbf{1}$    |                                             |
| 287 3 años                                                        | 156 50%                                                |               |                 | $\overline{2}$       | $\overline{2}$ | $\overline{2}$                         | $\overline{2}$         | $\overline{2}$                           |         | $\overline{2}$                   | $\overline{2}$  | $\overline{2}$                                          | $\overline{2}$  | $\overline{2}$                              |
| 288 2 años                                                        | 104 50%                                                |               |                 | $\overline{3}$       | $\overline{3}$ | $\overline{3}$                         | $\overline{3}$         | $\overline{3}$                           |         | $\overline{3}$                   | $\overline{3}$  | $\overline{3}$                                          | $\overline{3}$  | $\overline{3}$                              |
| 289 1 año                                                         | 52 70%                                                 |               |                 | $\overline{4}$       | 4              | $\overline{A}$                         | $\overline{4}$         | $\overline{a}$                           |         | $\overline{a}$                   | $\overline{a}$  | $\overline{4}$                                          | $\overline{a}$  | $\overline{4}$                              |
| 290 1 Semestre                                                    | 26 70%                                                 |               | 5               | 5                    | 5              | 5                                      | 5                      | 5                                        |         | 5                                | 5               | 5                                                       | 5               | 5                                           |
| 291 1 Trimestre                                                   | 12 70%                                                 |               | $6\overline{6}$ | $6\overline{6}$      | 6              | 6                                      | 6                      | 6                                        |         | 6                                | $6\overline{6}$ | 6                                                       | $6\overline{6}$ | 6 <sup>2</sup>                              |
| 292                                                               |                                                        |               |                 |                      |                |                                        |                        |                                          |         |                                  |                 |                                                         |                 |                                             |
| 293                                                               | <b>Valoracion Rotacion</b>                             |               | 21              | 21                   | 21             | 21                                     | 21                     | 21                                       |         | 21                               | 21              | 21                                                      | 21              | 21                                          |
| 294                                                               |                                                        |               |                 |                      |                |                                        |                        |                                          |         |                                  |                 |                                                         |                 |                                             |
| 295                                                               | Coeficiente Alfa de Cronbach                           |               | 0.9091          | 0.9091               | 0.9091         | 0.9091                                 | 0.9091                 | 0.9091                                   | 0.9091  | 0.9091                           |                 | 0.9091                                                  | 0.9091          | 0.9091                                      |
| 296                                                               |                                                        |               |                 |                      |                |                                        |                        |                                          |         |                                  |                 |                                                         |                 |                                             |
| 297                                                               | <b>ACF</b>                                             | si            | si              | si                   | si             | si                                     |                        | si                                       | si      | si                               | si              | si                                                      | si              |                                             |
| 298                                                               | <b>Valoracion ACF</b>                                  |               | 20              | 20                   | 20             | 20                                     | 20                     | 20                                       |         | 20                               | 20              | 20                                                      | 20              | 20                                          |
| 299                                                               |                                                        |               |                 |                      |                |                                        |                        |                                          |         |                                  |                 |                                                         |                 |                                             |
| 300                                                               | <b>Suma Total Valoracion 1</b>                         |               | 51              | 51                   | 51             | 51                                     | 51                     | 51                                       |         | 51                               | 51              | 51                                                      | 51              | 51                                          |
| 301                                                               |                                                        |               |                 |                      |                |                                        |                        |                                          |         |                                  |                 |                                                         |                 |                                             |
| 302<br>Correlacion                                                | # Correlaciones                                        |               | 30 <sup>°</sup> | 20                   | 26             | 28                                     | 34                     | 34                                       |         | 32                               | 29              | 42                                                      | 40              | 41                                          |
| 303                                                               | <b>Promedio</b>                                        |               | 28              |                      |                |                                        |                        |                                          |         |                                  |                 |                                                         |                 |                                             |
| 304                                                               | <b>Valoracion Correlacion</b>                          |               | 5               | $\mathbf{0}$         | $\mathbf{0}$   | $\bullet$                              | 5                      | 5                                        |         | 5 <sup>5</sup>                   | 5               | 5                                                       | 5               | 5                                           |
| 305                                                               |                                                        |               |                 |                      |                |                                        |                        |                                          |         |                                  |                 |                                                         |                 |                                             |
| $H \leftarrow H$ $H$ $Datos$                                      | BuscarH para ACF<br>Datos + Constante                  |               |                 |                      |                |                                        | 14 <sub>h</sub>        |                                          |         |                                  |                 |                                                         |                 |                                             |
| Listo Recuperado                                                  |                                                        |               |                 |                      |                |                                        |                        |                                          |         |                                  |                 | $\Box$ $\Box$ $\Box$ $\Box$ $\Box$ $\Box$ $\Box$ $\Box$ |                 | $\bigcirc$<br>$-\Box$                       |

Las correlaciones encontradas para cada variable son promediadas con el fin de seleccionar solo las referencias con valores superiores al promedio las cuales son valoradas con 5 puntos.

Los parámetros de evaluación para la selección de las variables pivotes luego de sumar la nueva valoración dada por las correlaciones dan como resultado 16 variables pivotes que corresponden a las referencias que cumplieron con todos los parámetros evaluados (Variabilidad, Rotación, Cronbach, ACF y Correlaciones), ver ilustración 29.

*Ilustración 29. Selección 16 variables pivotes.*

|                | Inicio                                            |              | Insertar            |                   |         | Diseño de página    | Fórmulas       |                 | Datos          | Revisar            | Vista                    |                          |                                   |             |                                |                                  |                |                                  |                          |                               |                          | $\Box$                                    |             |
|----------------|---------------------------------------------------|--------------|---------------------|-------------------|---------|---------------------|----------------|-----------------|----------------|--------------------|--------------------------|--------------------------|-----------------------------------|-------------|--------------------------------|----------------------------------|----------------|----------------------------------|--------------------------|-------------------------------|--------------------------|-------------------------------------------|-------------|
|                | ್<br>t,                                           | Calibri      |                     | $\frac{1}{11}$    |         | $A^A$               | $\equiv$       | $\equiv$<br>$=$ | $\gg$ .        | 司 Ajustar texto    |                          | General                  |                                   | 一起          |                                |                                  | ¢              |                                  |                          | $\Sigma$ Autosuma<br>Rellenar | Æ<br>z                   | Â                                         |             |
|                | Pegar<br>Í                                        |              | N K<br>$\mathbf{s}$ |                   | ॐ       | A                   | 三三             | $\equiv$        | 建建             | Combinar y centrar |                          | $s -$                    | $*_{00}^{9} *_{00}^{90}$<br>% 000 | Formato     |                                | Dar formato Estilos de<br>celda: |                | <b>Insertar Eliminar Formato</b> |                          | Borrar                        | Ordenar                  | <b>Buscary</b><br>y filtrar * seleccionar |             |
|                | Portapapeles 5                                    |              |                     | Fuente            |         | Fs.                 |                |                 | Alineación     |                    | <b>G</b>                 | <b>Número</b>            | -6                                | condicional | como tabla ~<br><b>Estilos</b> |                                  |                | Celdas                           |                          |                               | Modificar                |                                           |             |
|                | C306                                              |              | $ (2)$              |                   | $f_x$   | $=$ SUMA(C304+C300) |                |                 |                |                    |                          |                          |                                   |             |                                |                                  |                |                                  |                          |                               |                          |                                           | ¥           |
|                |                                                   | $\mathbf{B}$ |                     | $\mathsf{C}$      |         | D.                  |                | F               | F.             | G                  | H                        |                          |                                   | K           |                                | M                                | N              | $\circ$                          | P                        | $\Omega$                      | R                        | S.                                        | E           |
| $\overline{2}$ |                                                   |              |                     |                   | 5       | 30                  |                | 42              | 63             | 64                 | 70                       | 73                       | 74                                | 102         | 115                            | 377                              | 379            | 415                              | 461                      | 569                           | 574                      | 375                                       |             |
|                | 3 Etiquetas de fila                               |              |                     | 11001             |         | 01210               | 01355          |                 | 02675          | 02874              | 03255                    | 03303                    | 03304                             | 06007       | 06400                          | 24007                            | 24009          | 50118                            | 50258                    | 80165                         | 80218                    | 24005                                     |             |
| 276            | 275 Valoracion Variabilidad                       |              |                     |                   | 10      | 10                  |                | 10              | 10             | 10                 | 10                       | 10                       | 10                                | 10          | 10                             | 10                               | 10             | 10                               | 10                       | 10                            | 10                       | 10                                        |             |
|                | 277 Rotacion semanal                              |              |                     |                   |         |                     |                |                 |                |                    |                          |                          |                                   |             |                                |                                  |                |                                  |                          |                               |                          |                                           |             |
|                | 278 208 50%                                       |              |                     |                   |         |                     |                |                 |                |                    |                          |                          |                                   |             |                                |                                  |                |                                  |                          |                               |                          |                                           |             |
|                | 279 156 50%<br>280 104 50%                        |              |                     |                   |         |                     |                |                 |                |                    |                          |                          | n                                 |             |                                |                                  |                |                                  |                          |                               |                          |                                           |             |
|                | 281 52 70%                                        |              |                     |                   |         |                     |                |                 |                |                    |                          |                          |                                   |             |                                |                                  |                |                                  |                          |                               |                          |                                           |             |
|                | 282 26 70%                                        |              |                     |                   |         |                     |                |                 |                |                    |                          |                          |                                   |             |                                |                                  |                |                                  |                          |                               |                          |                                           |             |
|                | 283 12 70%                                        |              |                     |                   |         |                     |                |                 |                |                    |                          |                          |                                   |             |                                |                                  |                |                                  |                          |                               |                          |                                           |             |
| 284            | 285 Rotacion semanal                              |              |                     |                   |         |                     |                |                 |                |                    |                          |                          |                                   |             |                                |                                  |                |                                  |                          |                               |                          |                                           |             |
|                | 286 208 50%                                       |              |                     |                   |         |                     |                |                 |                |                    |                          |                          |                                   |             |                                |                                  |                |                                  |                          |                               |                          |                                           |             |
|                | 287 156 50%                                       |              |                     |                   |         |                     |                |                 |                |                    |                          |                          |                                   |             |                                |                                  |                |                                  |                          |                               |                          |                                           |             |
|                | 288 104 50%                                       |              |                     |                   |         |                     |                |                 |                |                    |                          |                          |                                   |             |                                |                                  |                |                                  |                          |                               |                          |                                           |             |
|                | 289 52 70%<br>290 26 70%                          |              |                     |                   |         |                     | 5              |                 | 5              | 5                  | 5                        | 5                        | s                                 |             | Б                              |                                  |                |                                  | s                        | Б                             |                          |                                           |             |
|                | 291 12 70%                                        |              |                     |                   | 6       |                     | $\overline{6}$ | 6               | $\overline{6}$ | $\overline{6}$     | 6                        | $\overline{6}$           | $\overline{6}$                    | 6           | $\overline{6}$                 |                                  | $\overline{6}$ | 6                                | 6                        | 6                             | 6                        |                                           |             |
| 292            |                                                   |              |                     |                   |         |                     |                |                 |                |                    |                          |                          |                                   |             |                                |                                  |                |                                  |                          |                               |                          |                                           |             |
| 294            | 293 Valoracion Rotacion                           |              |                     |                   | 21      | 21                  |                | 21              | 21             | 21                 | 21                       | 21                       | 21                                | 21          | 21                             | 21                               | 21             | 21                               | 21                       | 21                            | 21                       | 20                                        |             |
|                | 295 Coeficiente Alfa de Cronbac                   |              |                     |                   | 0.9091  | 0.9091              |                | 0.9091          | 0.9091         | 0.9091             | 0.9091                   | 0.9091                   | 0.9091                            | 0.9091      | 0.9091                         | 0.9091                           | 0.9091         | 0.9091                           | 0.9091                   | 0.9091                        | 0.9091                   | 0.9091                                    |             |
| 296            |                                                   |              |                     |                   |         |                     |                |                 |                |                    |                          |                          |                                   |             |                                |                                  |                |                                  |                          |                               |                          |                                           |             |
|                | 297 ACF                                           |              |                     | si                |         | -si                 | <b>si</b>      |                 | -si            | -si                | -si                      | <b>si</b>                | <b>si</b>                         | <b>si</b>   | -si                            | si                               | -si<br>-si     | -si                              |                          | <b>si</b>                     | <b>si</b>                | -si                                       |             |
| 299            | 298 Valoracion ACF                                |              |                     |                   | 20      | 20                  |                | 20              | 20             | 20                 | 20                       | 20                       | 20                                | 20          | 20                             | 20                               | 20             | 20                               | 20                       | 20                            | 20                       | 20                                        |             |
|                | <b>300 Suma Total Valoracion 1</b>                |              |                     |                   | 51      | 51                  |                | 51              | 51             | 51                 | 51                       | 51                       | 51                                | 51          | 51                             | 51                               | 51             | 51                               | 51                       | 51                            | 51                       | 50                                        |             |
| 301            |                                                   |              |                     |                   |         |                     |                |                 |                |                    |                          |                          |                                   |             |                                |                                  |                |                                  |                          |                               |                          |                                           |             |
|                | <b>302 # Correlaciones</b>                        |              |                     |                   | 30      | 34                  |                | 34              | 32             | 29                 | 42                       | 40                       | 41                                | 39          | 42                             | 32                               | 33             | 40                               | 43                       | 30                            | 33                       | 31 <sup>°</sup>                           |             |
|                | 303 Promedio<br><b>304 Valoracion Correlacion</b> |              |                     |                   | 28<br>5 |                     | 5              | 5               | 5              | 5                  | $\overline{\phantom{a}}$ | $\overline{\phantom{a}}$ | $\overline{\phantom{a}}$          | 5           | 5                              | 5                                | 5              | 5                                | $\overline{\phantom{a}}$ | $\overline{\phantom{a}}$      | $\overline{\phantom{a}}$ |                                           |             |
| 305            |                                                   |              |                     |                   |         |                     |                |                 |                |                    |                          |                          |                                   |             |                                |                                  |                |                                  |                          |                               |                          |                                           |             |
|                | <b>306</b> Suma Total Valoracion 2                |              |                     |                   | 56      | 56                  |                | 56              | 56             | 56                 | 56                       | 56                       | 56                                | 56          | 56                             | 56                               | 56             | 56                               | 56                       | 56                            |                          | $55 -$                                    |             |
|                | $H + H$                                           | <b>Datos</b> |                     | Datos + Constante |         | BuscarH para ACF    |                |                 | r et           |                    |                          |                          |                                   |             | 14 III                         |                                  |                |                                  |                          |                               |                          |                                           |             |
|                | Listo Recuperado                                  |              |                     |                   |         |                     |                |                 |                |                    |                          |                          |                                   |             | Promedio: 56                   |                                  |                | Recuento: 16 Suma: 896           |                          | 田口 凹 80% ○                    | $-\nabla$                |                                           | $\bigoplus$ |

# 8 METODOLOGIA UNIVERSAL DE PRONOSTICOS (MUP)

## 8.1 OBJETIVO

Aplicar la metodología universal de pronósticos (MUP) utilizando modelos clásicos y AR.I.MA a variables independientes pivotes para garantizar que los modelos de pronósticos a utilizar sean los que mejor describan las series de tiempo a estudiar.

## 8.2 INTRODUCCION

El MUP garantiza la repetitividad de los procesos de pronósticos, además de contener los pasos básicos de la metodología científica que se aplica a las series temporales, esto permite garantizar la calidad científica de la aplicación, aparte de lograr una realización fácil y metodológica (Mora, 2008).

Las 16 variables pivotes encontradas en el objetivo anterior se pronostican por medio de la MUP, debido a que este es un proceso muy largo y es el mismo para las 16 referencias pivotes solo se documenta el desarrollo de la referencia 01001.

### 8.3 Análisis Previo de la serie de demanda

La siguiente tabla (ver ilustración 30) es la base de datos con la serie de la Referencia 01001 mas una constante de 3357 que se utiliza para disminuir la variabilidad de la serie:

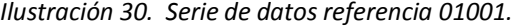

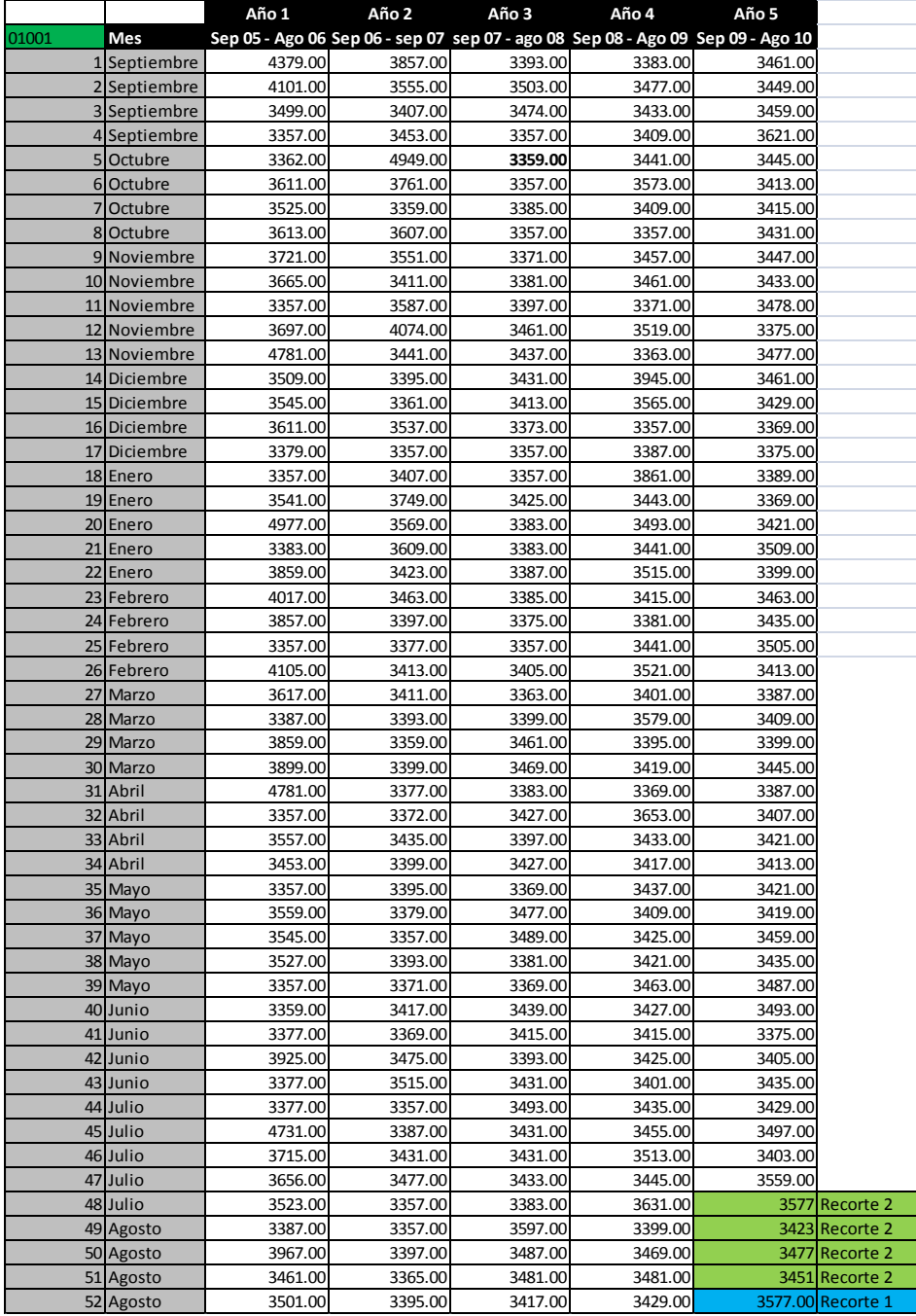

Los recortes de la serie corresponden al ciclo determinado para el análisis de la ciclicidad y la estacionalidad que es de cuatro periodos, la metodología sugiere hacer un recorte que corresponde al diez por ciento del total de los datos pero en este caso debido a la cantidad de datos disponibles un recorte de tal magnitud no es recomendable debido a que los pronósticos al final del recorte estarían muy lejos de la cantidad de pronósticos sugeridos a realizar que para datos semanales es de 12 periodos como máximo ( (Mora, 2008).

#### 8.4 Síntesis descriptiva.

Las 576 referencias de inventario del grupo piloto de tornillería deben ser estudiadas para obtener unos pronósticos adecuados dado que este grupo es uno de los más representativos en dinero y el cual es el que presenta más problemas en el control de inventarios.

#### 8.5 Calidad y cantidad de datos.

Los datos pertenecen al grupo piloto de tornillería los cuales se obtienen del sistema ERP Enterprise uno que posee la empresa Coservicios S.A, se tienen 260 datos semanales lo que es equivalente a tener 5 años de datos históricos, esta cantidad de datos es necesaria para identificar cualquier fenómeno cíclico que exista (Mora, 2008).

8.6 Cumplimiento de la estabilidad del entorno.

Los datos provienen de un entorno estable debido a que estos pertenecen al almacén de tornillería y esta es una actividad típica y constante debido a que estas referencias son de uso común para cualquier diseño de ascensor, lo que les da un uso constante en el tiempo.

8.7 Paso 1 - Análisis Previo de la serie de completa

#### 8.7.1 Estructura Vertical – Nivel

Los cambios de nivel se descubren a través de la observación de la grafica, o de una forma más rigurosa la cual consiste en calcular la relación de la desviación estándar de todo la serie entre la media total; si esta es superior al 0.5 lo más probable es que los cambios de nivel afecten la calidad de los pronósticos y la precisión (MORA, 2008), ver ilustración 31.

*Ilustración 31. Análisis de estructura vertical referencia 01001.*

| <b>SERIE COMPLETA 260 DATOS</b> |        |  |  |  |  |  |  |  |
|---------------------------------|--------|--|--|--|--|--|--|--|
| Desviacion                      | 240.8  |  |  |  |  |  |  |  |
| Promedio                        | 3500.7 |  |  |  |  |  |  |  |
| Variablilidad                   |        |  |  |  |  |  |  |  |

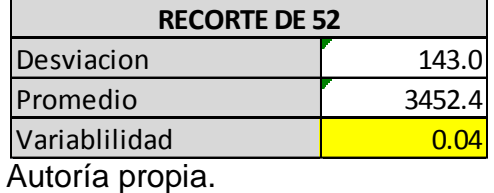

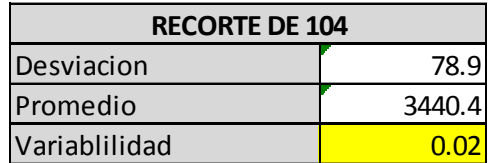

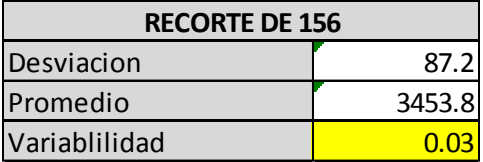

Los variabilidad para todos los recortes es menor del 0.5 como no hay problemas de nivel para ninguno de los recortes los análisis se realizan con la serie completa de 260 datos, ver serie completa en ilustración 32. *Ilustración 32. Grafico Serie de datos referencia 01001.*

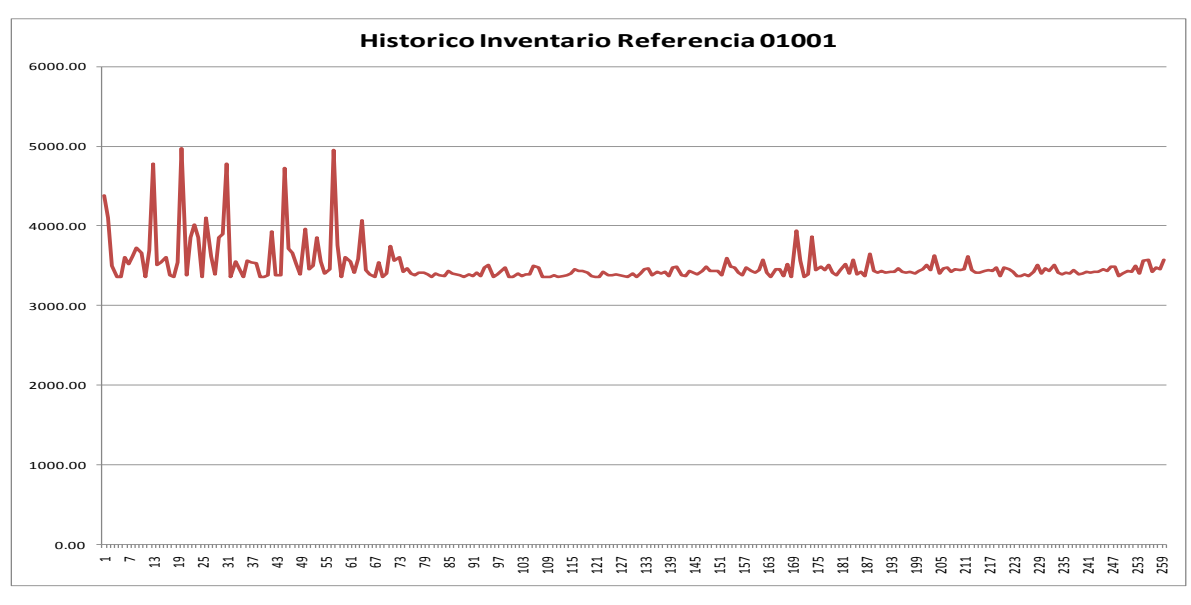

Autoría propia.

## 8.7.2 Estructura horizontal – Ruido o aleatoriedad

La estructura horizontal se presenta cuando posee una desviación estándar pequeña y constante a lo largo de toda ella. La forma más fácil de determinar la existencia de esta estructura es a través del uso de la suavización, cuyo fin es minimizar la desviación estándar (MORA, 2008).

La suavización con un promedio móvil simple de 6 para la serie temporal de la referencia 01001 se realiza con los softwares Excel, Statgraphics Centurión y WinQSB, las graficas se presentan a continuación:

8.7.2.1 Suavización con Excel con media móvil de 6 períodos

La suavización con Excel se muestra en la ilustración 33 *Ilustración 33. Grafico Suavización exponencial con Excel referencia 01001.*

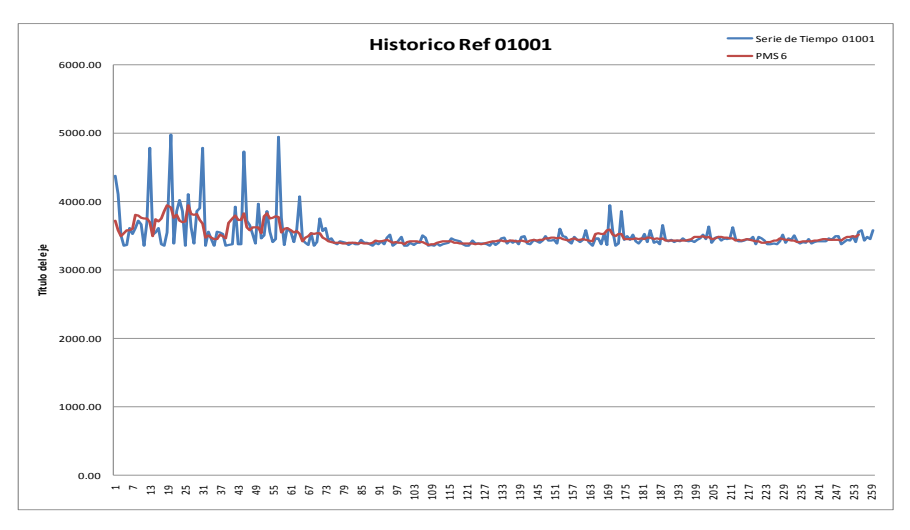

# 8.7.2.2 Suavización con WinQSB para la referencia 01001

La suavización con WinQSB se muestra en la ilustración 34. *Ilustración 34. Grafico Suavización exponencial con WinQSB referencia 01001.*

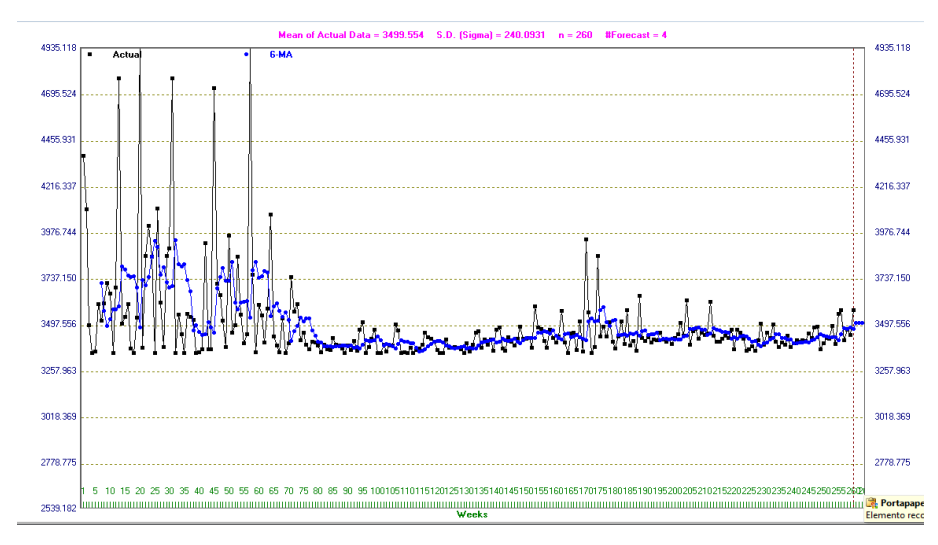

8.7.2.3 Suavización con Statgraphics Centurion para la referencia 01001.

La suavización con Statgraphics se muestra en la ilustración 35.

*Ilustración 35. Grafico Suavización exponencial con Statgraphics referencia 01001.*

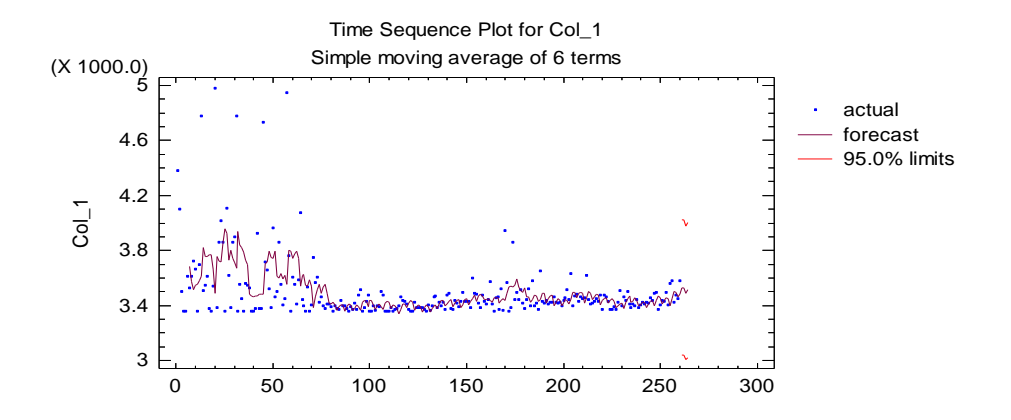

Autoría propia.

Luego del análisis en los diferentes softwares se observa que hay presencia de ruido en la serie, se observa que como no coinciden los valores reales con los que se calculan en la suavización existen índices de estructura de ruido o aleatoriedad.

#### 8.7.3 Estructura tendencial

La estructura tendencial se determina a través de dos formas: con la observación cualitativa de la gráfica, la que permite detectar si esta es creciente o decreciente, lineal o no lineal y la segunda forma es aplicar un ajuste de regresión lineal; si la pendiente es mayor que 0.25, se considera que hay presencia de tendencia (MORA, 2008).

El análisis para la estructura tendencial se realiza con los softwares Excel y Statgraphics Centurión, como se muestra en las ilustraciones 36, 37 y 38.

8.7.3.1 Estructura tendencia con Excel

*Ilustración 36. Grafico estructura tendencia con exel referencia 01001.*

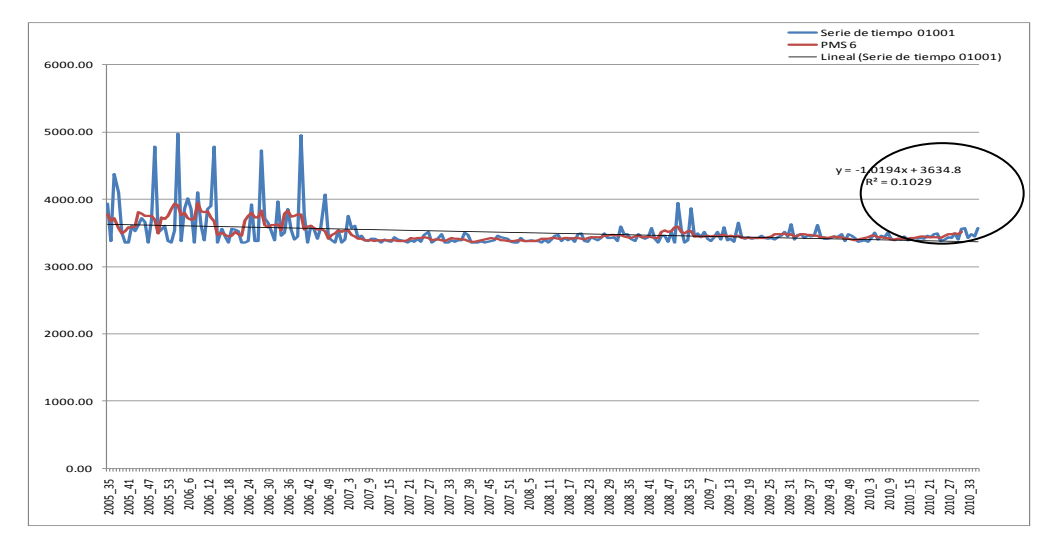

Autoría propia.

*Ilustración 37. Cuadro estructura tendencia con Excel referencia 01001.*

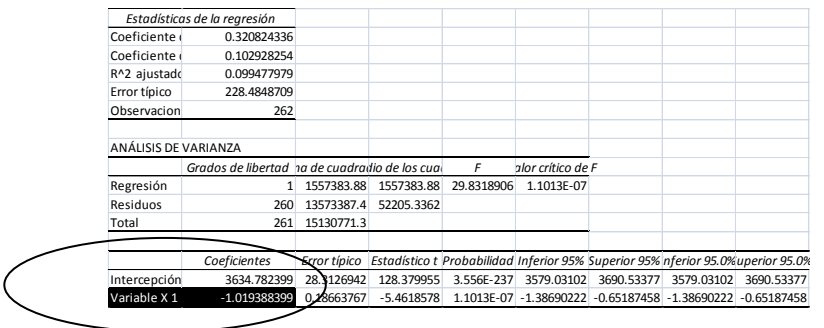

## 8.7.3.2 Estructura tendencia con Statgraphics

*Ilustración 38. Cuadro estructura tendencia con Statgraphics referencia 01001.*

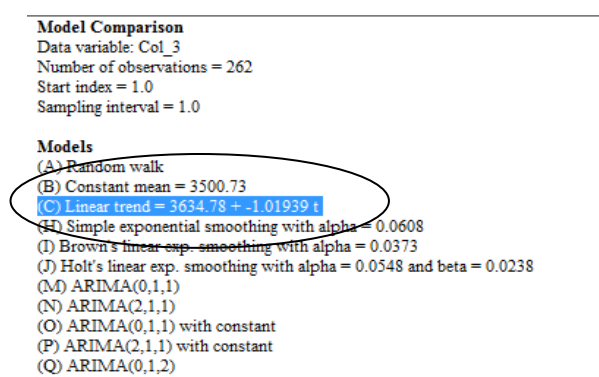

Autoría propia.

El análisis de las regresiones lineales en Excel, Statgraphics y la grafica muestran que el comportamiento de la serie es tendencial.

8.7.3.3 Prueba de independencia de los coeficientes de auto correlación simple (ACF)

La presencia de tendencia se puede asegurar al recurrir a la prueba de independencia de los coeficientes de auto correlación (simple) mediante la gráfica ACF de los datos (Mora, 2008).

El análisis consiste en observar si los primeros palotes de la grafica del ACF están por fuera de la banda de confianza, si esto es así entonces se puede afirmar que la serie de datos posee estructura tendencial.

Los análisis de las graficas del ACF se realizan en Excel y Statgraphics aunque los datos provienen originalmente de Statgraphics pero son copiados en Excel donde se obtiene una grafica de mejor calidad lo que permite un análisis más claro y acertado, ver ilustración 39, 40 para Excel y la ilustración 41 para Statgraphics.

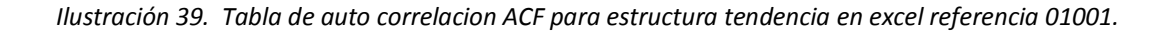

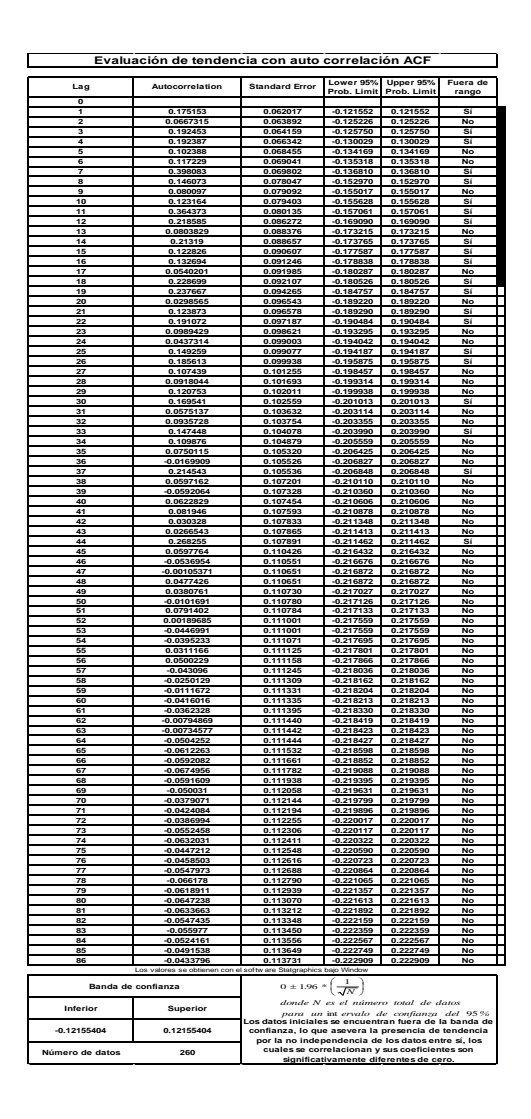

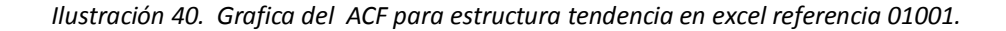

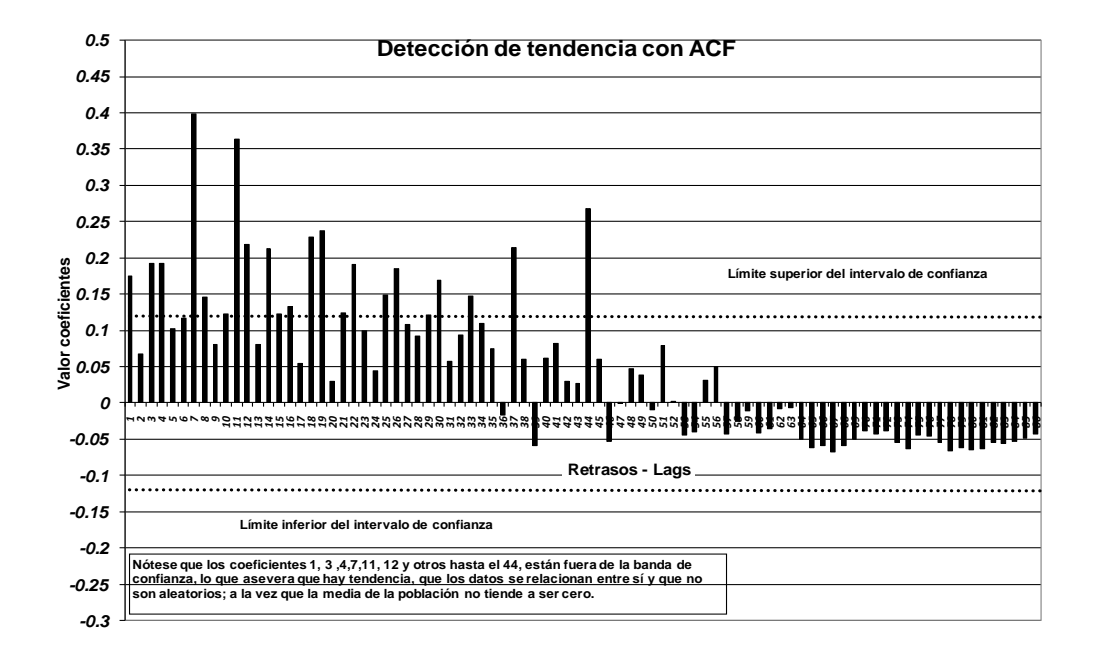

*Ilustración 41. Grafica del ACF para estructura tendencia en Statgraphics referencia 01001.*

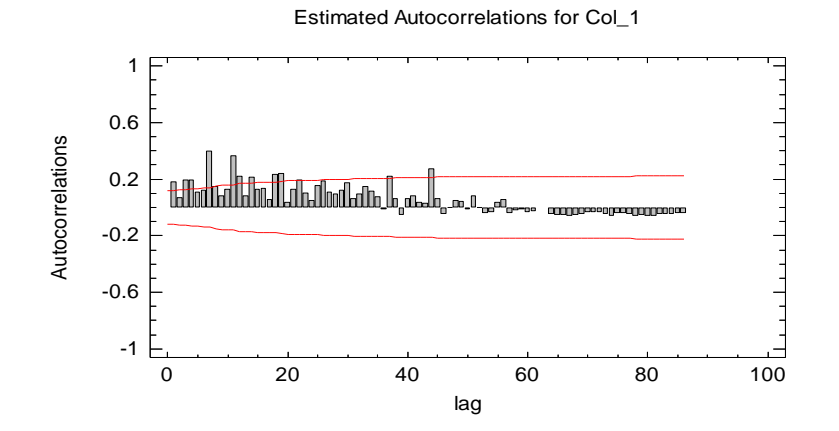

Las graficas analizadas tanto para las líneas de tendencia como para los gráficos de tendencia con ACF muestran la presencia de estructura tendencial dado que las ecuaciones lineales encontradas poseen una pendiente mayor  $a \pm 0.25$  y los primeros palotes de las graficas del ACF están por fuera de la banda de confianza.

#### 8.7.4 Estructura Estacional y/o cíclica

El análisis de la estructura estacional se realiza por medio de dos herramientas, la primera es en Excel donde se mira si las líneas semanales poseen paralelismo lo que indica que hay estructura estacional y lo contrario que no posee, la segunda herramienta es analizar la grafica resultante del software Statgraphics al utilizar el comando S*easonal Subseries Plot* , la forma para decidir si se tiene o no presencia de estacionalidad en la serie se basa en dos criterios, una es que cada icono debe ser pictóricamente muy similares, y cada palote (líneas verticales) de cada icono debe ser proporcionalmente similar en todos los iconos, Ver ilustraciones 42 y 43.

8.7.4.1 Estructura Estacional con Excel.

*Ilustración 42. Grafica Estacionalidad en Excel referencia 01001.*

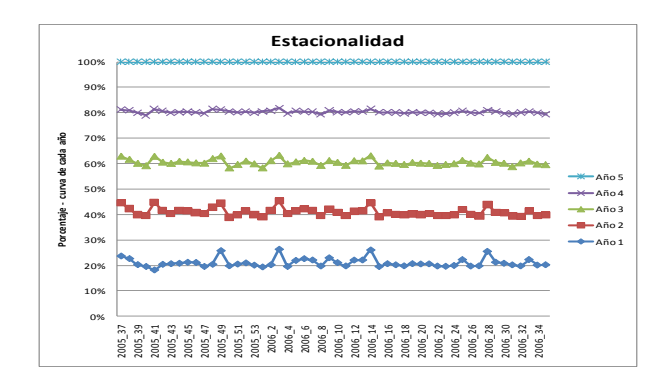

## 8.7.4.2 Estructura Estacional con Statgraphics

*Ilustración 43. Grafica Estacionalidad en Statgraphics referencia 01001.*

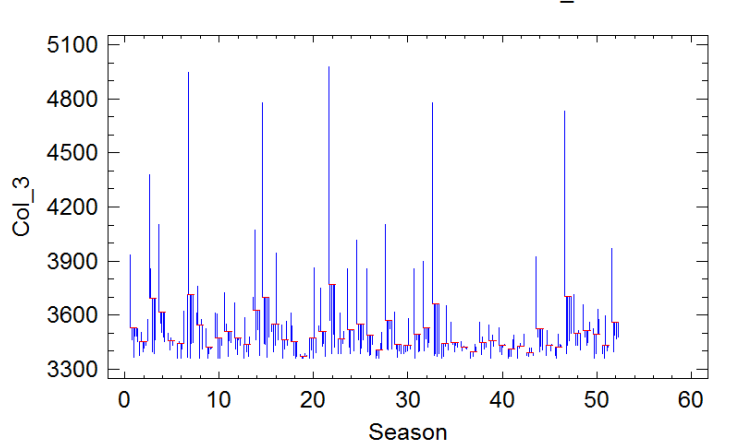

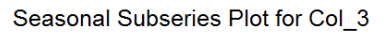

Autoría propia.

La primera gráfica de Excel posee un mínimo paralelismo (aunque no es perfecto ni suficiente para afirmar que haya estacionalidad) y en la segunda de Statgraphics Centurion XV bajo Windows los palotes correspondientes no son similares, al igual que los iconos no son parecidos en forma y en estructura; se puede afirmar que no hay estacionalidad en esta serie.

#### 8.7.5 Estructura cíclica

La detección de fenómenos repetitivos con frecuencias superiores a 12 meses, se logra de forma similar que en la estacional con Excel o con el Statgraphics, en el primero simplemente se grafican todos los años en forma horizontal y si la gráfica presenta cruces o no paralelismo entre ellas se puede afirmar que no hay estructura cíclica; este criterio también es válido para Statgraphics. (Mora, 2008).

El proceso de detección en Excel y en Statgraphics, consiste en valorar con diferentes ciclos, el comportamiento de la serie, en aquella figura donde se encuentre un verdadero paralelismo de las diferentes líneas horizontales se puede afirmar la presencia de una estructura cíclica, para la referencia 01001 se prueban ciclos de 4, 8, 12, 24, 36, 52, 104 y 156 semanas hasta que se obtiene dos líneas de graficación.

El Software Statgraphics tiene la opción *Pane Options* que presenta una forma de análisis adicional que consiste en evaluar si se presentan cruces entre las distintas rayas y si están alineadas, se puede afirmar que una serie es cíclica si no se presentan cruces entre las líneas y estas están alineadas.

### 8.7.5.1 Estructura cíclica con Excel

Las diferentes evaluaciones de la estructura cíclica en Excel se muestran en las ilustraciones 44, 45, 46, 47, 48 , 49, 50 y 51.

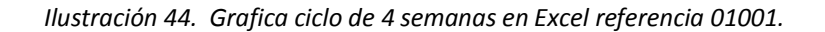

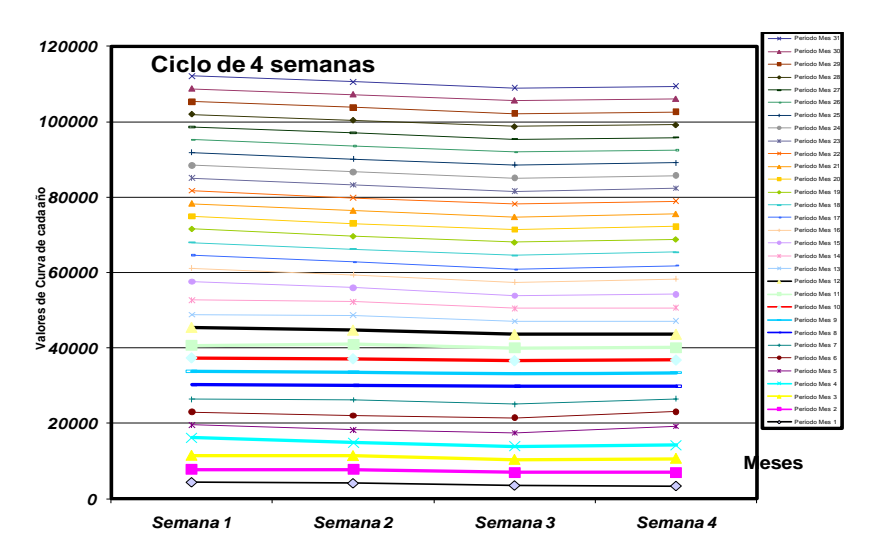

*Ilustración 45. Grafica ciclo de 8 semanas en Excel referencia 01001.*

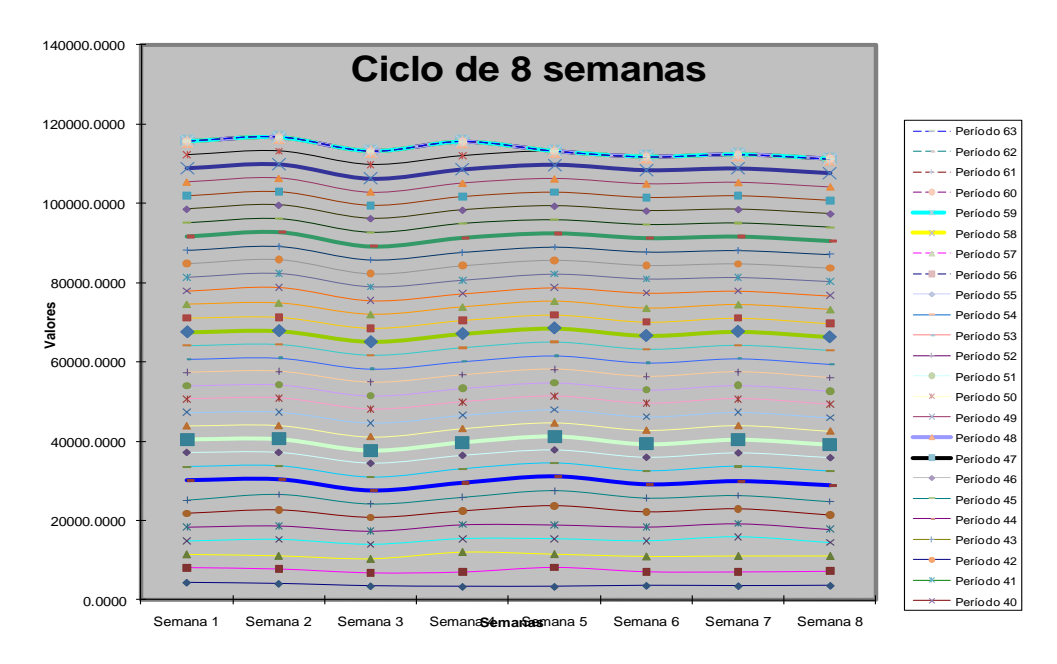

*Ilustración 46. Grafica ciclo de 12 semanas en Excel referencia 01001.*

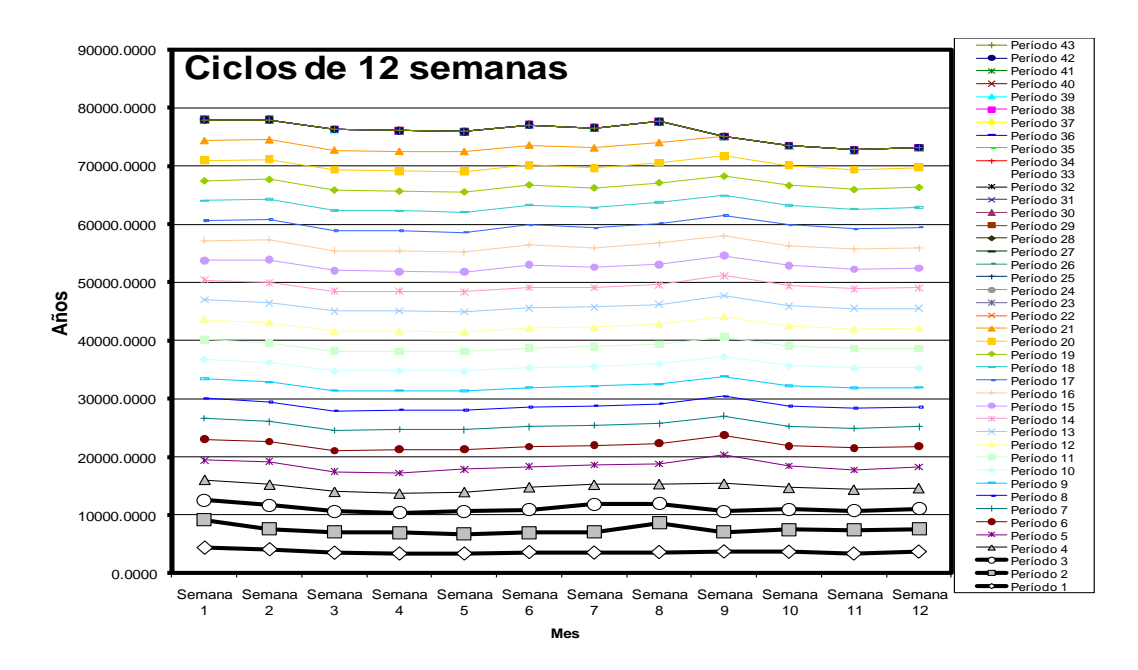

*Ilustración 47. Grafica ciclo de 24 semanas en Excel referencia 01001.*

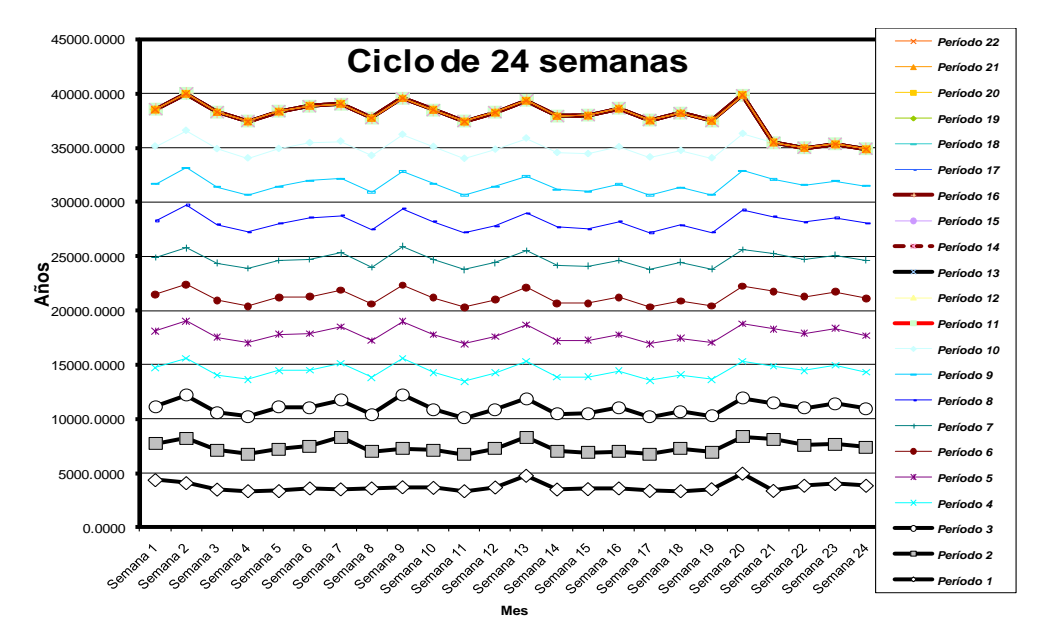

*Ilustración 48. Grafica ciclo de 36 semanas en Excel referencia 01001.*

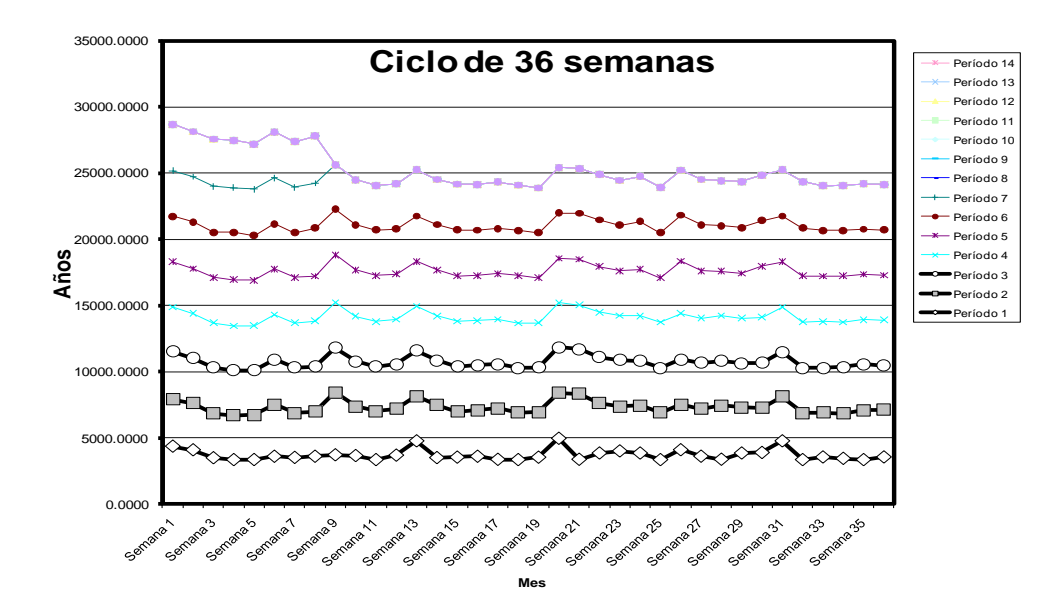

## Autoría propia.

*Ilustración 49. Grafica ciclo de 52 semanas en Excel referencia 01001.*

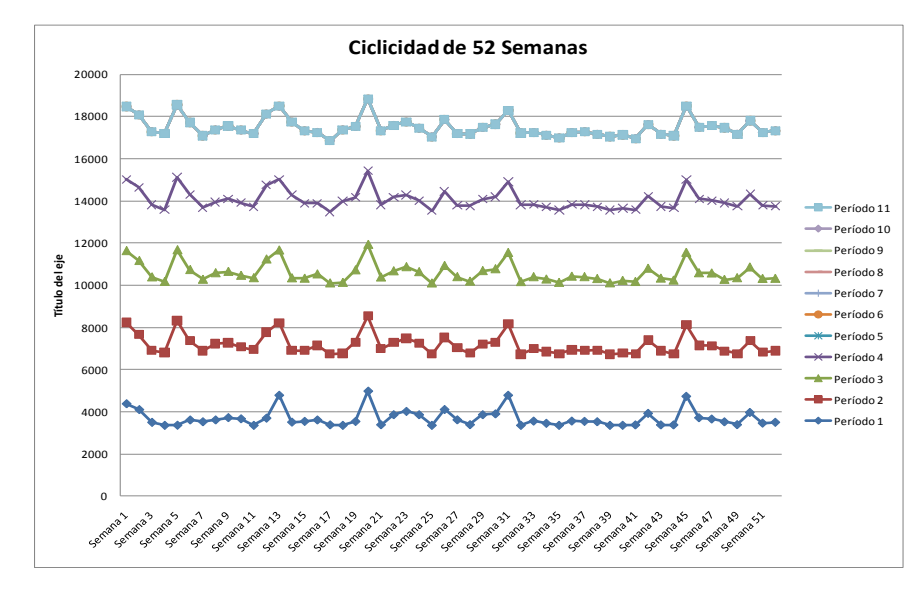

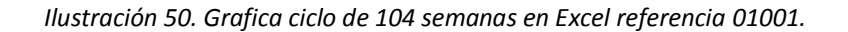

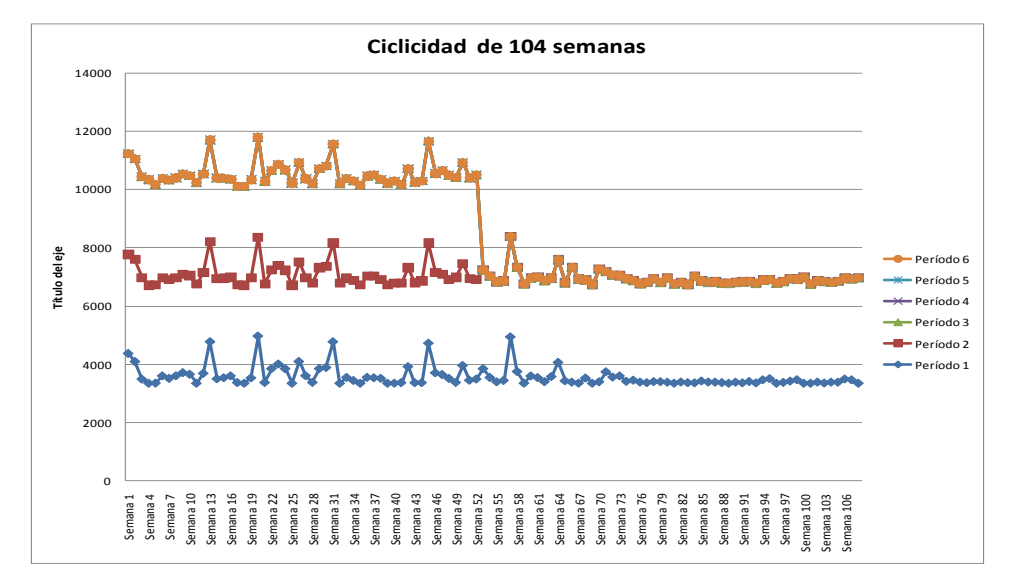

*Ilustración 51. Grafica ciclo de 156 semanas en Excel referencia 01001.*

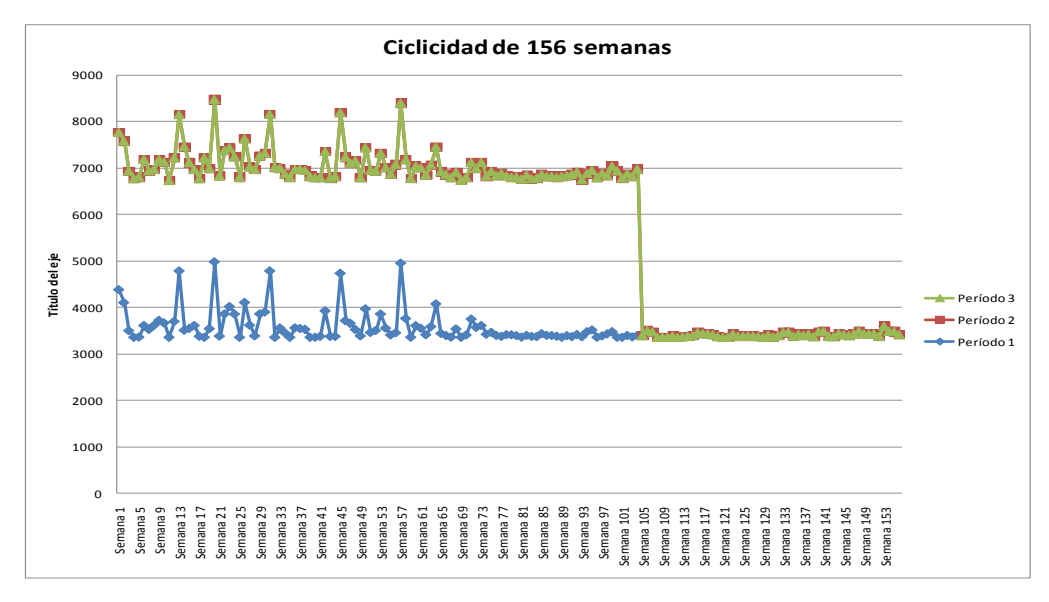

Las gráficas de Excel tienen un cierto leve paralelismo, más sin embargo si se miran en detalle este no es total lo que permite afirmar que no hay ciclicidad clara.

8.7.5.2 Ciclicidad con Statgraphics

El análisis para el ciclo de cuatro periodos se muestra en la ilustración 52.

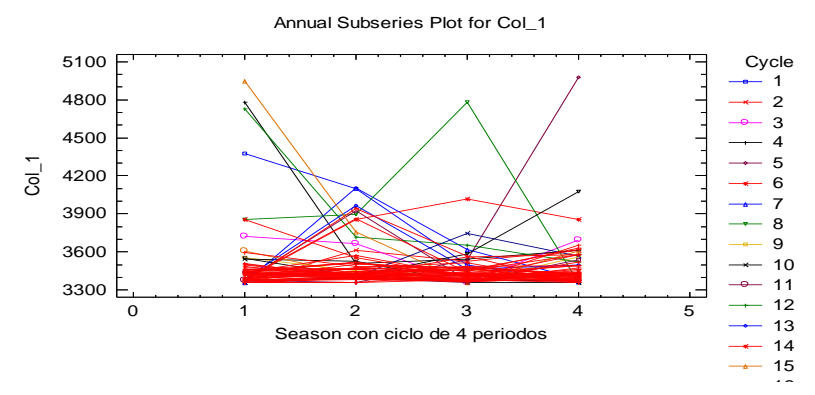

*Ilustración 52. Grafica ciclo de 4 semanas en Statgraphics referencia 01001.*

# Autoría propia.

El análisis para el ciclo de cuatro periodos con la opción pane options se muestra en la ilustración 53.

*Ilustración 53. Grafica ciclo de 4 semanas en Statgraphics con pane options referencia 01001.*

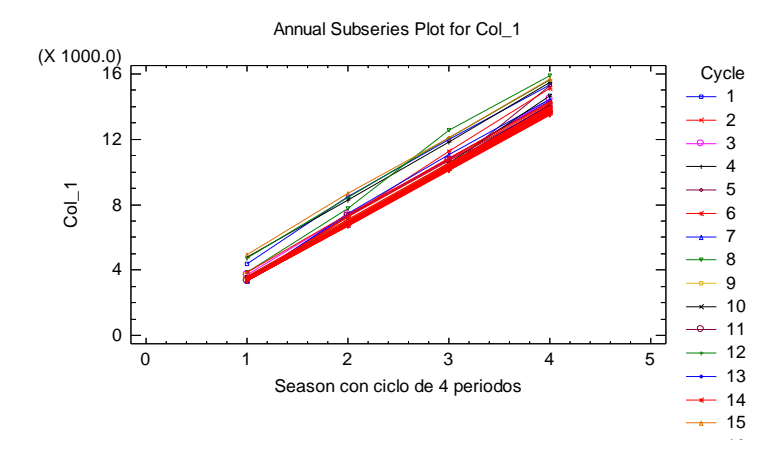

El análisis para el ciclo de ocho periodos se muestra en la ilustración 54.

*Ilustración 54. Grafica ciclo de 8 semanas en Statgraphics referencia 01001.*

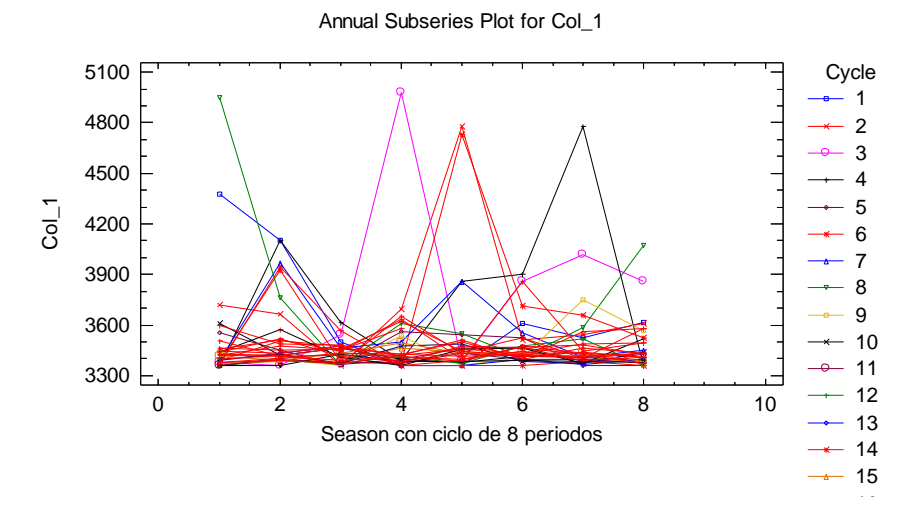

Autoría propia.

El análisis para el ciclo de ocho periodos con la opción pane options se muestra en la ilustración 55.

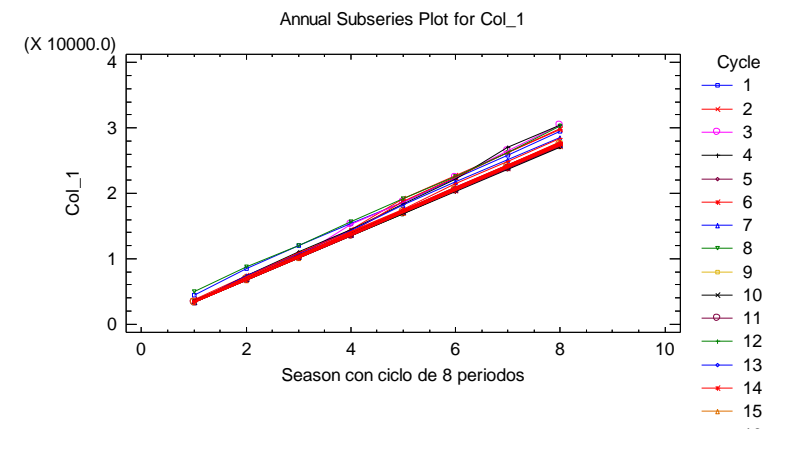

*Ilustración 55. Grafica ciclo de 8 semanas en Statgraphics con pane options referencia 01001.*

Autoría propia.

El análisis para el ciclo de doce periodos se muestra en la ilustración 56.

*Ilustración 56. Grafica ciclo de 12 semanas en Statgraphics referencia 01001.*

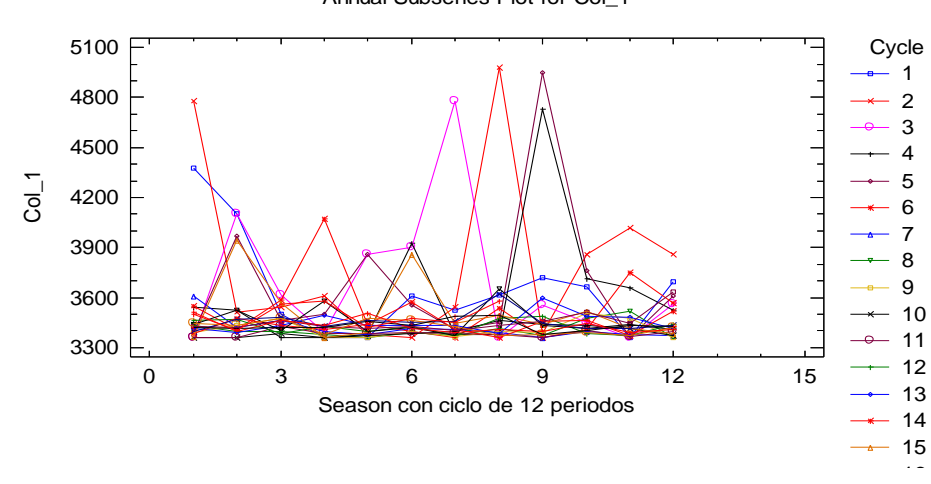

Annual Subseries Plot for Col\_1

El análisis para el ciclo de 12 periodos con la opción pane options se muestra en la ilustración 57.

*Ilustración 57. Grafica ciclo de 12 semanas en Statgraphics con pane options referencia 01001.*

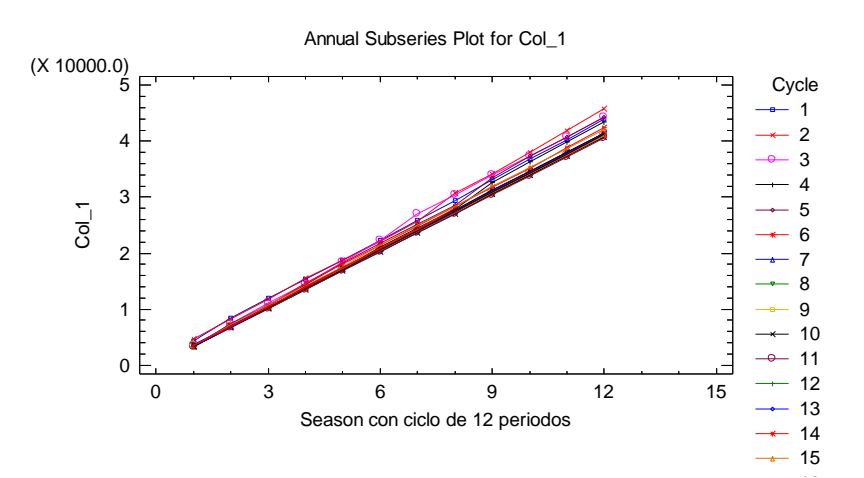

Autoría propia.

El análisis para el ciclo de veinticuatro periodos se muestra en la ilustración 58.

*Ilustración 58. Grafica ciclo de 24 semanas en Statgraphics referencia 01001.*

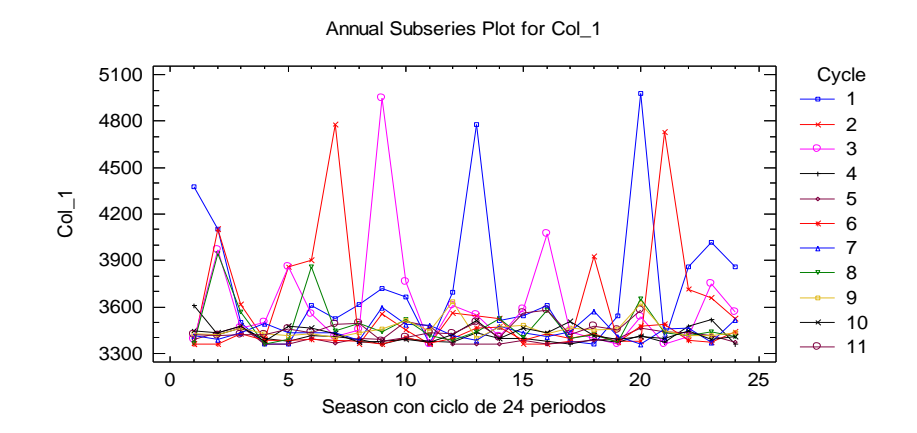

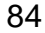

El análisis para el ciclo de veinticuatro periodos con la opción pane options se muestra en la ilustración 59.

*Ilustración 59. Grafica ciclo de 24 semanas en Statgraphics con pane options referencia 01001.*

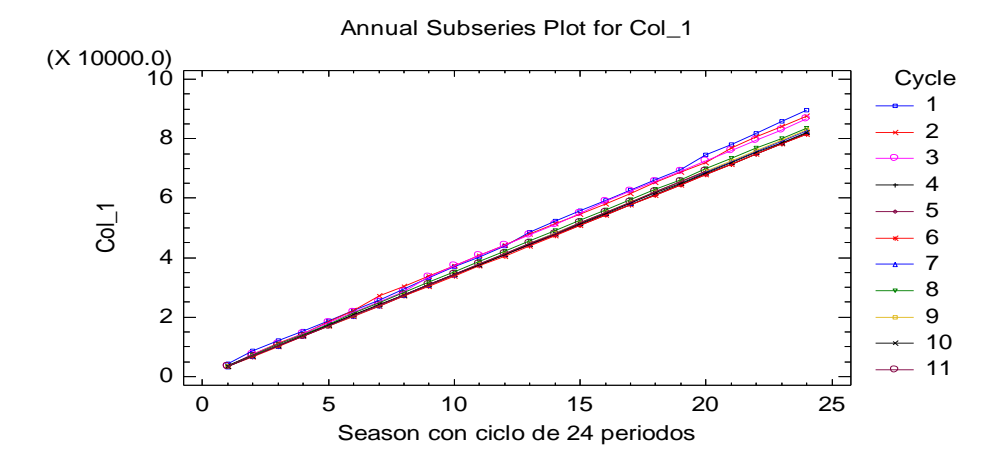

Autoría propia.

El análisis para el ciclo de treinta y seis periodos se muestra en la ilustración 60.

*Ilustración 60. Grafica ciclo de 36 semanas en Statgraphics referencia 01001.*

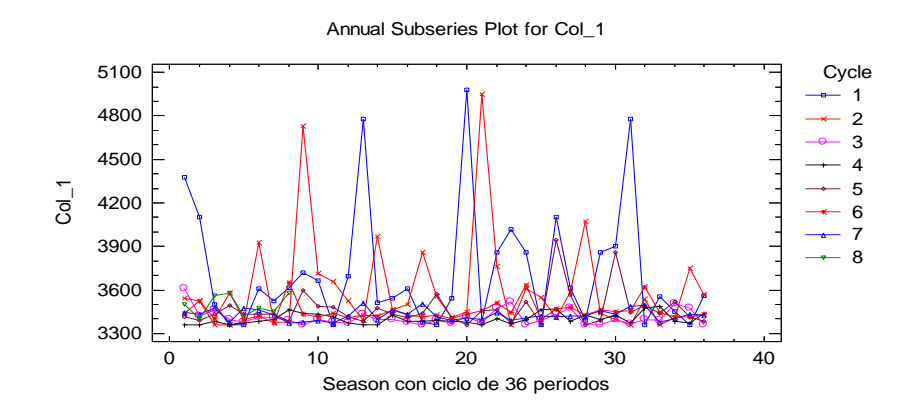

El análisis para el ciclo de treinta y seis periodos con la opción pane options se muestra en la ilustración 61.

*Ilustración 61. Grafica ciclo de 36 semanas en Statgraphics con pane options referencia 01001.*

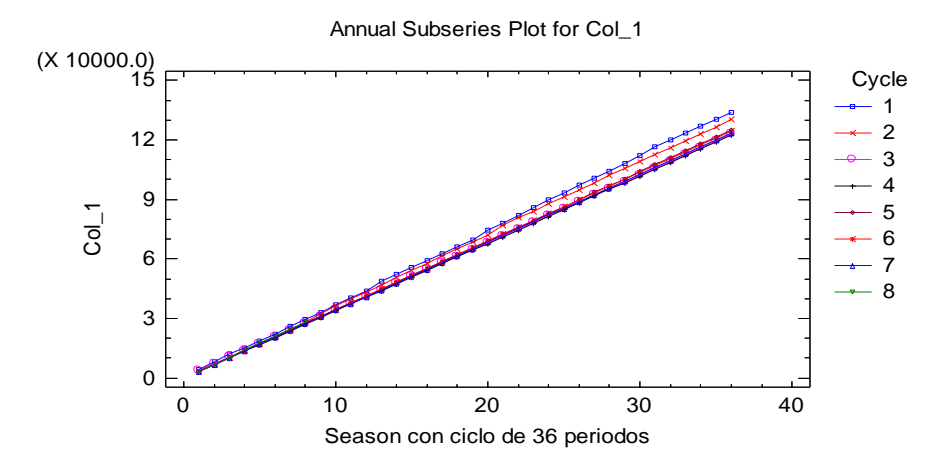

Autoría propia.

El análisis para el ciclo de cincuenta y dos periodos se muestra en la ilustración 62.

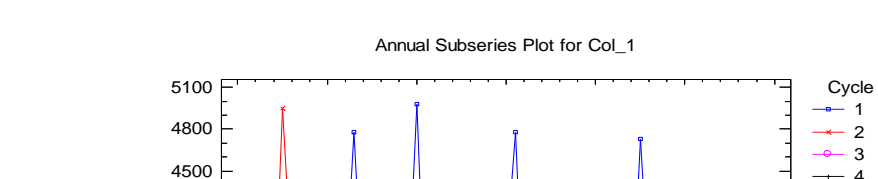

*Ilustración 62. Grafica ciclo de 52 semanas en Statgraphics referencia 01001.*

Autoría propia.

Col\_1

El análisis para el ciclo de cincuenta y dos periodos con la opción pane options se muestra en la ilustración 63.

Season con ciclo de 52 periodos

0 10 20 30 40 50 60

5

*Ilustración 63. Grafica ciclo de 52 semanas en Statgraphics con pane options referencia 01001.*

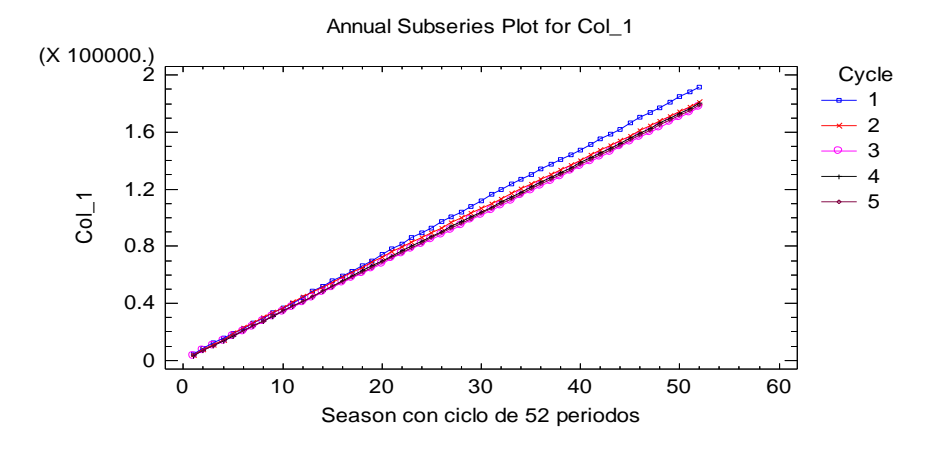

Autoría propia.

El análisis para el ciclo de ciento cuatro periodos se muestra en la ilustración 64.

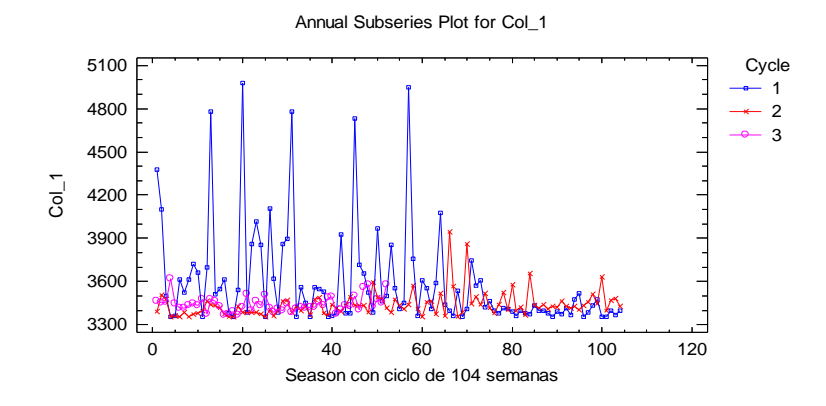

*Ilustración 64. Grafica ciclo de 104 semanas en Statgraphics referencia 01001.*

Autoría propia.

El análisis para el ciclo de ciento cuatro periodos con la opción pane options se muestra en la ilustración 65.

*Ilustración 65. Grafica ciclo de 104 semanas en Statgraphics con pane options referencia 01001.*

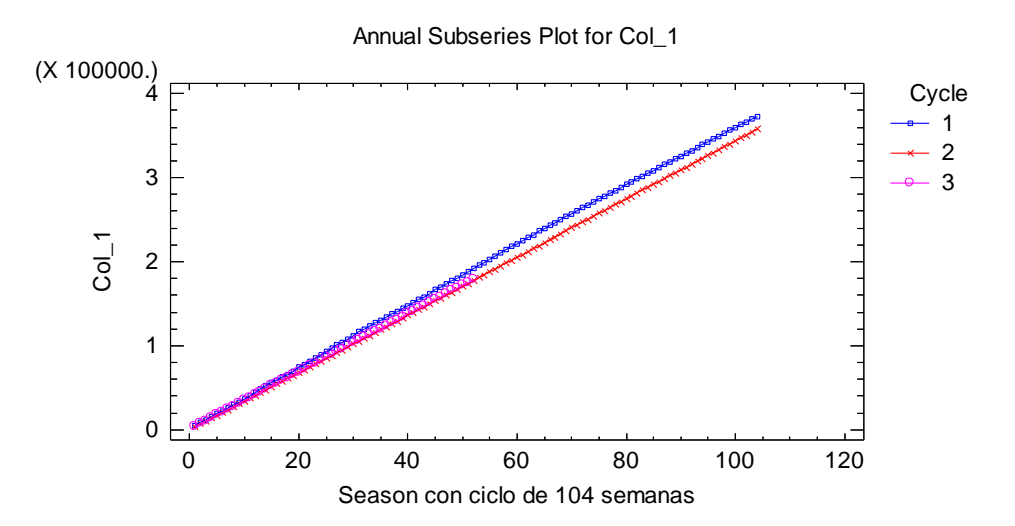

El analisis con 156 datos no se puede realizar en statgraphics porque aparece un error diciendo que no hay datos completos para realizar 2 ciclos.

El análisis de las graficas anteriores donde no se encuentra paralelismo entre las líneas y en la opción pane opcions donde se puede ver que las líneas se cruzan y no están alineadas permite establecer que no es muy clara la presencia de datos cíclicos; por lo que se afirma que no hay ciclicidad en la serie temporal.

8.7.6 Componentes irregulares.

El Statgraphics tiene un módulo que permite revisar la calidad de los datos de una serie, en el evento de que exista uno a más datos fuera de una desviación estándar normal, la gráfica es diferente, el método es básicamente de observación cualitativa (Mora, 2008), ver ilustración 66.

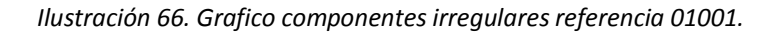

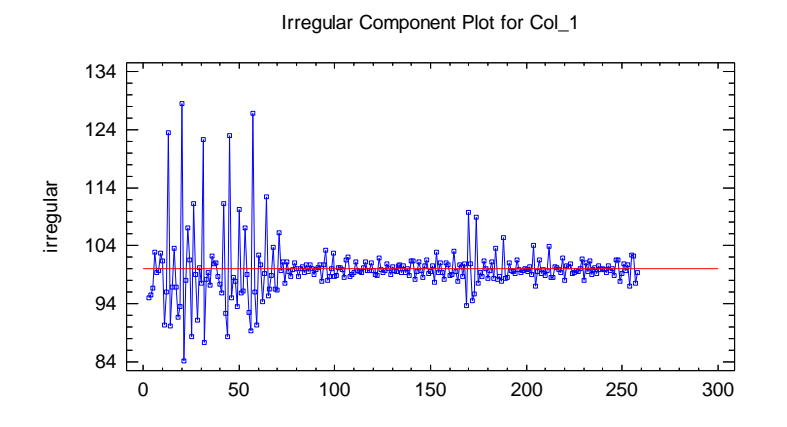

La grafica de componentes irregulares en general deja apreciar que su comportamiento es normal, con lo cual es factible decir que no hay valores con irregularidades.

#### 8.7.7 PATRON

El patrón se usa para transformar la serie, en el evento de que las previsiones den de forma lineal, sobre todo para aquellos modelos que no manejan fenómenos cíclicos de tiempo, esto se da en casi todos los clásicos, con excepción de los Winters con Gammas muy bajos y en los ARIMAs que no tienen nada en la parte estacional (X,X,X) (0,0,0)**x12** (Mora, 2008)**,** ver ilustración 67.

*Ilustración 67. Patrón referencia 01001.*

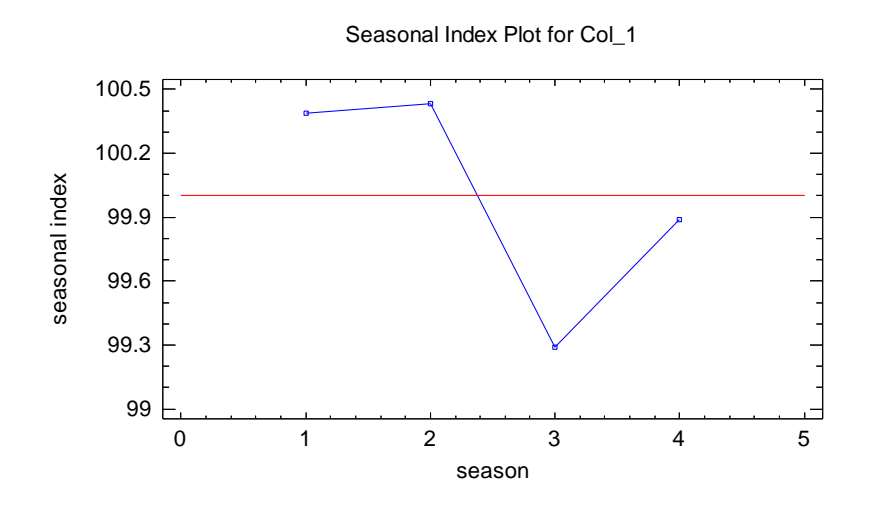

Autoría propia.

8.7.8 Resultado del Análisis integral previo

Los resultados (ver ilustración 68) del análisis previo se pueden definir como:

*Ilustración 68. Análisis previo referencia 01001.*

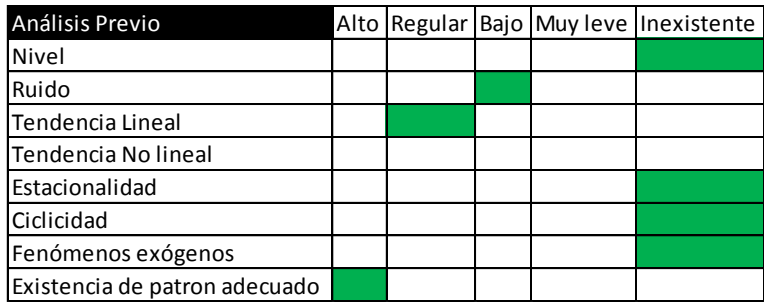

Autoría propia.

El modelo AR.I.MA es evaluado a continuación para corroborar lo encontrado en el análisis previo respecto a la estacionalidad y ciclicidad pues los modelos AR.I.MA. consideran la parte normal tanto como estacional dentro de su análisis.

8.7.9 AR.I.MA

Los modelos AR.I.MA se desarrollan por medio de la metodología Box – Jenkins la cual se lleva a cabo en 3 etapas:

Identificación del modelo Estimación del modelo y prueba de su ajuste Previsiones con el modelo ajustado que se selecciona (Mora, 2008).

Los pasos para encontrar el modelo AR.I.MA que describa la serie de tiempo de la referencia 01001 se muestra a continuación.

8.7.9.1 Paso 1- Análisis de Estacionariedad.

El primer paso que se desarrolla en el método consiste en transformar la serie de observaciones en un proceso estacionario, que es aquel en el cual ni la media, ni la varianza, ni las autocorrelaciones dependen del tiempo (Mora, 2008).

*8.7.9.1.1 Paso 1 – 0* 

El paso 1 – 0 consiste en convertir con logaritmo la serie de tiempo de la referencia 01001 para mejorar variación u oscilaciones de la varianza, ver ilustración 69.

*Ilustración 69. Serie de tiempo referencia 01001 con recorte de 5 datos.*

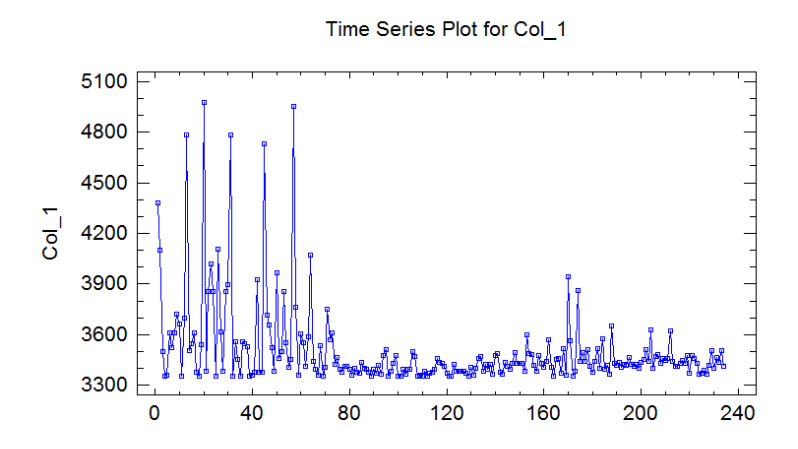

Autoría propia.

La función logaritmo es aplicada a la serie de tiempo de la referencia 01001, ver ilustración 70.

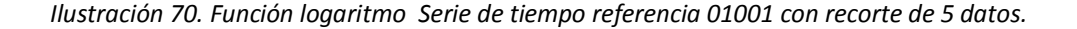

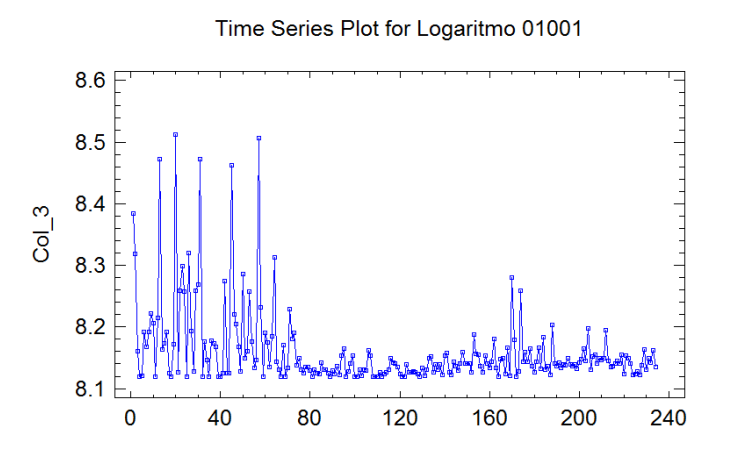

La ilustración 70 al ser comparada con la ilustración 69 no presenta ningún cambio en la variación de la varianza por lo no se realiza ningún cambio es decir la serie de tiempo se deja al natural sin aplicar la función logaritmo.

*8.7.9.1.2 Pasó 1 – 1* 

El paso 1 – 1 consiste en determinar la presencia de tendencia en la serie si esta la presenta y si es así su posterior eliminación para lograr centrar la media, esto se logra por medio de la aplicación del operador diferencia.

La función de auto correlación (simple) a la serie natural con doble recorte para d=0 y D=0 se muestra en la ilustración 71 y 72:

*Ilustración 71. Grafica de Auto correlación (ACF) referencia 01001.*

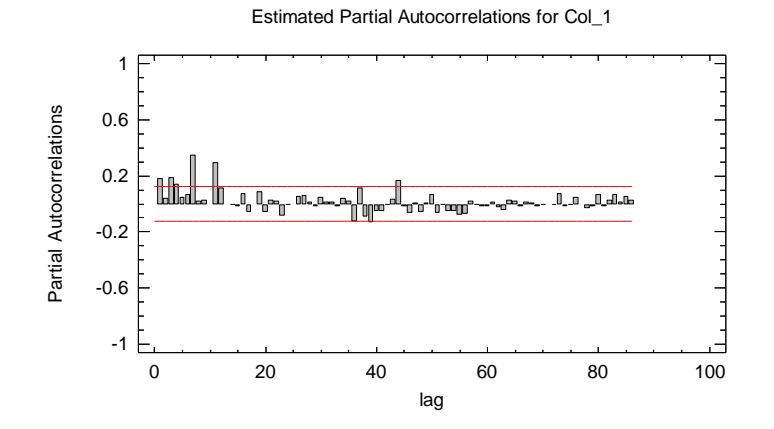

*Ilustración 72. Grafica de Auto correlación parcial (PACF) referencia 01001.*

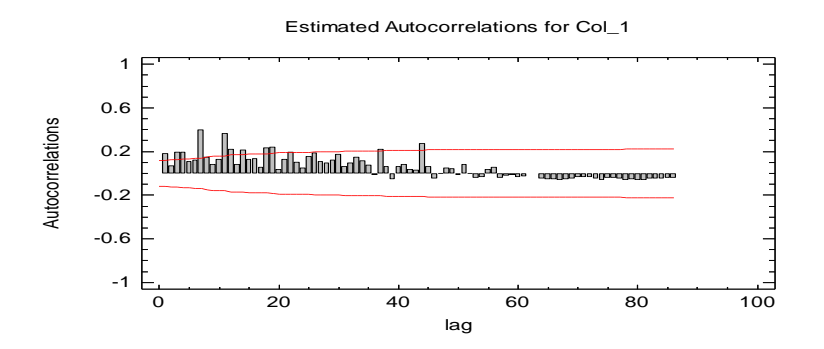

Autoría propia.

La ilustración 71 y 72 muestran que los primeros palotes están fuera de la banda de confianza además de que no se observa un comportamiento aleatorio lo que implica que su media no es centrada por lo que es necesario aplicar la diferenciación a esta serie.
Al aplicar el operador diferencia en la parte regular (normal) se obtienen los los resultados que se muestran en la ilustración 73 y 74.

ACF con d=1 y D=0

*Ilustración 73. Operador diferencia d = 1 (ACF) referencia 01001.*

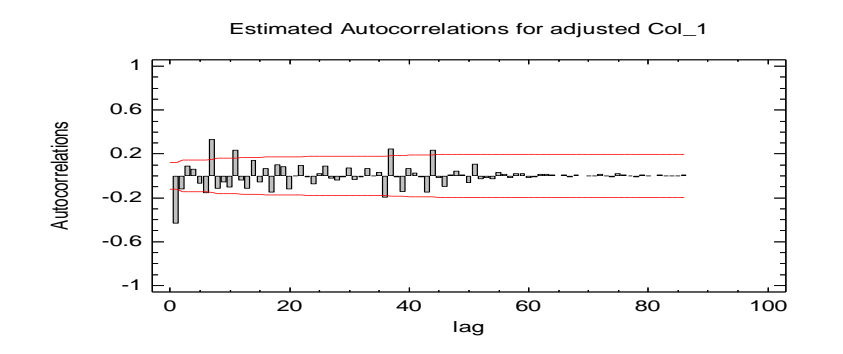

Autoría propia.

PACF parcial con d=1 y D=0

*Ilustración 74. Operador diferencia d = 1 (PACF) referencia 01001.*

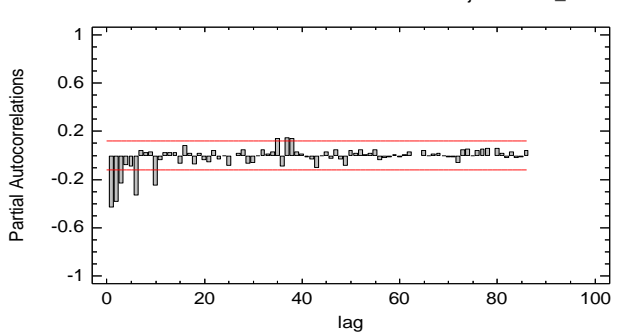

Estimated Partial Autocorrelations for adjusted Col\_1

Los palotes residuales con d=1, no son significativamente diferentes de cero a excepción de los primeros palotes además de mostrar un comportamiento aleatorio con lo cual se puede afirmar que ya se consiguió la estacionariedad en media.

Los gráficos del ACF y PACF son observados en la parte estacional que corresponde a la revisión de los coeficientes múltiplos de s (estacionalidad de la serie origina en este caso igual a 4) donde se puede observar que los coeficientes no son significativamente diferentes de 0 por lo que no se aplica diferenciación en la parte estacional D=0.

Las diferentes graficas de la variación de la media se presentan en las ilustraciones 75, 76 y 77 para observar la tendencia luego de modificar d.

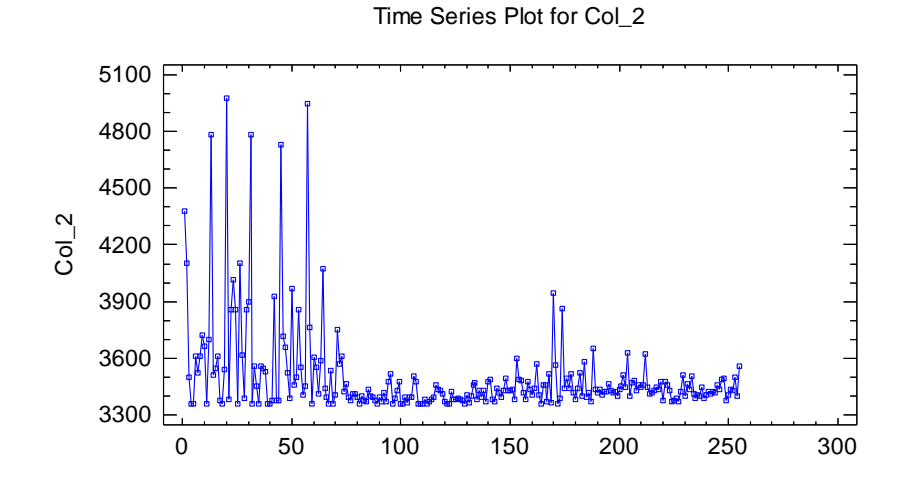

*Ilustración 75. Serie de tiempo para Ref. 01001 con d = 0 y D = 0.*

*Ilustración 76. Serie de tiempo para Ref. 01001 con d = 1 y D = 0.*

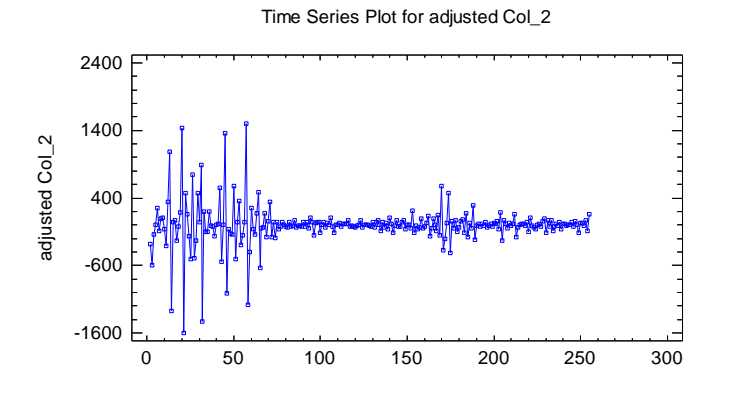

## Autoría propia.

*Ilustración 77. Serie de tiempo para Ref. 01001 con d = 2.*

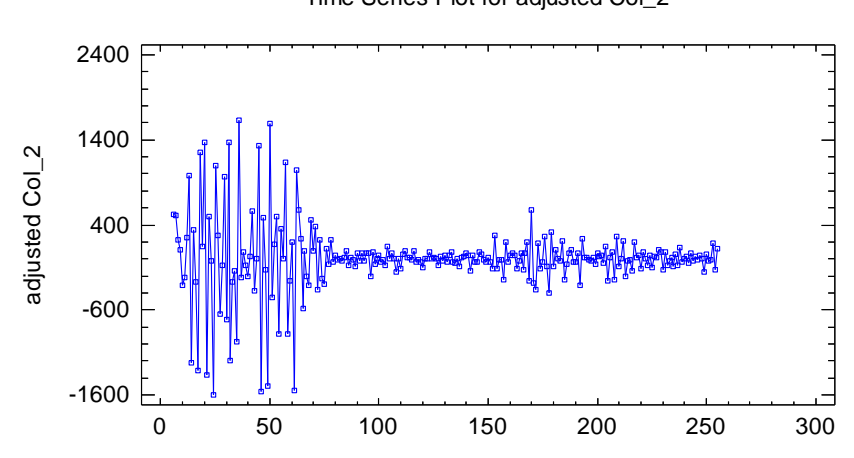

Time Series Plot for adjusted Col\_2

Autoría propia.

La observación de las ilustraciones 76 y 77 dejan ver que con la aplicación de una sola diferenciación se obtienen mejores valores de estacionariedad pues al aplicar una segunda diferenciación se obtiene una mayor variación por lo que inicialmente se tiene un modelo (p,1,q)(P,0,Q).

8.7.9.2 Paso 2 – Identificación de parámetros p, q, P y Q

Los dos correlogramas ya aceptados de d=1 y D=0 de la serie, presentados anteriormente se toman como punto de partida para el posterior análisis de los parámetros a determinar.

La gráfica PACF de auto correlación parcial se analiza Inicialmente, la cual se revisa para identificar p y/o P, dado que los coeficientes de los retrasos 1, 2, 3, 6 y 11 son significativamente diferentes de cero; en su parte regular (normal) se aprecia que después del retraso 1 los valores tienden a cero, esto denota la posibilidad de un modelo AR (1); en su parte estacional, el retraso 4 no es diferente de cero, lo que insinúa un modelo SAR (0) (*Seasonal Auto Regressive*) de orden 1 en su parte estacional. Lo que hasta ahora se postula es entonces un posible modelo AR.I.MA.  $(1,1,q)$   $(0,0,Q)<sub>4</sub>$ .

Los valores de q y Q se definen con el uso de la función de auto correlación (simple) ACF, en la cual se notan que los coeficientes 2, 7, 9 y 11, son diferentes de cero; lo que permite visualizar en la parte regular que los coeficientes caen a cero después del retraso 1, lo cual da pie para plantear un modelo MA (1) y en cuanto a la parte estacional, no se observa ningún palote que indique un comportamiento de este tipo, con lo que se insinúa un modelo SMA (*Seasonal Moving Average*) (0).

En general entonces se puede postular un modelo AR.I.MA.  $(1,1,1)$   $(0,0,0)_{4}$ ; con el fin de validar este modelo o uno equivalente más simple (como (1,1,0) (0,0,0) o un (0,1,1) (0,0,0), o simplemente un (1,1,1) (0,0,0), etc.), para lo cual se realizan los cálculos respectivos.

8.7.9.3 Paso 3 – Valoración de los parámetros AR y MA

El Statgraphic para Windows se utiliza para la valoración de los parámetros AR y MA mediante la valoración de los diferentes valores de p, d, q, P, D y Q postulados; al interior de cada evaluación se establecen las diferentes pruebas de validación de los resultados entre las que resaltan:

MSE - *Mean Square Error* – Error Cuadrado Medio, debe ser el más bajo posible (ayuda a validar el mejor modelo).

Prueba Test T de nulidad de medias para el valor de *P value (*Nivel de probabilidad*)*, que debe ser inferior al 5% (sirve para aceptar o rechazar el modelo).

Examen de las gráficas ACF y PACF de los residuos, para verificar que los coeficientes de auto correlación (simple) y los de auto correlación parcial sean aleatorios, para lo cual no deben ser significativamente diferentes de cero y estar distribuidos en forma dispersa a lo largo de los diferentes períodos de tiempo (se pueda usar para rechazar o aceptar el modelo a seleccionar).

Prueba de Box – Pierce para valores significativamente diferentes de cero (sirve para aceptar o rechazar el modelo que se postula), que debe ser mayor al 10% (Mora, 2008).

Los anteriores parámetros son evaluados para 14 modelos AR.I.MA, a continuación se muestra el proceso para 3 de ellos.

Modelo 1 - ARIMA (1,1,1)x(0,0,0) 4

MSE - Mean Square Error -

RMSE 221.281

La Prueba Test T de nulidad de medias para el valor de P se muestra en la ilustración 78.

*Ilustración 78. Prueba Test T de nulidad AR.I.MA (1,1,1).*

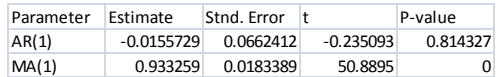

Autoría propia.

El valor del P- value para la prueba del Test T de nulidad debe ser inferior al 5% por lo que este modelo no cumple este parámetro.

El examen de las gráficas ACF y PACF de los residuos se muestra en las ilustraciones 79 y 80.

*Ilustración 79. Grafica ACF de los residuos AR.I.MA (1,1,1).*

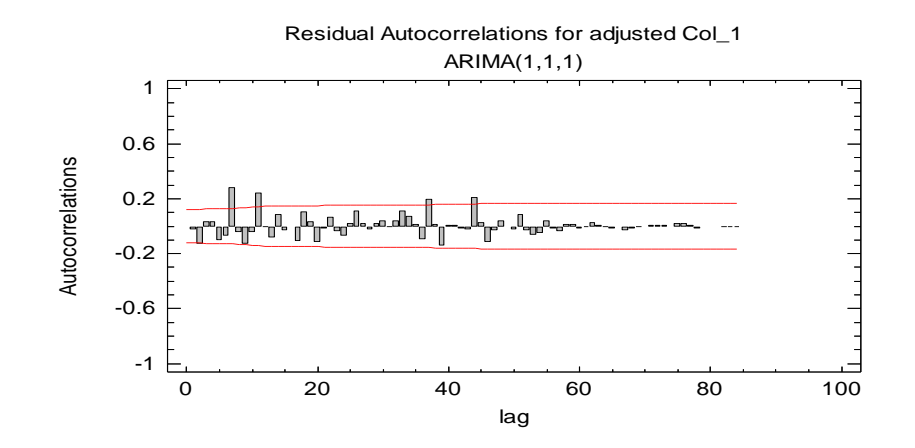

## Autoría propia.

*Ilustración 80. Grafica PACF de los residuos AR.I.MA (1,1,1).*

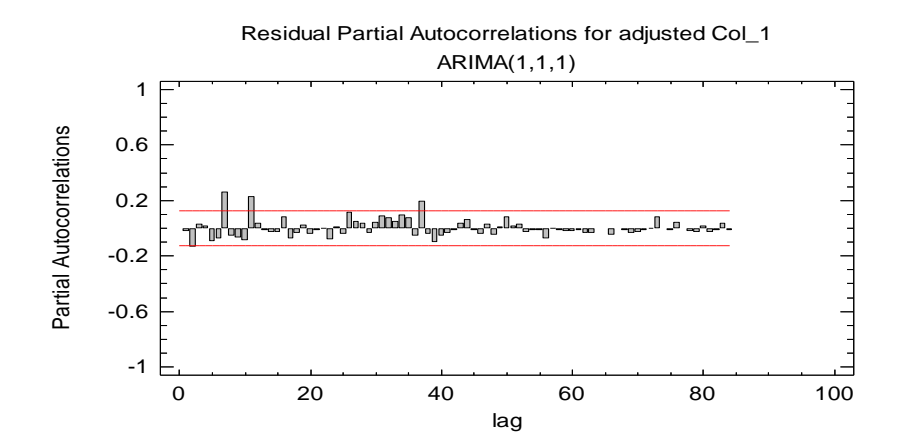

Autoría propia.

Los valores de la grafica de residuales debe estar dentro de la banda de confianza, en este caso ninguna de las dos graficas cumple.

Prueba de Box – Pierce para valores significativamente diferentes de cero (sirve para aceptar o rechazar el modelo que se postula)

Box-Pierce Test Test based on first 24 autocorrelations Large sample test statistic =  $66.4696$ P-value = 0.00000234838

La prueba de Box – Pierce debe ser mayor al 10% y en este caso es inferior al 1% por lo tanto no cumple

Modelo 2 - ARIMA (0,1,1)x(0,0,0) 4

MSE - Mean Square Error -

RMSE 220.831

La prueba Test T de nulidad de medias para el valor de *P* se muestra en la ilustración 81.

*Ilustración 81. Prueba Test T de nulidad AR.I.MA (0,1,1).*

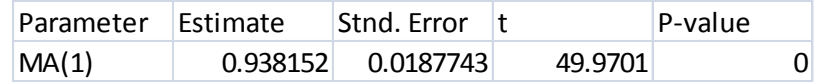

Autoría propia.

El valor del P- value para la prueba del Test T de nulidad debe ser inferior al 5% por lo que este modelo no cumple este parámetro.

El examen de las gráficas ACF y PACF de los residuos se muestra en las ilustraciones 82 y 83.

*Ilustración 82. Grafica ACF de los residuos AR.I.MA (0,1,1).*

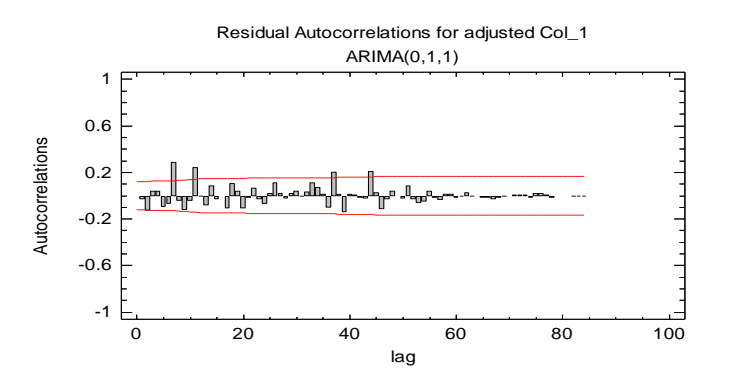

## Autoría propia.

*Ilustración 83. Grafica PACF de los residuos AR.I.MA (0,1,1).*

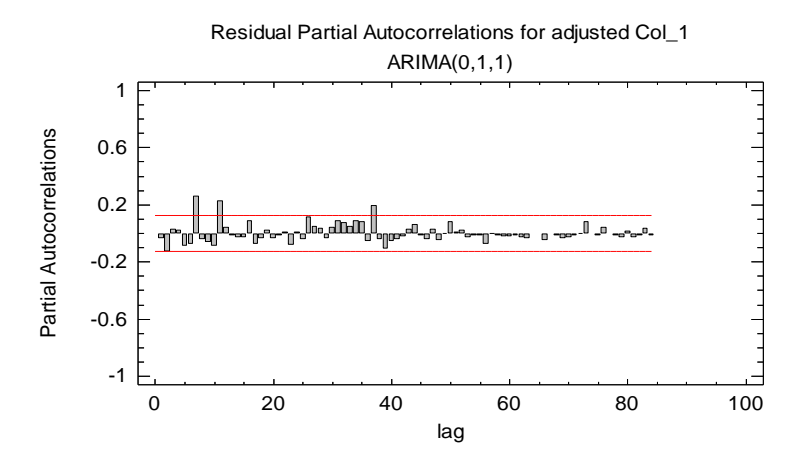

Autoría propia.

Los valores de la grafica de residuales debe estar dentro de la banda de confianza, en este caso ninguna de las dos graficas cumple.

Prueba de Box – Pierce para valores significativamente diferentes de cero (sirve para aceptar o rechazar el modelo que se postula)

Box-Pierce Test

 Test based on first 24 autocorrelations Large sample test statistic =  $66.5036$ P-value = 0.00000416339

La prueba de Box – Pierce debe ser mayor al 10% y en este caso es inferior al 1% por lo tanto no cumple.

Modelo 3 - ARIMA (2,1,1)x(0,0,0) 4

MSE - Mean Square Error -

RMSE 219.074

La prueba Test T de nulidad de medias para el valor de *P* se muestra en la ilustración 84*.*

*Ilustración 84. Prueba Test T de nulidad AR.I.MA (2,1,1).*

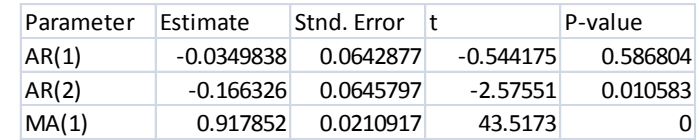

Autoría propia.

El valor del P- value para la prueba del Test T de nulidad debe ser inferior al 5% por lo que este modelo no cumple este parámetro.

El examen de las gráficas ACF y PACF de los residuos se muestra en las ilustraciones 85 y 86.

*Ilustración 85. Grafica ACF de los residuos AR.I.MA (2,1,1).*

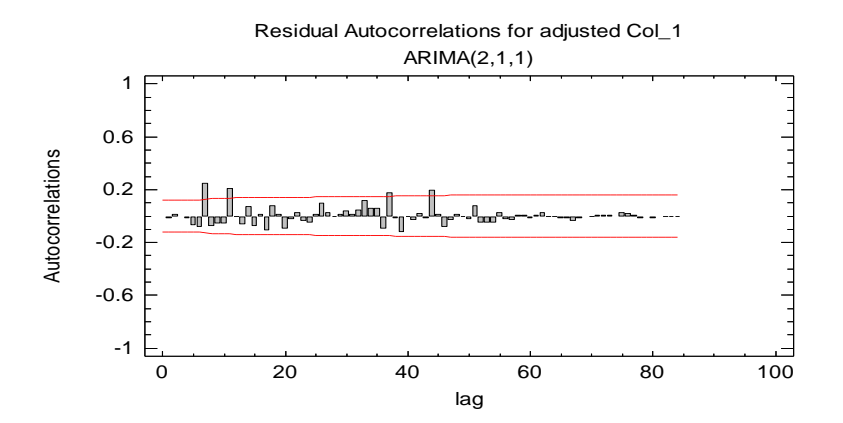

Autoría propia.

*Ilustración 86. Grafica PACF de los residuos AR.I.MA (2,1,1).*

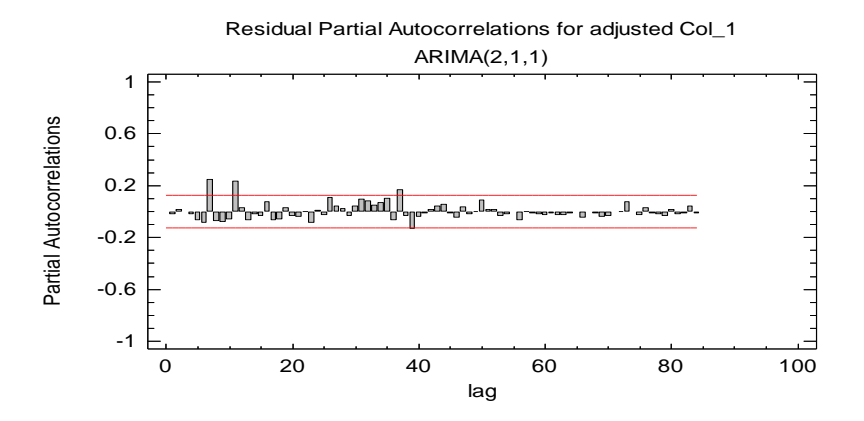

Autoría propia.

Los valores de la grafica de residuales debe estar dentro de la banda de confianza, en este caso ninguna de las dos graficas cumple.

Prueba de Box – Pierce para valores significativamente diferentes de cero (sirve para aceptar o rechazar el modelo que se postula).

Box-Pierce Test

 Test based on first 24 autocorrelations Large sample test statistic  $= 46.565$ P-value = 0.00107424

La prueba de Box – Pierce debe ser mayor al 10% y en este caso es inferior al 1% por lo tanto no cumple.

Las serie de tiempo perteneciente a la ref. 01001 es evaluada con catorce modelos (1,1,0)(0,1,0), (1,1,0)(1,1,0), (0,1,1)(0,1,0), (0,1,1)(0,1,1),  $(0,1,0)(1,1,0), (0,1,0)(0,1,1), (0,1,0)(1,1,1), (1,1,1)(0,1,0), (1,1,1)(1,1,0),$  $(1,1,1)(0,1,1), (1,1,1)(1,1,1), (0,1,2)(0,0,2), (6,0,0)(0,1,0), (6,1,0)$  en los cuales no se logra encontrar un modelo que cumpla con los parámetros que debe cumplir un buen modelo AR.I.MA por lo que para este caso se utiliza el modelo AR.I.MA (2,1,1) (0,0,0) el cual es encontrado automáticamente por el Statgraphics.

8.8 Paso 2 – Postulación de los modelos

Los resultados del modelo AR.I.MA muestra que no hay ciclicidad o estacionalidad, por lo tanto el Análisis previo de la serie sigue igual al mostrado antes de encontrar el modelo AR.I.MA que mejor describe la serie de tiempo (ver ilustración 87).

#### *Ilustración 87. Análisis previo (2).*

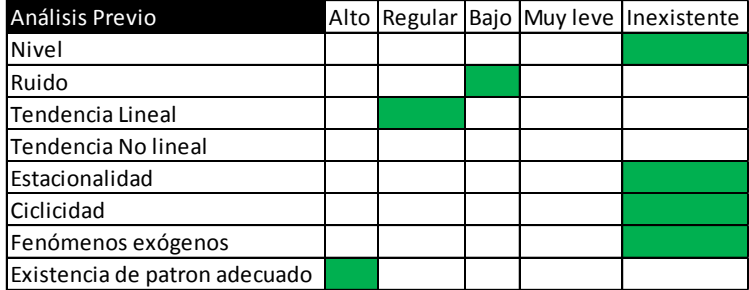

Autoría propia.

Las características resultantes del análisis previo donde se tiene una serie con presencia de ruido y una tendencia lineal nos permite postular el modelo de *Suavización exponencial Holt* (Holt (single exponential smoothing with trend), SEST) el cual se utiliza para estructura horizontal de ruido y estructura tendencial las dos a la vez, es muy adecuada cuando los cambios de tendencia son cortos y de sentido inversos, también se postulan como posibles modelos debido al bajo ruido y regular tendencia un Brown y el modelo moderno encontrado aunque este no sea un muy buen AR.I.MA.

- 8.9 Paso 3 Validación de las hipótesis
- 8.10 En este paso se busca el modelo que mejor describa el comportamiento de la serie de tiempo por medio de la comparación del error cuadrado.

8.10.1 Paso 3 – 1 – Doble recorte de la serie

A la serie original de 260 datos semanales, se le recorta inicialmente el último dato (3577) con el que se comparan los pronósticos de los cuatro mejores

modelos que se obtienen por series temporales y mediante la comparación de resultados en el segundo recorte; este último consiste en retirar los 4 últimos datos de 3577, 3423, 3477, 3451 (4 datos, que corresponde al ciclo de 4 semanas escogido) que se muestran en la ilustración 88.

*Ilustración 88. Doble recorte de la serie.*

| 256 | Agosto | 2010 32 | 3577.00 |                  |
|-----|--------|---------|---------|------------------|
| 257 | Agosto | 2010 33 | 3423.00 | Recorte 2        |
| 258 | Agosto | 2010 34 | 3477.00 |                  |
| 259 | Agosto | 2010 35 | 3451.00 |                  |
| 260 | Agosto | 2010 36 | 3577.00 | <b>Recorte 1</b> |

Autoría propia.

8.10.2 Paso 3 – 2 – Corrida de todos los modelos con recorte de 5 de los datos

El paso 3 – 2 consiste en correr la mayor cantidad posible de modelos a la serie recortada (que cuenta con 255 datos después de los recortes), en su orden con los softwares: WinQSB (clásicos), Statgraphics bajo Windows (clásicos y AR.I.MA.), Forecast Expert (ARIMA) y Vanguard Decision Pro (clásicos y AR.I.MA.). A cada modelo se le pide que pronostique los datos 255 al 259 (4 datos en total), en los casos donde sea posible se les estima aparte de los pronósticos el coeficiente de determinación muestral.

Los 4 modelos que se acercan más en los previsiones a los 4 datos recortados, se toman como los más óptimos, luego se les completa los datos recortados (4) y se pronostica con las características de cada uno de los cuatro modelos (previamente seleccionados) el último dato recortado (dato

número 260), aquel de ellos que más se acerque y que tenga el mejor (o el más adecuado) r<sup>2</sup> coeficiente de determinación muestral, se adopta como el mejor. Luego a este modelo con sus parámetros estimados, se le carga la serie completa y se le calculan los pronósticos posibles (ver ilustración 89) (Mora, 2008).

*Ilustración 89. Corrida con la mayor cantidad de modelos posibles.*

| Premo Window Single Expanential Smoothing<br>WINGSB Window Simple Average<br>Tendencia Curva en S | a=8.1521, b=0.2586                            | 3          | 3474.3           | 34743          | 34743          | 34742      | 10551.9     | 2628.0        | 76         | 5399                                                      | $137.3$           | 0.09647703 |        |                          |
|---------------------------------------------------------------------------------------------------|-----------------------------------------------|------------|------------------|----------------|----------------|------------|-------------|---------------|------------|-----------------------------------------------------------|-------------------|------------|--------|--------------------------|
|                                                                                                   |                                               |            |                  | 3499.5         | 3499.5         | 3499.5     | 60024       | 335.1         | 307.4      | 23547                                                     | 147.2             |            |        | Si se toma<br>Si se toma |
|                                                                                                   | Alpha-0.19098                                 | 爵          | 3499.5<br>3457.5 | 3457.5         | 3457.5         | 3457.5     | 14281.5     | 1189.9        | 380.5      | $\mathcal{Q}$                                             | 198.9             | 0.35131549 |        | Si se toma               |
| WINGSB Window Single Exponential Smoching                                                         | Alpha=0.18                                    | ឌ្ណ        | 3457.4           | 3457.4         | 3457.4         | 3457.4     | 14113.3     | 1180.7        | 3857       | 40.5                                                      | 199.2             | 0.34966361 |        | Si se toma               |
| WINQSB Window Single Exponential Smoothing with Linear Trend                                      | Alpha=0.18, Beta=0                            | E          | 3457.3           | 3457.3         | 3457.3         | 3457.3     | 14325.9     | 11765         | 384        | 39.5                                                      | 199.3             | 0.34966361 |        | Si se toma               |
| acision Prosimple                                                                                 |                                               | ន្ល        | 3456.7           | 34567          | 3456.7         | 3456.7     | 14178.9     | 1133.8        | 4132       | $\mathfrak{v}$                                            | 100.6             |            |        | Si se toma               |
| Decision Pro Holt's linear method                                                                 |                                               | <b>SST</b> | 3456.7           | 34567          | 3456.7         | 3456.7     | 14478.9     | 1133.8        | 4132       | $\widetilde{\mathbf{z}}$                                  | 100.6             |            |        | Si se toma               |
| Decision Pro whiters' additive season                                                             |                                               | Ž          | 3455.7           | 3456.7         | 3456.7         | 3456.7     | 14178.9     | 1133.8        | 413.2      | $\mathfrak{A}$                                            | 100.6             |            |        | Si se toma               |
| lecision Pro winters imulti                                                                       |                                               | I          | 3456.7           | 3456.7         | 3456.7         | 3456.7     | 14478.9     | 1133.8        | 4132       | $\overline{x}$ 2                                          | 100.6             |            |        | Si se toma               |
| catgraphics Curva en S                                                                            | exp(8.15221+0.25553/t)                        | 3K         | 3489.2           | 34892          | 3491.3         | 34483      | 11614.4     | 47.1          | 2033       | 2                                                         | 162.0             | 0.101292   | 0      | Si se toma               |
| Tende noia Quadrática                                                                             | a=3777.9265, b=-4.3581, c=0.0128              | SК         | 3502.2           | 35044          | 3506.7         | 3508.9     | <b>1769</b> | 62.1          | 8798       | 33558                                                     | 164.6             | 0.17329108 |        | No se tom                |
| WINGSB Window Whelged Moving Average                                                              | Order 6                                       | ¥          | 3451.7           | 34547          | 3454.7         | 34547      | 14965.4     | 1002.8        | 488        | $\Xi$                                                     | 164.8             |            |        |                          |
| WNQSB Window Double Expanential Smoching with Linear Trend                                        | Alpha=0.08                                    | <b>GBT</b> | 3453.0           | 34538          | 3454.6         | 3455.4     | 15387.9     | 946.7         | 5039       | 9.0                                                       | 188.6             |            |        |                          |
|                                                                                                   | Order 72                                      | É          | 3452.5           | 34525          | 3452.5         | 34525      | 15511.6     | 887.6         | 6025       | $\overline{21}$                                           | 189.8             |            |        |                          |
| Premo Window Single Exponential Smoothing with trend                                              | Alpha=0.1784, Beta=0.0015                     | ä          | 3451.4           | $\frac{3}{25}$ | Į              | 3484       | 15774.9     | 751.6         | 窗          | 3                                                         | 172.9             | 0.34725845 |        |                          |
| WINQSB Window Hot-Winters Additive Algorithm                                                      | 4/a=0, Beta=0, Gamma=0.65                     | ¥          | 3512.9           | 3512.9         | 3512.9         | 3512.9     | 41027       | 8090.6        | 12923      | 387.6                                                     | $\tilde{m}$       |            |        |                          |
| Premo Window Doble Exponential Smoothing                                                          | Alpha=0.3416                                  | 留          | 3450.9           | 3450.9         | 3450.9         | 3450.9     | 1989.8      | 778.9         | 807        | $\scriptstyle\stackrel{\scriptstyle <}{\scriptstyle\sim}$ | 173.6             |            |        |                          |
| <b>WINGSB Window Double Exponential</b>                                                           | Alpha=0.34                                    | g          | 3490.9           | 3450.9         | 3490.9         | 3450.9     | 19912.1     | $78.0\,$      | 6835       | $\scriptstyle\rm S$                                       | $\overline{12}$   |            |        |                          |
| Decision Pro Log                                                                                  | Log Theta                                     |            | 348.5            | 3449.0         | 3448.5         | 3448.0     | 16265.1     | 675.3         | 8113       | $_{\rm 30}^{\rm 20}$                                      | $\overline{17.6}$ |            |        |                          |
| States Cladions                                                                                   | 277.28+4350221+001279871-2                    | 8          | 3497.1           | 3519.4         | 3523.8         | 34827      | 6392.0      | $\frac{1}{8}$ | 2187.4     | 10043                                                     | $\overline{8}$    |            |        |                          |
| Statgraphics ARMA (automatic                                                                      | (2,1,1)x(0,0,0)4                              | ARIMA      | 3442             | 34223          | 3442.1         | 3445.1     | 17633.2     | 5g            | 1215.2     | $\frac{3}{3}$                                             | 188.8             |            |        |                          |
| Moving Average can Excel                                                                          | Order 72                                      | š          | 3442.6           | 3443.0         | 348.8          | 3445.0     | 18056.6     | 400.6         | 1100.9     | u                                                         | 195.6             |            |        |                          |
| <b>WINGSBWIndow Moving Average</b>                                                                | Order 72                                      | ≦          | 3442.7           | 34427          | 3442.7         | 34427      | 18049.1     | 386.2         | 11797      | 87                                                        | 196.8             |            |        |                          |
| Woving Average Sta                                                                                | Order 72                                      | Í          | 3437.5           | 3457.3         | 3499.4         | 3416.9     | 19454.7     | 1175.8        | 310.5      | 1166.2                                                    | 221.1             |            |        |                          |
| Statgraphics simple exp.                                                                          | alpha =0.0615                                 | ន្ល        | 3436.5           | 3456.2         | 3458.3         | 3415.8     | 19745.9     | 1104.9        | 348.6      | 1238.3                                                    | 28.4              |            |        |                          |
| Premo Window Doble Exponential Smoothing with trend                                               | Alpha=0.075                                   | <b>GST</b> | 3425.8           | $\frac{5}{2}$  | 3424.5         | 34239      | 22866.3     | Ş             | 27687      | 73.1                                                      | 263.6             |            |        |                          |
| Hot Winter Multiplicativo                                                                         | Alfa=0.0292, Beta=1.00E-05, Gamma=0.65        | I          | 3427.1           | 347.4          | 3440.0         | 34632      | 22489.9     | 2961.5        | 1361       | $\frac{6}{2}$                                             | 289.5             |            |        |                          |
| Holt Winter Aditivo                                                                               | Alta=0.0287, Beta=1.00E-05, Gamma=0.65        | ≨          | 3426.9           | 34722          | 3439.9         | 3463.0     | 22524.1     | 29.24         | 13800      | ¥                                                         | 289.8             |            |        |                          |
| Statgraphics cuadrationery. Smoot                                                                 | $alpha = 0.0289$                              |            | 3423.4           | 34429          | 344.7          | 34022      | 23589.9     | 394.4         | 1041.4     | 23863                                                     | 274.1             |            |        |                          |
| Staty aphics brown line are pap. Smoot                                                            | $alpha = 0.0382$                              |            | 3421.6           | 3440.9         | 342.7          | 3400.0     | 24164.7     | 320.4         | 11792      | 28000                                                     | 282.6             |            |        |                          |
| Staty aphics holtlineal                                                                           | $a$ pha = 0.0381 and beta = 0.1184            | 5g         | 3418.7           | 3439.6         | 3443.0         | 3402.0     | 28074.7     | 276.6         | 11546      | 2402.0                                                    | 280.1             |            |        |                          |
| Statgraphics holt winter                                                                          | ilpha = 0.0375, beta = 0.1271, gamma = 0.1081 | M          | 3545.4           | 33012          | 3609.9         | 33924      | 10005       | 8604.4        | 17649.1    | 34340                                                     | 306.9             |            |        |                          |
| <b>Forecats Expert Trial</b>                                                                      | $(7,0,0)$ (0, 1,0)                            | ARIMA      | 3400.9           | 3385           | 3394.8         | 33927      | 31011.2     | 131.5         | 67618      | 34012                                                     | 425.1             |            |        |                          |
| In erT weril ritiw ege wik privoli woon'll BSDMIN                                                 | Order 6                                       | Z,         | 3529.0           | 3502           | 3571.5         | 3927       | 23036       | 16190.8       | 89268      | 20084.8                                                   | ē                 |            |        |                          |
| Ť                                                                                                 |                                               |            | 3577.5           | 3950           | $\frac{1}{35}$ | 3546.9     | $\approx$   | 295840        | 13714.8    | 9194.9                                                    | 524.9             |            |        |                          |
| Premo Tendencia Exponencial                                                                       | $a=8.1939$ , $b=0.00077$                      | ă          | 370.2            | 3393           | 3389.4         | 337.4      | 42751.6     | 2883.9        | 11802.4    | 694.9                                                     | 644.2             |            |        |                          |
|                                                                                                   | $y(x) = a'x''(bx)$                            | <b>BKE</b> | 370.2            | 33693          | 3168.4         | 337.4      | 42751.6     | 288.9         | 11802.4    | 6949                                                      | 6412              |            |        |                          |
| Statgraphics Exponencial                                                                          | $exp(819388 + 4100777583)$                    | ă          | 3365.4           | 33338          | 3384.9         | 33423      | 44787.3     | 1538.2        | 84843      | 11907.0                                                   | 68.2              |            |        |                          |
| WINGSB Window Holt-Winters Multiplicative Algorithm                                               | 4fa=0, Beta=0, Gamma=0.65                     | ¥          | 3571.6           | 395.6          | 3599.6         | 3613.6     | 23          | 26432.9       | 19025.9    | 26431.9                                                   | 672               |            |        |                          |
|                                                                                                   | $y(x) = a + bx$                               | ā          | 3361.7           | 3360.6         | 3399.5         | 3384       | 46372.9     | 3896.4        | 13805.8    | 8570.1                                                    | 726.5             |            |        |                          |
| Tendencia Line al                                                                                 | a=3637.3946, b=-1.0771                        | ā          | 3361.7           | 3360.6         | 339.5          | 3358.4     | 46372.9     | 3996.4        | 13905.8    | 8570.1                                                    | 726.5             |            |        |                          |
| WINQSB Window Line ar regression with time                                                        | a=3649.914, b=1.2288                          | ā          | 3361.7           | 330.6          | 339.5          | 3384       | 46374.8     | 3896.9        | 13806.7    | 8570.9                                                    | 726.5             |            | ٢,     |                          |
| Decision Pro Quadratic trend                                                                      | $g(x) = a + bx^{(2)}$                         | <b>SE</b>  | 3381.7           | 330.1          | 3391.5         | 33568      | 46347.3     | 3996.5        | 14047.8    | 88647                                                     | 72.2              |            | q      |                          |
| <b>Part and Scientists</b>                                                                        | 3636.94 + 1073851                             | ā          | 335.9            | 3375.2         | 3376.1         | 3335       | 48435.2     | 2289.6        | 10178.8    | 13799.2                                                   | 747.0             |            | ÷,     |                          |
| WINQSB Window Adaptative Exponential Smoothing                                                    |                                               | g          | 4379.0           | 4379.0         | 4379.0         | 4379.0     | 643204.0    | 913936.0      | 813604.0   | 861184.0                                                  | 32319.3           |            |        |                          |
| <b>Satgraphics ARMA</b>                                                                           |                                               | ARINA      |                  |                |                |            | 77949290    | 11716929.0    | 12089529.0 | 119094110                                                 | 485107.9          |            |        |                          |
| Forecats Pro                                                                                      |                                               |            |                  |                |                |            | 12794929.0  | 11716929.0    | 12089529.0 | 119094010                                                 | 485107.9          |            | 5      |                          |
| <b>Software</b>                                                                                   | <b>Modelos</b>                                | Simbolo    | ecortado4        | recortado3     |                | recortado" |             |               |            |                                                           | Diferencia        |            | Puesto |                          |
|                                                                                                   | REALIDAD                                      |            | 3577.0           | 3423.0         | 3477.0         | 3451.0     | g           | g             | g          |                                                           |                   |            |        |                          |

Los cuatro mejores modelos son: Tendencial curva en S, *Simple average, single exponential Smoothing* (es interesante ver como aparece tres veces con distintos softwares, en los diez primeros) y un Holt (SEST) del WinQSb. El modelo simple average del winqsb se descarta porque este es un modelo de medias móviles el cual no es muy recomendado para pronosticar (Mora, 2008), tampoco se toman los modelos encontrados con el vanguard decisión pro pues se desconoce su r², los resultados de este programa son útiles para ver los modelos que mejor se acoplan a la serie y los modelos que se repiten con diferentes software.

8.10.3 Paso 3 – 3 – Selección del mejor modelo

El mejor modelo seleccionado se muestra en la ilustración 90.

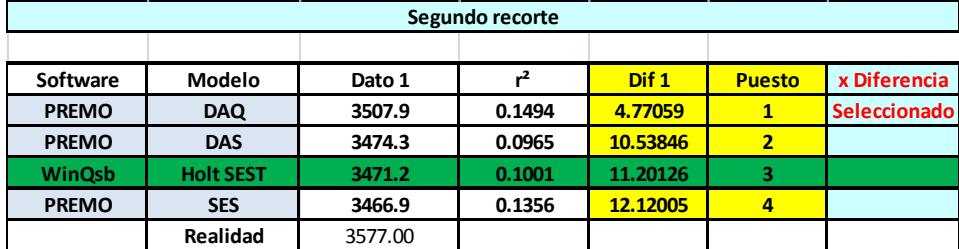

*Ilustración 90. Selección del mejor modelo.*

Autoría propia.

El modelo seleccionado es un Holt *(SEST: single exponential smoothing with trend*) debido a que este modelo está entre los cuatro mejores de los 47 analizados y fue el postulado en la hipótesis en el Paso 2 de la metodología universal de pronósticos MUP.

8.10.4 Paso 3 – 4 – Cálculo de pronósticos de demanda con el mejor modelo y sus parámetros

La ilustración 91 muestra los resultados de los pronósticos para la referencia 01001 donde se puede ver el pronósticos que es el único que se debe tomar como dato determinante, también se observan el estimado y los datos especulativos que solo deben ser utilizados para determinar gráficamente la tendencia de la serie.

*Ilustración 91. Pronósticos para la ref. 01001.*

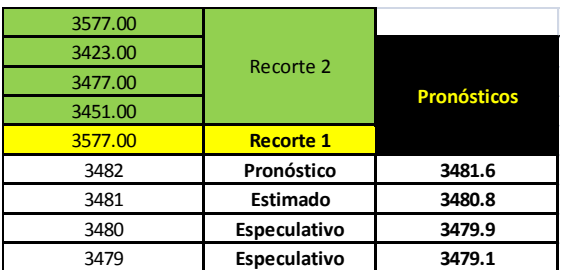

# 9 FUNCION DE CORRELACION – MULTIPOLINOMIAL

#### 9.1 OBJETIVO

Encontrar la función de correlación multi-polinomial de orden lineal, a partir de los pivotes con software especializados para encontrar correlaciones y pronósticos de los variables no pivotes.

#### 9.2 INTRODUCCION

El objetivo 3 desarrollado en este capitulo se encuentra la función que relaciona cada una de las referencias independiente (pivotes) con cada una de las referencias dependientes para así luego encontrar los pronósticos de todas las referencias a trabajar.

#### 9.3 ENCONTRAR LA FUNCION DE CORRELACION MULTIPOLINOMIAL

Para este paso se resta la constante sumada al inicio del proceso de análisis de todas las series de tiempo correspondiente a cada una de la referencias a pronosticar. La función de correlación Multipolinomial se encuentra a partir de las variables pivotes las cuales son relacionadas con cada una de las variables dependientes. Para este caso se obtuvieron 16 pivotes que ven en la ilustración 92.

Ilustración 92. Variables pivotes.

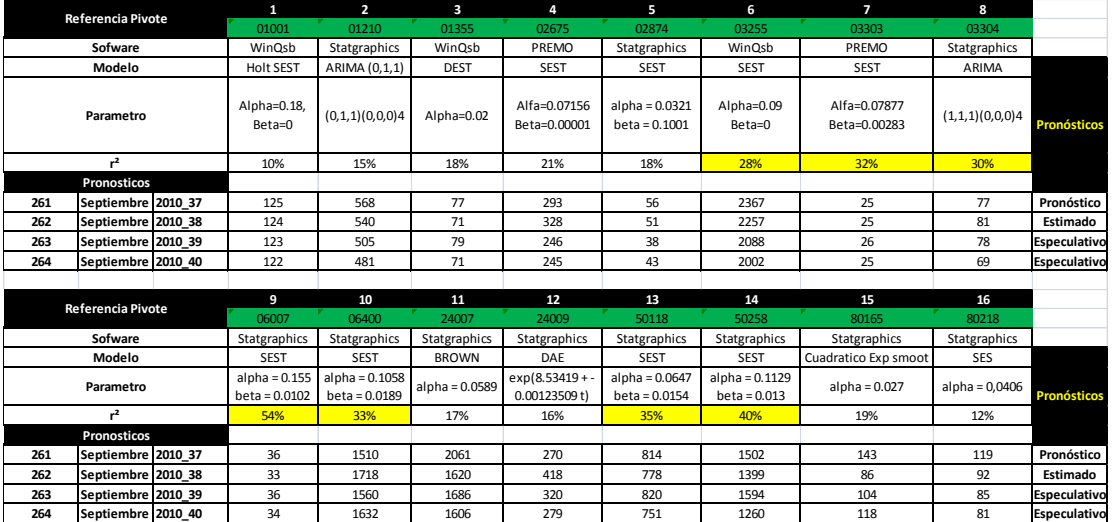

Autoría propia.

Las 16 variables pivotes seleccionas son evaluadas con el criterio de R<sup>2</sup>, y se escoge como pivotes definitivos los que obtuvieron un R² mayor, con los pivotes definitivos se encuentra la función de correlación Multipolinomial. En la ilustración 93 se muestra los pivotes definitivos con los que se encuentra la función de correlación multipolinomial.

Ilustración 93. Pivotes definitivos.

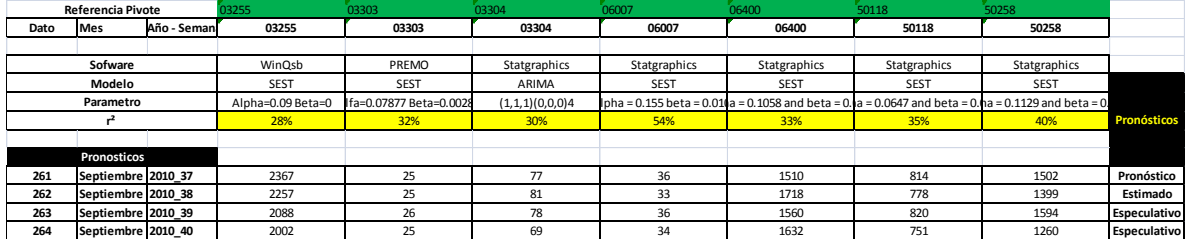

El cálculo de la función de correlacion multipolinomial se realiza con el programa VALPOMOR (ver ilustración 94), que es una macro que funciona bajo el software Excel que calcula una función de correlación de cada uno de los 6 pivotes seleccionados con el resto de referencias dependientes a calcular. Para el cálculo de la correlaciones se toman los últimos 48 periodos de cada una de la series.

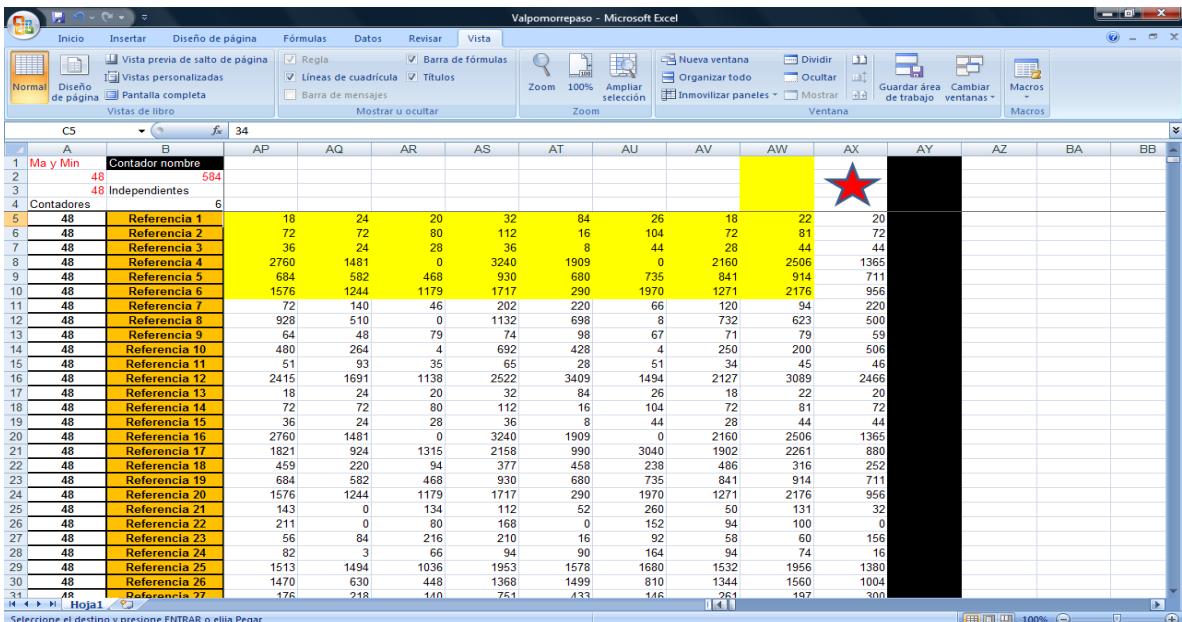

Ilustración 94. Ejecución de programa VALPOMOR.

Autoría propia.

Los resultado obtenidos son los coeficiente de correlación o pendiente y su intercepto de las 6 variables pivotes con cada una de las variables dependientes, esto está dado por la ecuación de regresión múltiple.

$$
Y' = a' + b_1 x_1 + b_2 x_2 + b_3 x_3 + b_4 x_4 + b_5 x_5 + b_6 x_6
$$

Ecuación 13. Función de correlación multipolinomilal (ST) Donde: Y'= valores a estimar

a'= intercepto

b=coeficiente de correlación de la variable independiente

x= valor del pronóstico de la variable independiente.

Ilustración 95. Coeficiente de correlación entre las 6 variables dependientes finales y las independientes obtenidos por el programa VALPOMOR.

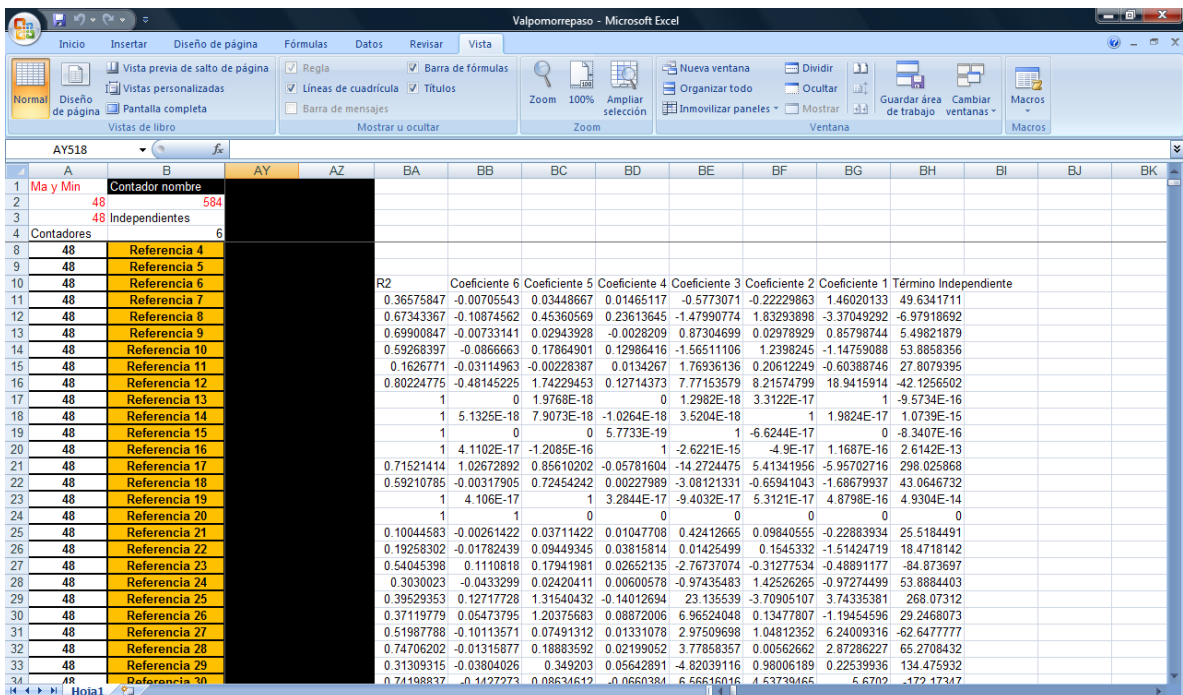

## 10 PRONOSTICOS DE VARIABLES DEPENDIENTES

#### 10.1 OBJETIVO

Determinar los pronósticos de demanda de los dos meses siguientes a la fecha en la que se realiza el pronóstico para conocer la cantidad a pedir de cada una de las referencias que se manejan en el grupo piloto del inventario.

#### 10.2 INTRODUCCION

Conocer la correlación que existe entre las variables pivotes definitivos y el resto de las variables dependientes a pronosticar hace más fácil y en un menor tiempo obtener los pronósticos de cientos de variables que al aplicar MUP a cada variable individualmente.

#### 10.3 ENCONTRAR PRONOSTICOS VARIABLES DEPENDIENTES

Al tener la función de correlación multipolimial obtenida en el objetivo anterior y usando los pronósticos de las 6 variables pivotes podemos usar la regresión lineal múltiple para calcular los pronósticos de las demás variables dependientes.

El cálculo de los pronósticos del total de referencias se realiza en el software Excel para aplicar la función de correlación multi - polimial a todo el conjunto de variables con las que se está trabajando.

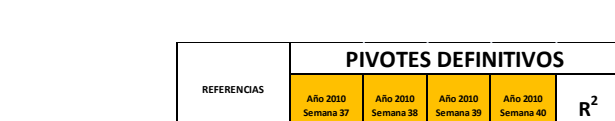

Ilustración 96. Pronósticos variables pivotes definitivas.

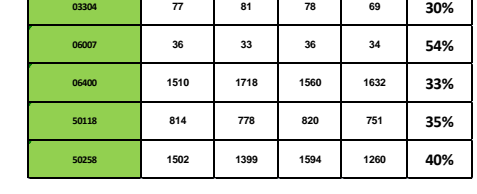

**Semana 38**

**<sup>03303</sup> <sup>25</sup> <sup>25</sup> <sup>26</sup> <sup>25</sup> 32%**

**Semana 39**

**Semana 37**

Autoría propia.

Ilustración 97. Procedimiento pronósticos de todas las variables a calcular a partir de las independientes.

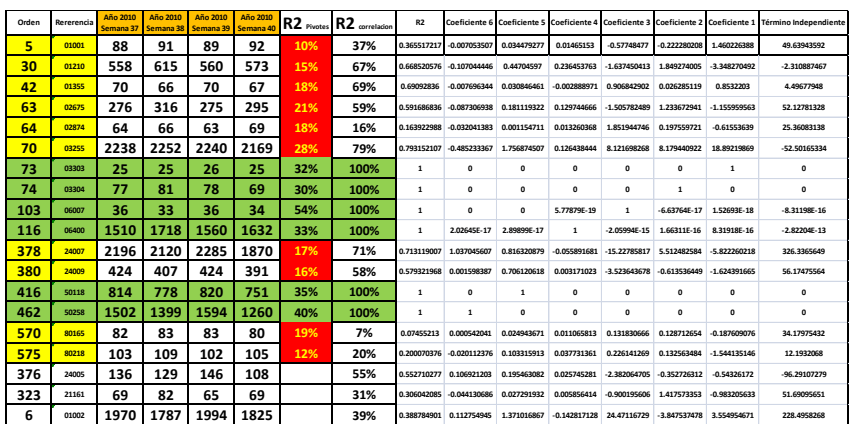

Autoría propia.

La comparación del R² de las 16 variables pivotes pronosticadas con la MUP con el resultado de los pronósticos totales hallados con la metodología de pronósticos de referencias múltiples (ver ilustración 98) muestra que el

promedio del R² mejora por lo que podemos decir que el R² aumenta respecto a los pronósticos individual.

Ilustración 98. R² 16 pivotes vs R² Referencias múltiples.

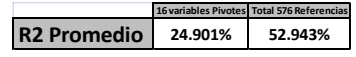

Autoría propia.

Los pronósticos encontrados por medio de la función de correlación multipolinomial a partir de los pivotes también se realizo para los pivotes (celdas en verde ilustración 97) como método de verificación de que el procedimiento se realice de la forma correcta, la forma de verificación consiste en comparar los pronósticos de las variables pivotes encontrados con la MUP con estas mismas variables pivotes pronosticadas al utilizar la función de correlación multipolinomial donde se encuentra que los pronósticos son iguales lo que quiere decir el procedimiento se realizo correctamente.

El total de las referencias se pronostica para luego comparar estos pronósticos con la suma total de los pronósticos individuales esto con el fin de tener una idea de que tan acertados o no son los pronósticos encontrados con la correlación, en este caso la comparación muestra que ambos resultados son muy similares (ver ilustración 99).

Ilustración 99. Pronostico Total vs Suma Pronósticos individuales.

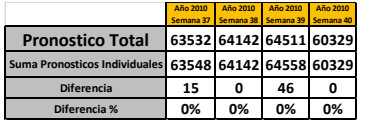

# 11 METODOLOGIA PRONÓSTICOS MULTIPLES VS PROMEDIO MOVIL SIMPLE

#### 11.1 OBJETIVO

Comparar los errores del pronóstico de los pronósticos encontrados por la empresa en el grupo piloto con los errores de los pronósticos encontrados al aplicar la metodología pronósticos de referencias múltiples.

#### 11.2 INTRODUCCION

Los pronósticos encontrados al utilizar la MUP se comparan con los pronósticos encontrados por la empresa Coservicios S.A, esta comparación se hace por medio de la diferencia de los resultados de los pronósticos con la realidad de la demanda lo que se conoce como error del pronóstico. (Chase, 2004).

Los pronósticos se comparan de dos formas diferentes, primero se mira la posición que ocupan los modelos de promedio móvil simple de orden 72 que es el utilizado en Cooservicios S.A dentro de los cuarenta y siete modelos evaluados a las variables pivotes seleccionadas y luego se mide la exactitud de los métodos de proyección por medio de la comparación del Error Total (et), Error medio (em), MAD (Mean Absolute Desviation) y el MSE (Mean Squared Error), este ultimo tanto para las 16 variables pivotes como para el total de las referencias del grupo de tornillería evaluado.

# 11.3 Promedio móvil simple orden 72 VS modelos encontrados utilizando MUP.

El lugar que ocupan los diferentes modelos para cada referencia se muestra en la ilustración 100.

 $\Box$ MODELOS MUP
MODELOS MUP
MODELO PMS ORDEN 72 **PREMO SES 0.3513 4 PREMO DEST 0.0437 4**

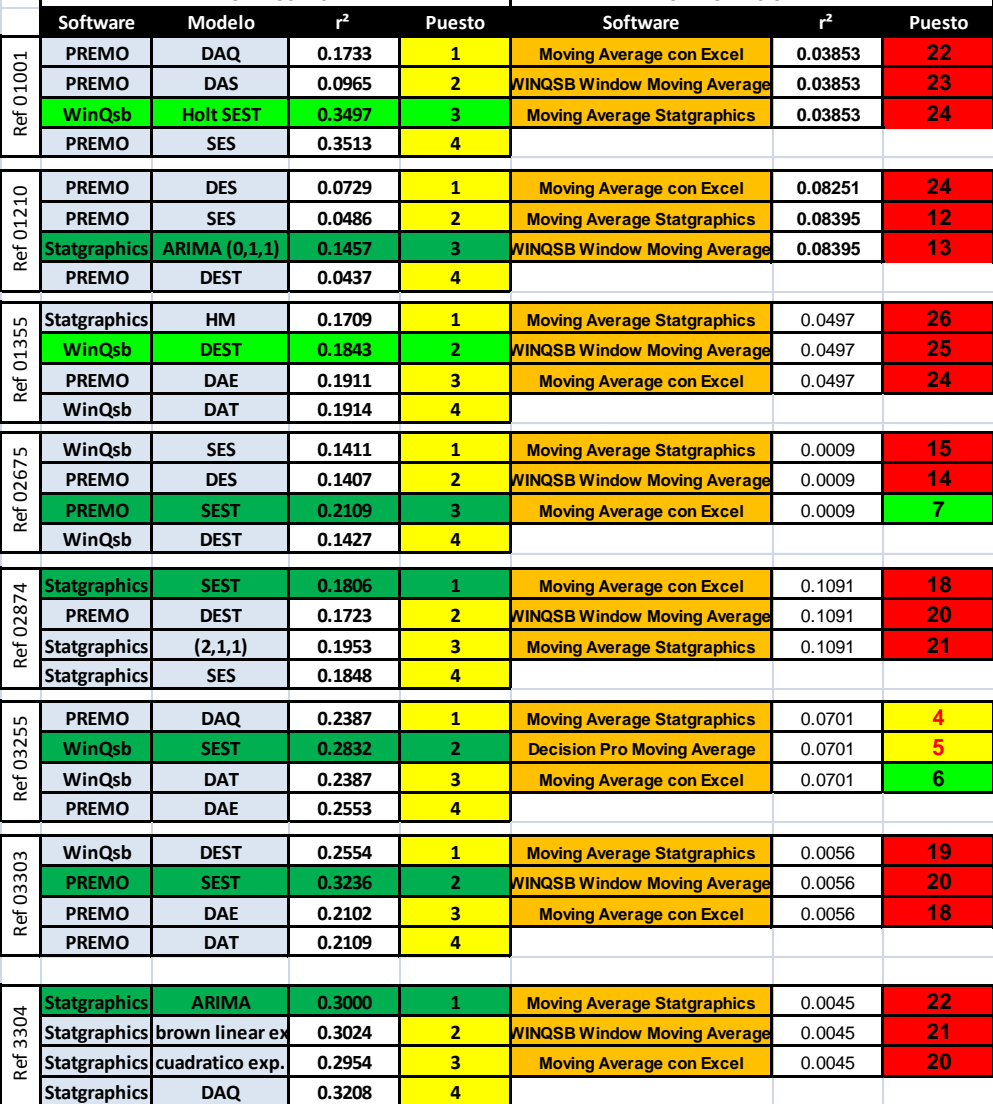

Ilustración 100. Pronósticos MUP vs PMS de orden 72

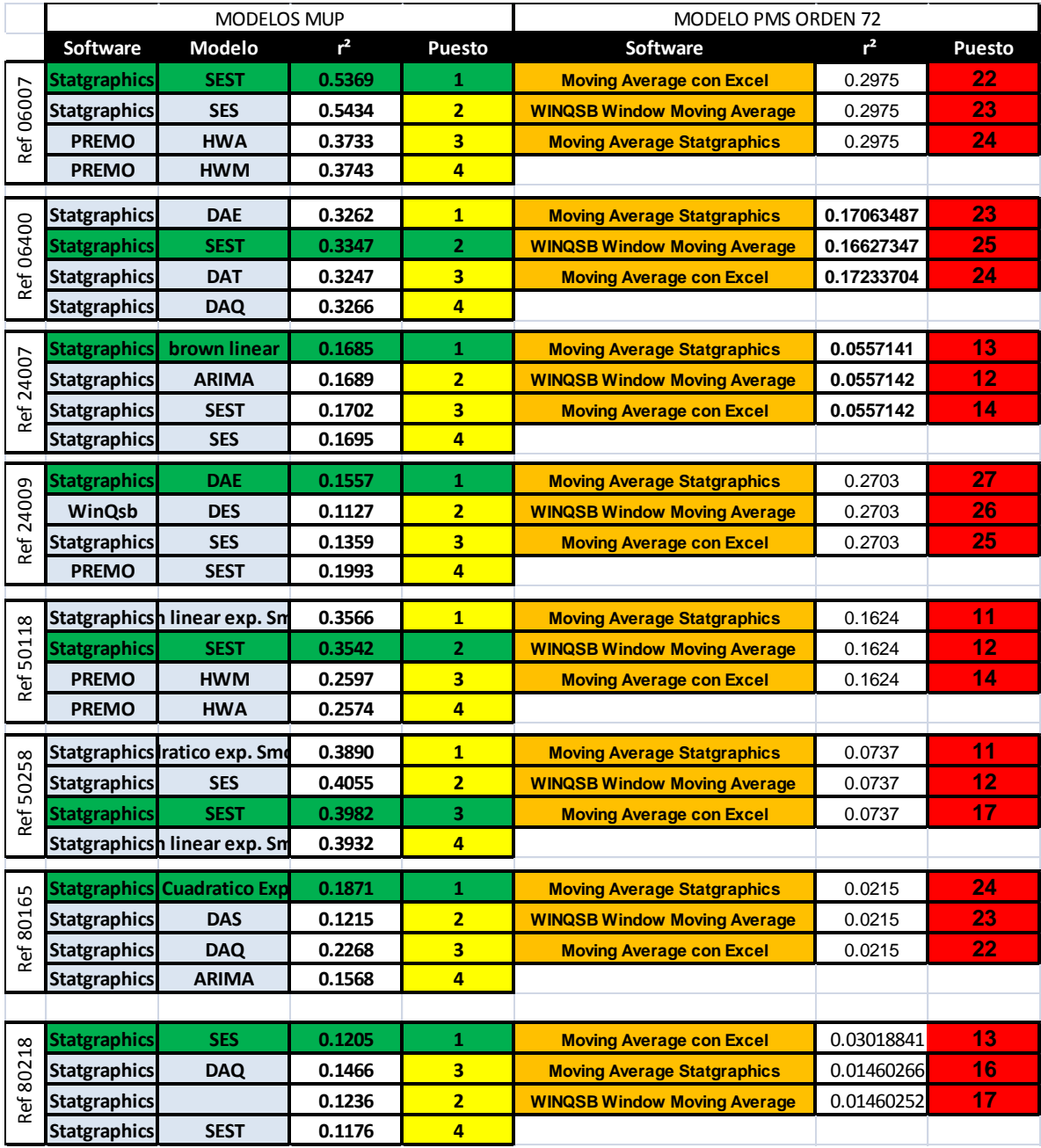

El análisis de la referencia 01001 muestra que el mejor modelo corresponde a un Holt (SEST: Single exponential smoothing with trend) donde se observa que el lugar de este modelo dentro los 47 modelos analizados es el numero tres mientras que el modelo de promedio móvil simple evaluado en tres software distintos ocupa puestos medios dentro de los 47 estudiados, ocupando los lugares 22, 23 y 24.

El modelo de promedio móvil simple no es un buen estimador para la referencia 01355 esto debido a su lejano puesto en la tabla de comparación (24, 25, 26) y a su bajo r², alrededor del 5% análogamente el mejor modelo es un DEST (double exponential smoothing) el cual ocupa el segundo lugar y posee un r² de 18%.

El modelo que mejor describe la referencia 02675 es un modelo Holt (SEST: single exponential smoothing with trend) que ocupa el tercer lugar respecto a la diferencia total al cuadrado y posee el mejor r<sup>2</sup> dentro de los mejores 4 modelos por otro lado los modelos de promedio móvil simple ocupan los lugares 7, 14, 15 donde se puede ver que el modelo evaluado en Excel alcanza a estar dentro de los diez primeros modelos sin embargo este modelo no es adecuado para describir el comportamiento de la referencia 02675 debido a que su r² es demasiado bajo siendo menor al 1%.

En general se puede observar en la ilustración 100 que en los modelos encontrados al utilizar la metodología universal de pronósticos se obtienen mejores resultados en los pronósticos que al utilizar el modelo PMS dado que para la mayoría de los modelos se obtiene un mayor r² y el error al cuadrado que es el que determina el puesto es menor a excepción de la referencia 24009 donde se tiene un mayor r².

#### 11.4 Comparar Mediciones de exactitud

Las mediciones de exactitud se realizan tanto para los pronósticos encontrados con la MUP como para los pronósticos encontrados al utilizar un PMS (promedio móvil simple) de orden 72 para luego comparar estas mediciones de exactitud y observar los resultados.

El análisis consiste en mirar cual de los dos resultados de la medición del error es menor debido a que entre menor sea el valor esto quiere decir que el modelo de pronóstico utilizado es más exacto, para el caso de Error Total (et), Error medio (em), MAD (Mean Absolute Desviation) y el MSE (Mean Squared Error), se subraya con verde el que posea el menor error.

Al comparar el coeficiente de determinación (r²) se debe mirar cual de los dos valores es mayor debido a que este parámetro nos indica el porcentaje de variación de la variable dependiente que es atribuible al comportamiento de la variable independiente (Castro Zuluaga, 2008) por lo que entre mayor sea el r² mayor relación habrá entre la realidad y lo pronosticado, el mejor valor encontrado se subraya con verde.

11.4.1 Comparar r²

11.4.1.1 r² MUP vs r² PMS de las 16 variables pivotes

La ilustración 101 muestra los diferentes r<sup>2</sup> pertenecientes a las 16 referencias pivotes tanto en el caso de los modelos encontrados por medio de la MUP como para el PMS de orden 72, de esta tabla podemos observar que en promedio el r² es mayor en 16% puntos porcentuales para los modelos encontrados por medio de la MUP respecto a los utilizados en Cooservicios S.A (PMS orden 72) y que tan solo en una referencias (24009) el r² es mayor a la de los modelos encontrados con la MUP. Ilustración 101. r² MUP vs r² PMS de orden 72.

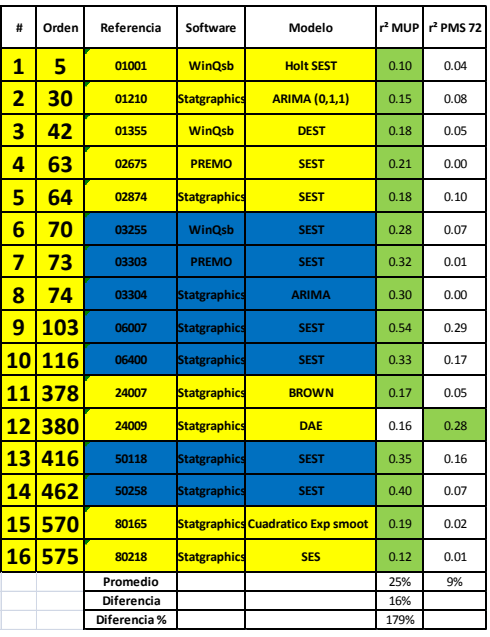

Autoría propia.

# 11.4.1.2 R² Pronósticos Referencias Múltiples vs R² PMS del total de las referencias.

Ilustración 102. r² Pronósticos Referencias Múltiples vs r² PMS del total de las referencias.

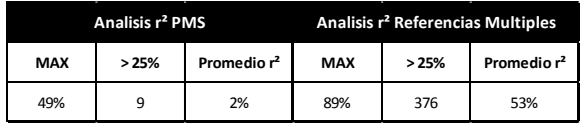

Autoría propia.

Los resultados encontrados al comparar el R² (ver ilustración 102) del total de las referencias son devastadores para el caso de los pronósticos hallados al utilizar el PMS como modelo de pronósticos, esto se debe al bajo R² promedio igual a 2% y a que tan solo 9 pronósticos de 576 poseen un R² superior al 25% por otro lado los R² hallados al utilizar la metodología de referencias Múltiples muestran R² mucho mejores en este caso superior al 50% y se encuentran 376 pronósticos de 576 con un R² superior al 25%.

11.4.2 Error Total  $(e<sub>t</sub>)$ 

Los resultados encontrados en la ilustración 103 muestran que el pronóstico tiene un error total absoluto (sin tener en cuenta si la diferencia es negativa o positiva) promedio de la demanda en las 16 referencias pivotes de 5033 unidades para el caso de la MUP y de 21279.5 para el caso del PMS de orden 72, esto quiere decir que hay una diferencia de 16246.2 unidades de tornillería debido al error del modelo de pronostico PMS comparado con utilizar la MUP.

Ilustración 103. et MUP vs et PMS de orden 72.

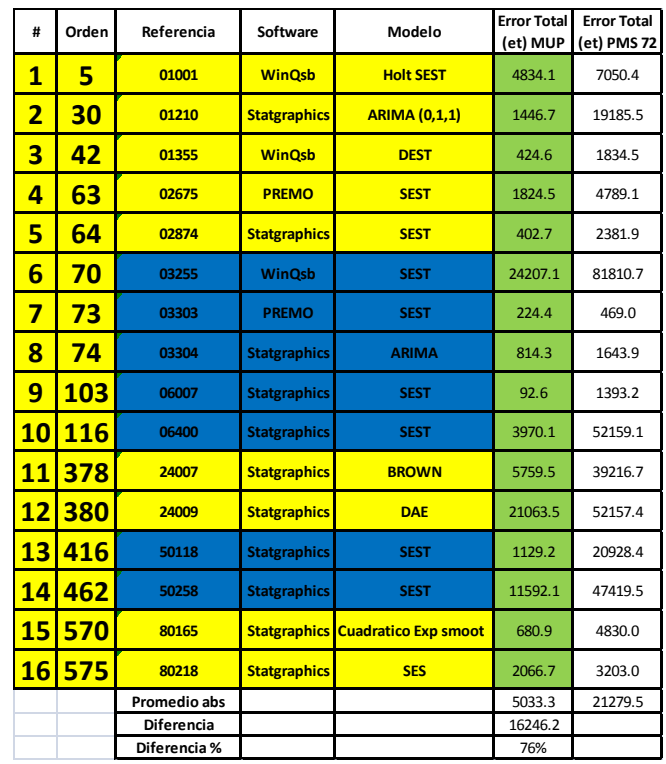

#### 11.4.3 Error medio (em)

El error medio absoluto que se muestra en la ilustración 104 (sin tener en cuenta si la diferencia es negativa o positiva) en promedio para las 16 variables pivotes con la MUP es de 19.4 unidades por periodo mientras que para el PMS de orden 72 es de 113.2 unidades lo que es equivalente a una diferencia de 58.1 unidades que se deben al error del pronóstico al utilizar un modelo que no es el que mejor describe el comportamiento de la serie.

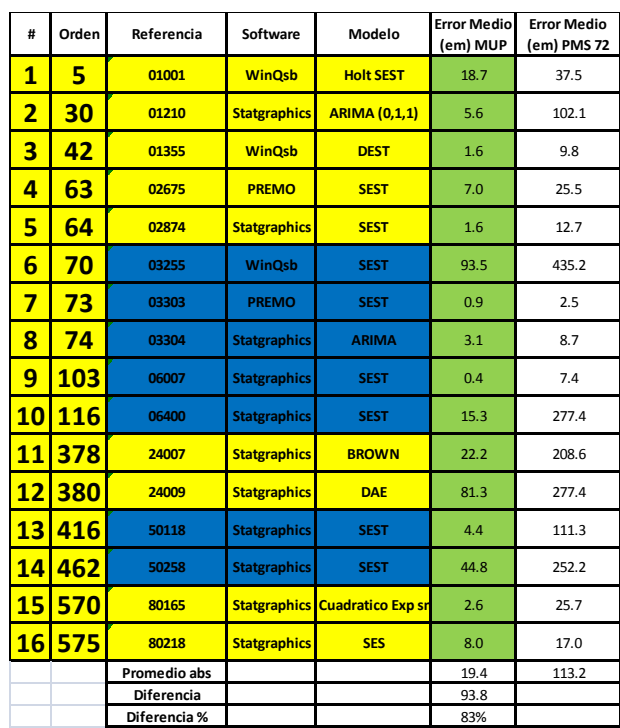

Ilustración 104. em MUP vs em PMS de orden 72.

#### 11.4.4 MAD (Mean Absolute Desviation)

Ilustración 105. MAD MUP vs MAD PMS de orden 72.

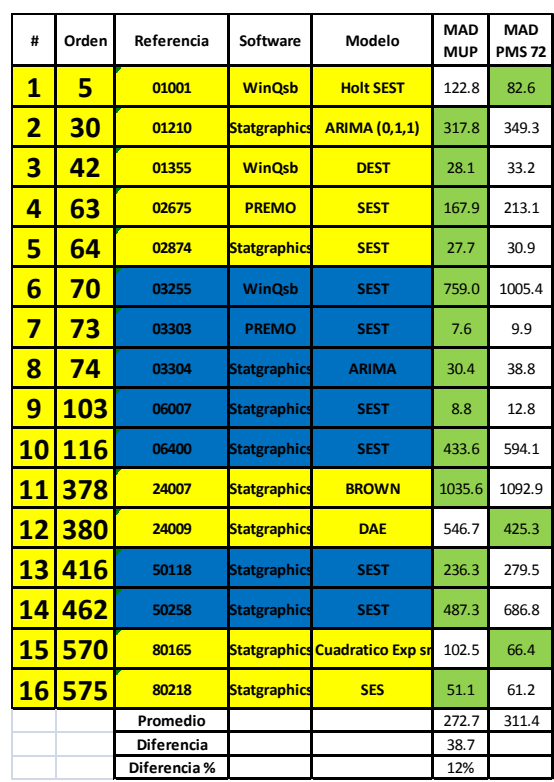

Autoría propia.

La ilustración 105 muestra que el MAD en promedio para los modelos encontrados con la MUP es de 272.7 contra un MAD en promedio de 311.4 que pertenece al modelo de PMS de orden 72 lo que quiere decir que en promedio los modelos encontrados por medio de la MUP son más exactos que los encontrados al utilizar el PMS de orden 72 debido a que la exactitud completa del modelo de pronostico se visualiza por medio de la desviación absoluta media (MAD) (Castro Zuluaga, 2008).

#### 11.4.5 MSE (Mean Squared Error).

Ilustración 106. MSE MUP vs MSE PMS de orden 72.

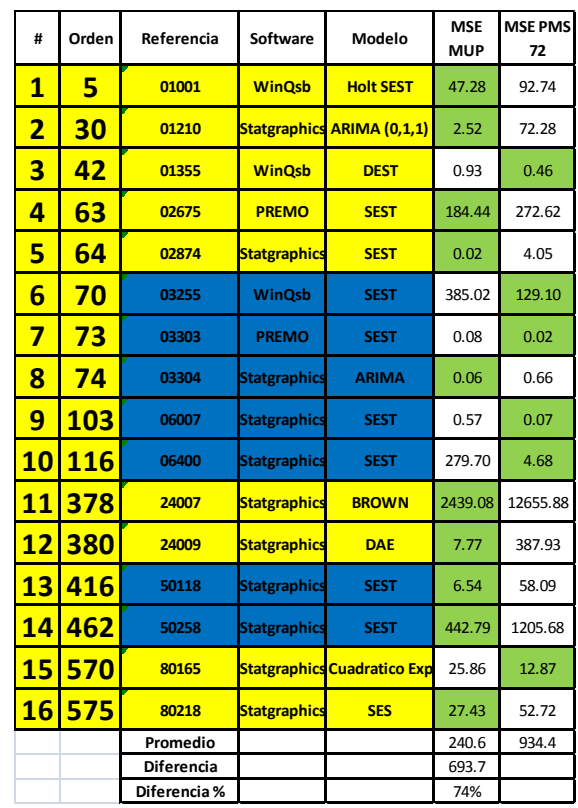

Autoría propia.

Al comparara el MSE (error cuadrado medio) en la ilustración 106 se encuentra que en 10 ocasiones las variables pivotes pronosticadas utilizando la MUP son menores que para el caso del PMS, lo que quiere decir que el 63% de las variables pivotes son mas exactas al ser pronosticadas al utilizar la MUP contra un 37% del PMS de orden 72 además la exactitud medida con el MSE es en promedio 693.6 unidades menor al utilizar la MUP que el PMS de orden 72.